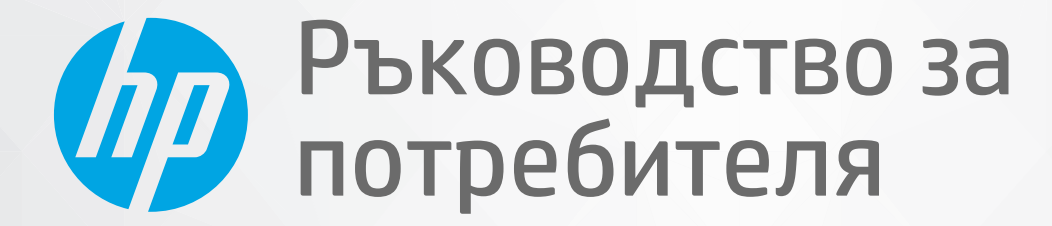

# **HP Neverstop Laser** 1000 series

#### **Авторски права и лиценз**

© Copyright 2020 HP Development Company, L.P.

Забранява се възпроизвеждане, адаптиране или превод δез предварително писмено разрешение, освен по начин, разрешен в законите за авторско право.

Информацията в настоящия документ подлежи на промяна δез предизвестие.

Единствените гаранции за продуктите и услугите на HP са посочени в изричните декларации за гаранция, придружаващи тези продукти и услуги. Нищо в настоящия документ не следва да се тълкува като представляващо допълнителна гаранция. HP не носи отговорност за технически или редакторски грешки или пропуски в настоящия документ.

#### **Търговски марки**

Apple и логото на Apple са търговски марки на Apple Inc., регистрирани в САЩ и в други държави.

OS X е търговска марка на Apple Inc., регистрирана в САЩ и други държави.

AirPrint e търговска марка на Apple Inc., регистрирана в САЩ и други държави.

iPhone е търговска марка на Apple Inc., регистрирана в САЩ и други държави.

Microsoft® и Windows® са регистрирани търговски марки в САЩ на Microsoft Corporation.

Amazon, Kindle и всички съответни логотипи са търговски марки на Amazon.com, Inc. или на дъщерните му дружества.

Wi-Fi и Wi-Fi Direct са регистрирани търговски марки на Wi-Fi Alliance. (Вж. https://www.wi-fi.org/who-we-are/our-brands за повече подроδности.)

## Съдържание

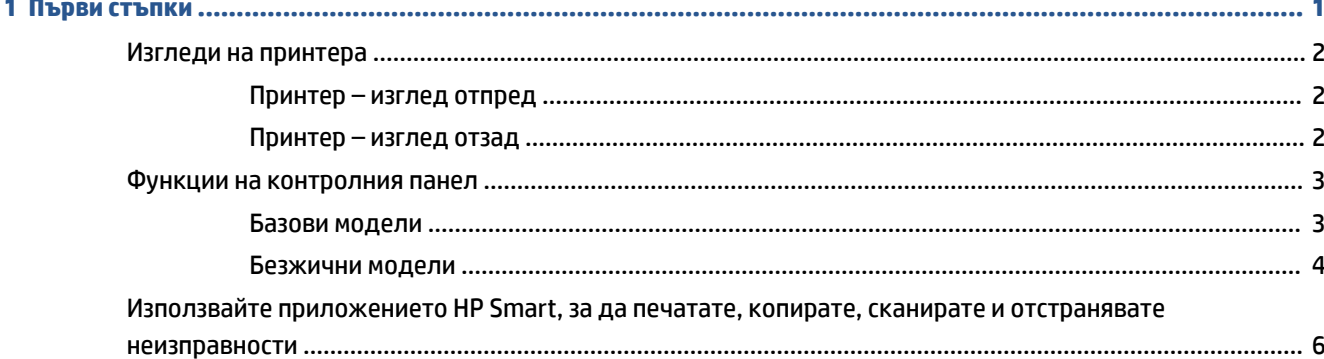

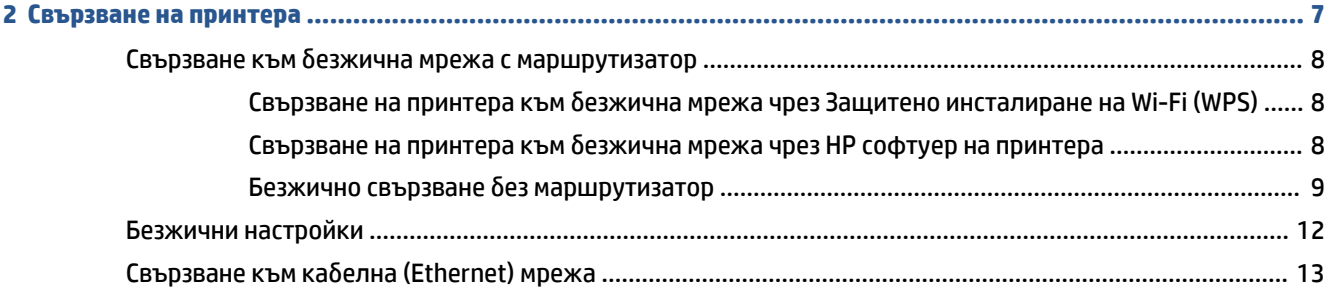

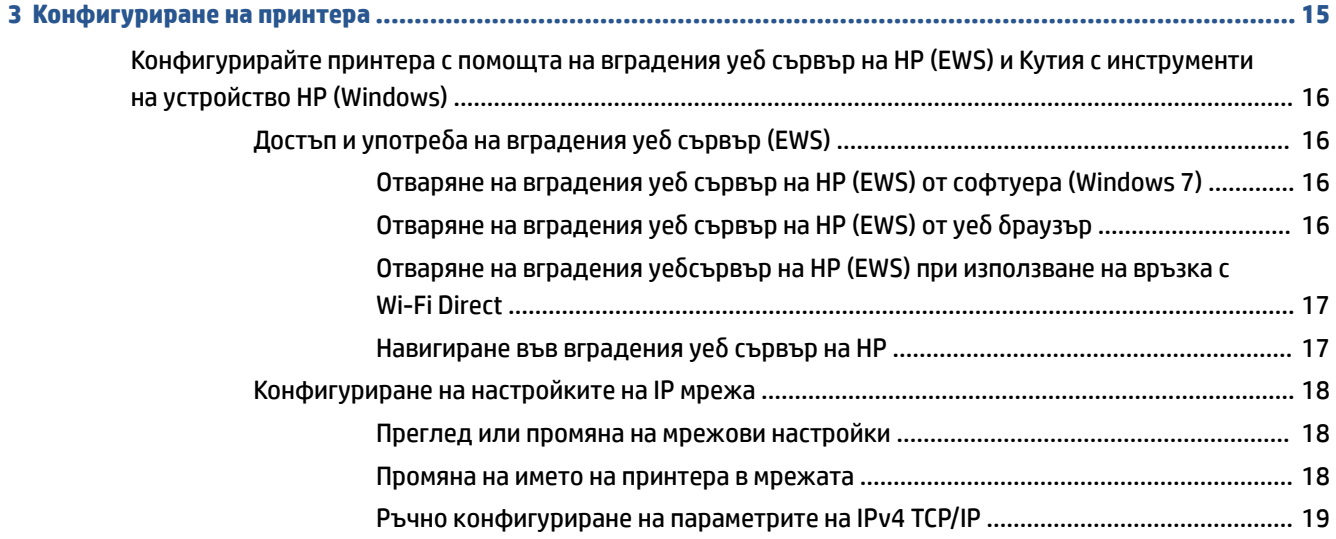

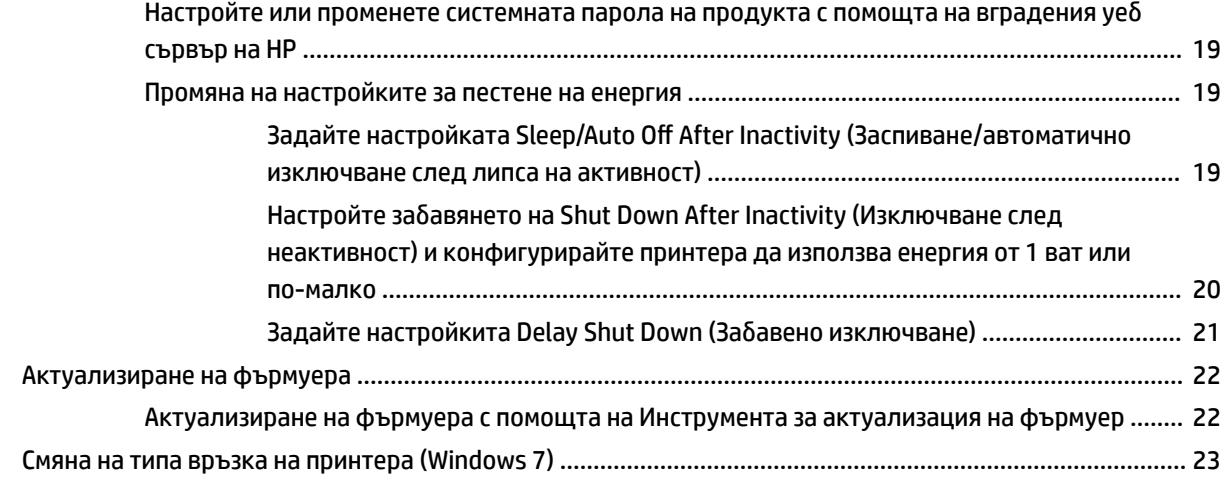

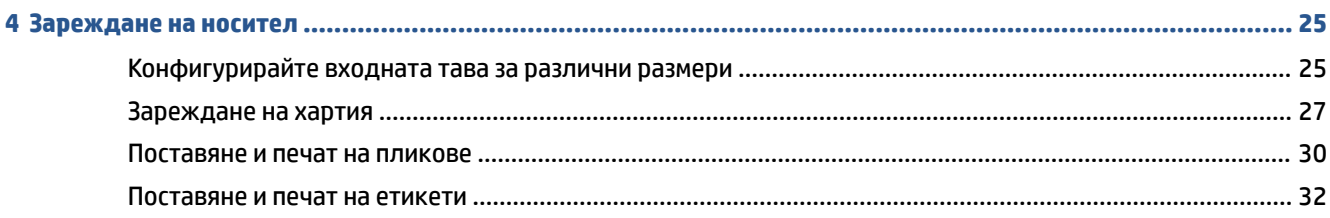

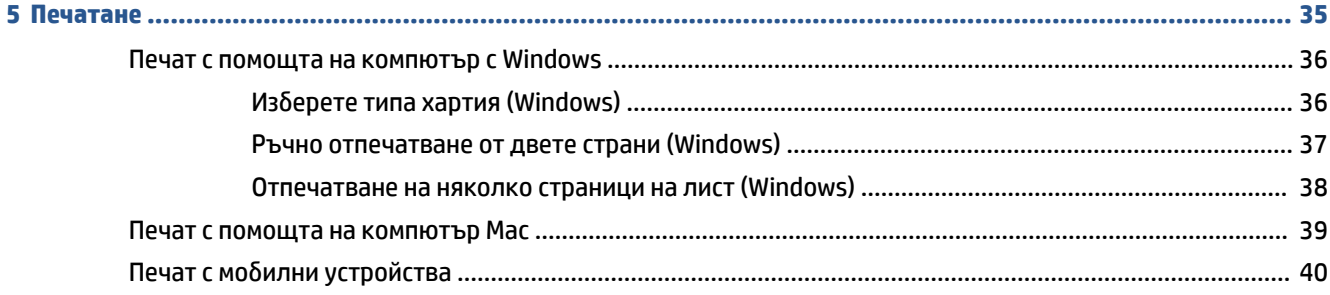

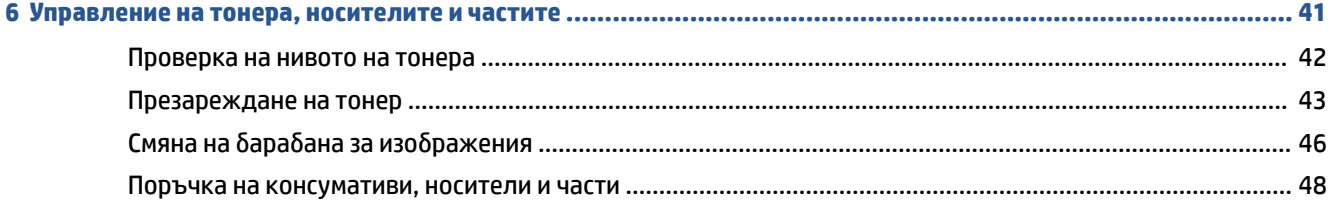

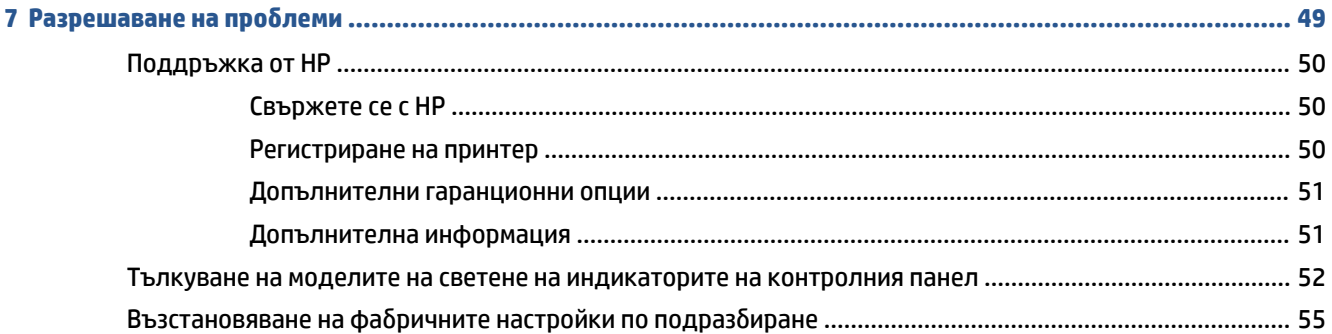

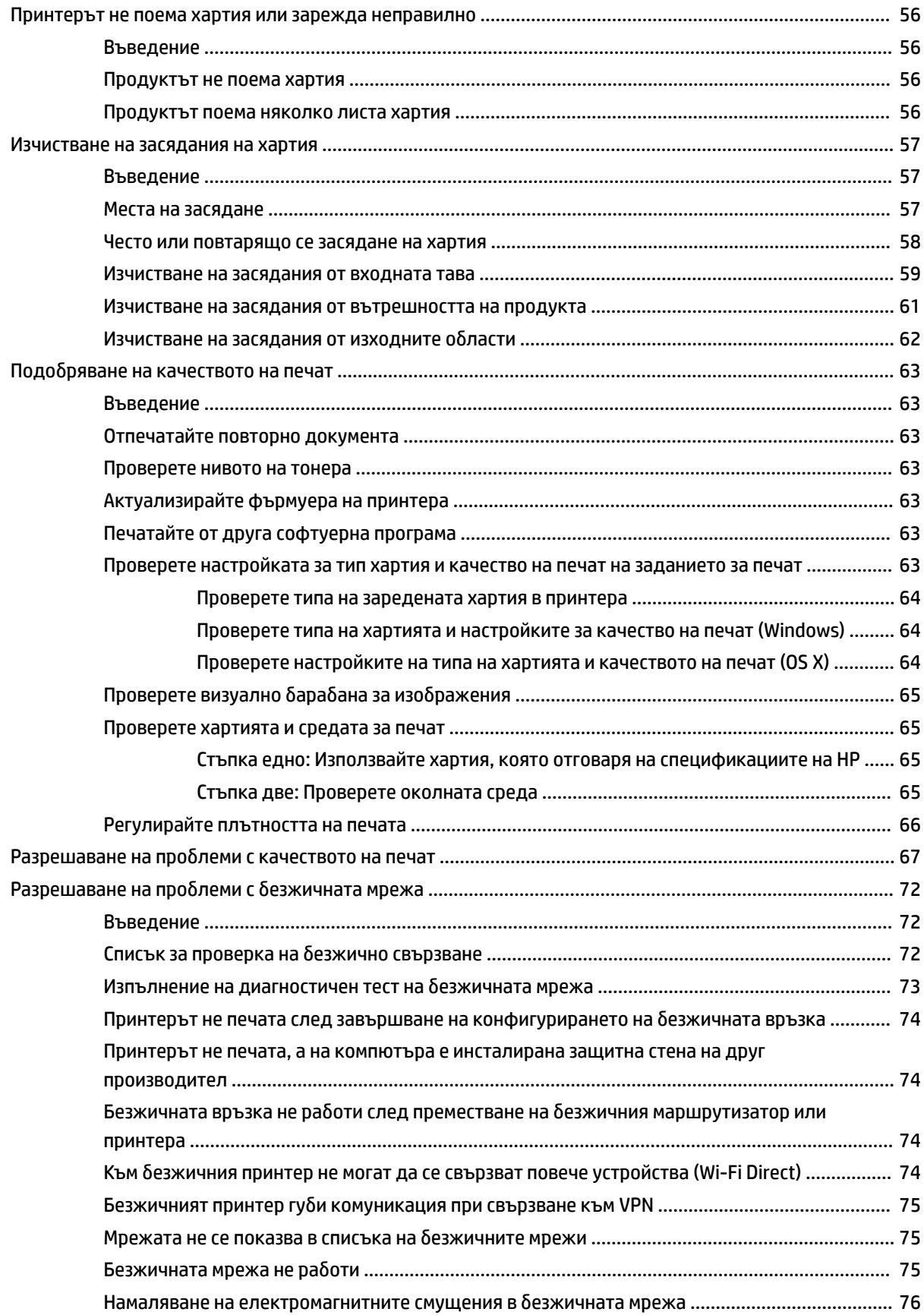

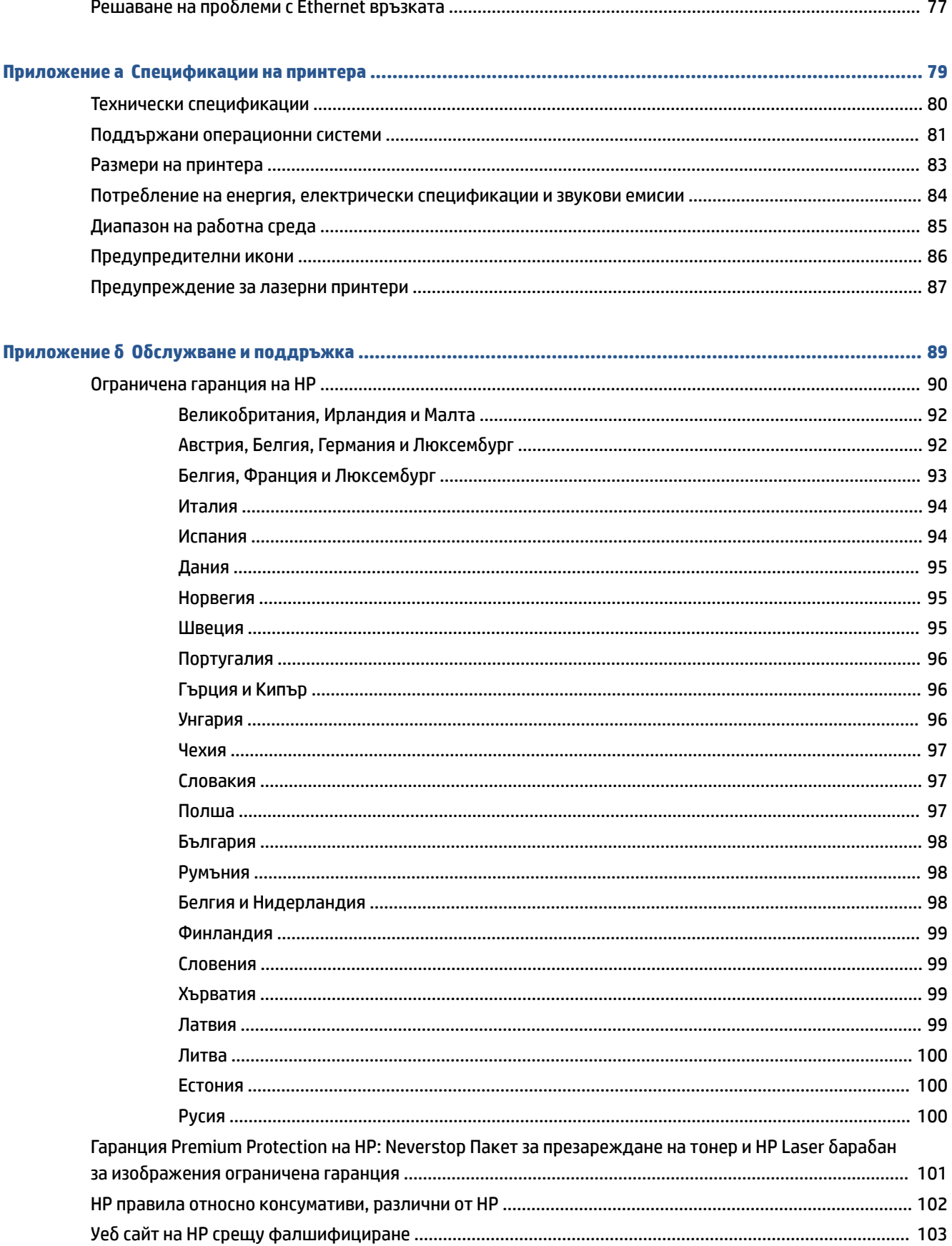

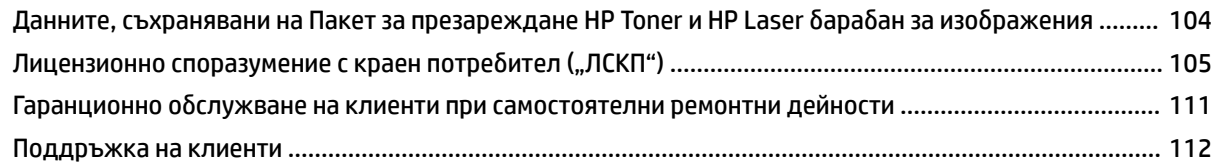

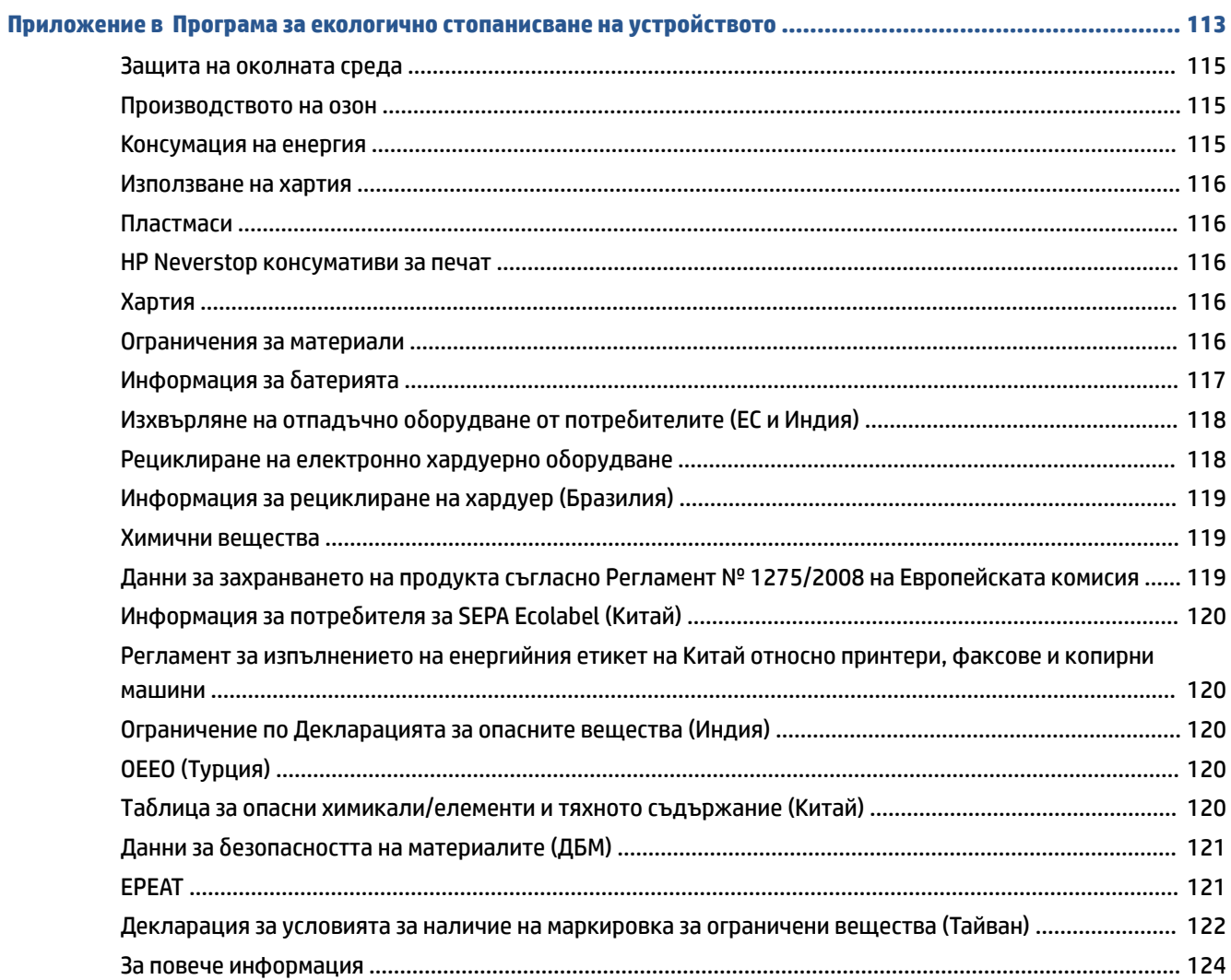

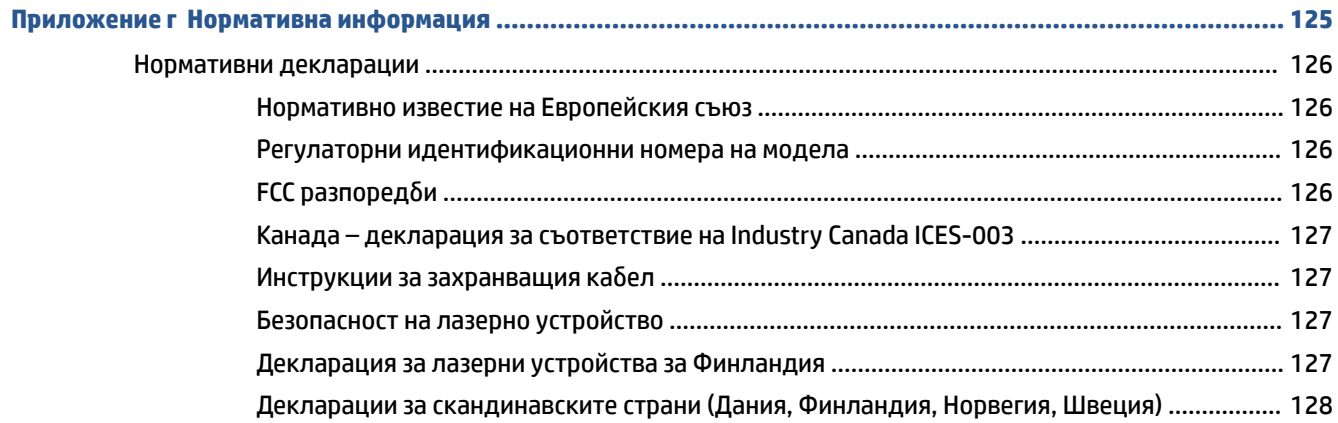

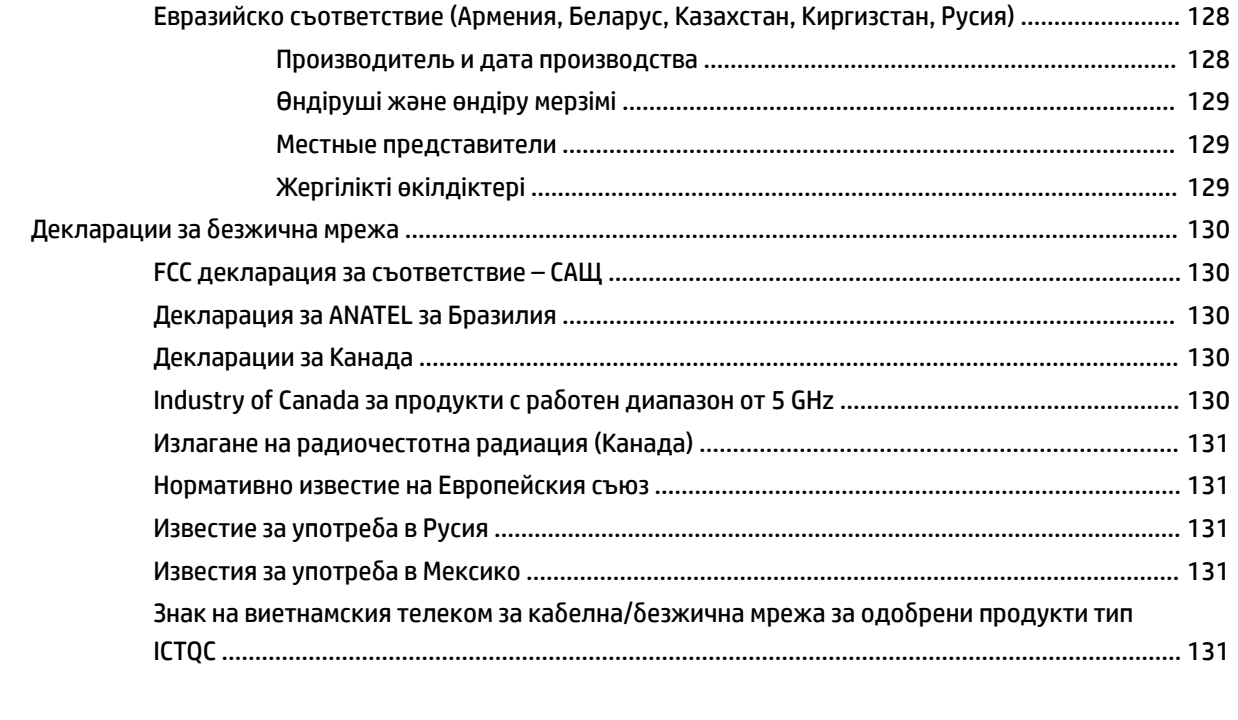

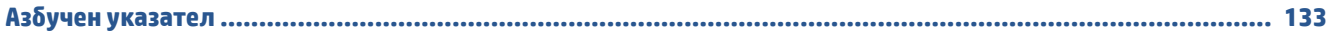

## <span id="page-8-0"></span>**1 Първи стъпки**

- [Изгледи на принтера](#page-9-0)
- [Функции на контролния панел](#page-10-0)
- [Използвайте приложението HP Smart, за да печатате, копирате, сканирате и отстранявате](#page-13-0) [неизправности](#page-13-0)

## <span id="page-9-0"></span>**Изгледи на принтера**

- Принтер изглед отпред
- Принтер изглед отзад

## **Принтер – изглед отпред**

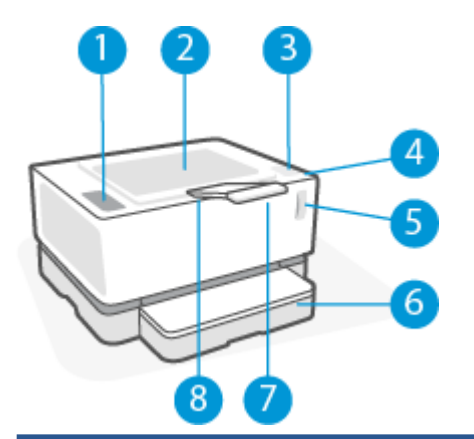

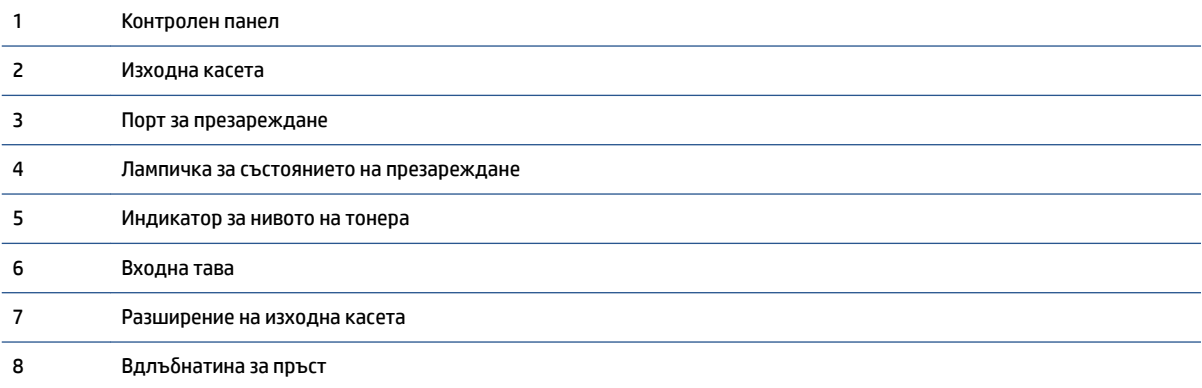

## **Принтер – изглед отзад**

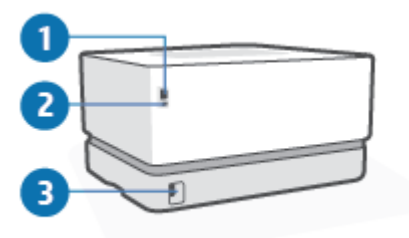

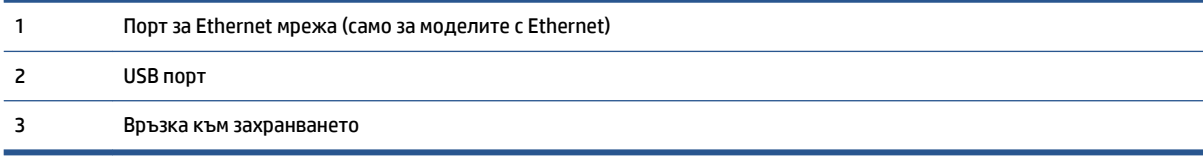

## <span id="page-10-0"></span>**Функции на контролния панел**

## **Базови модели**

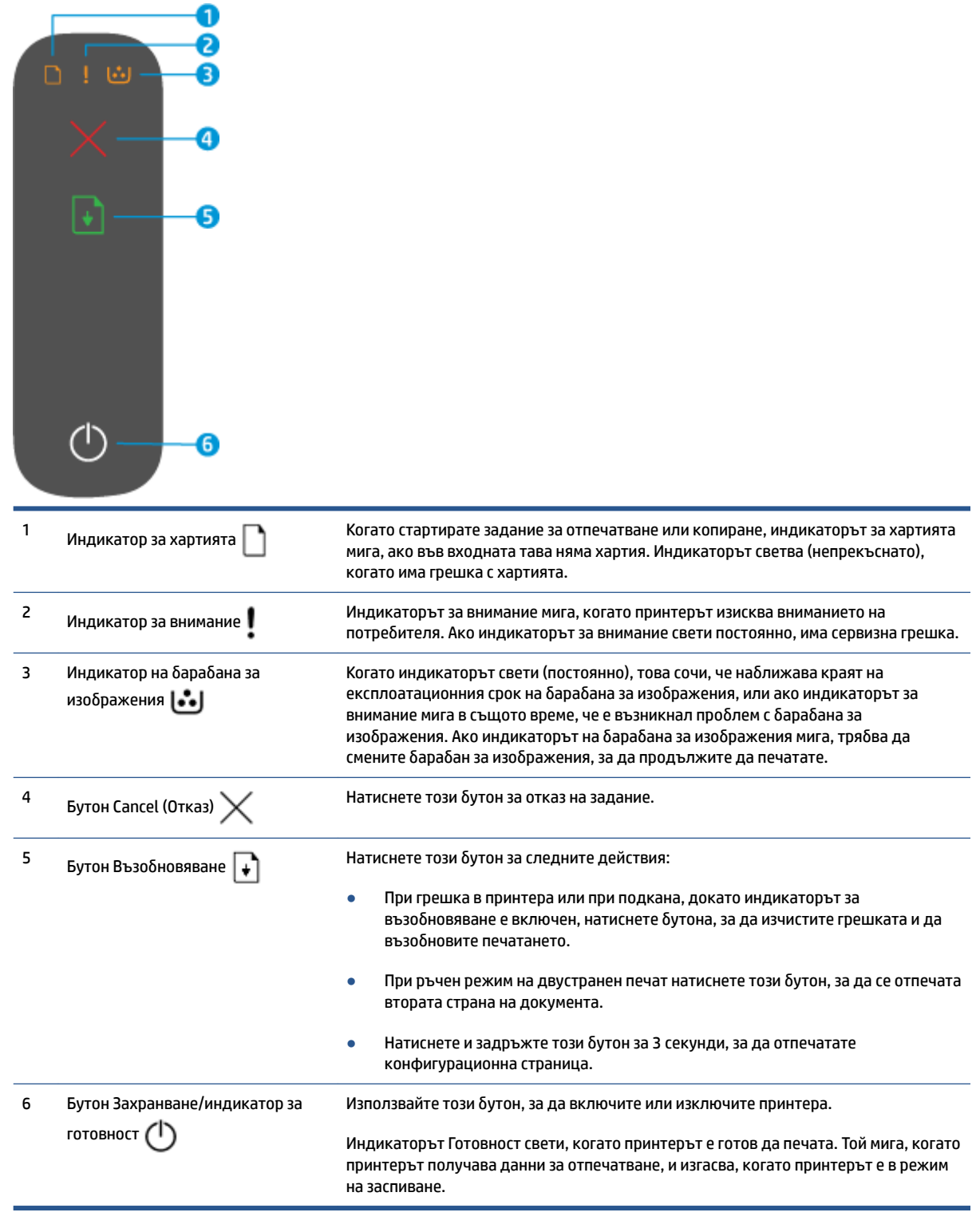

## <span id="page-11-0"></span>**Безжични модели**

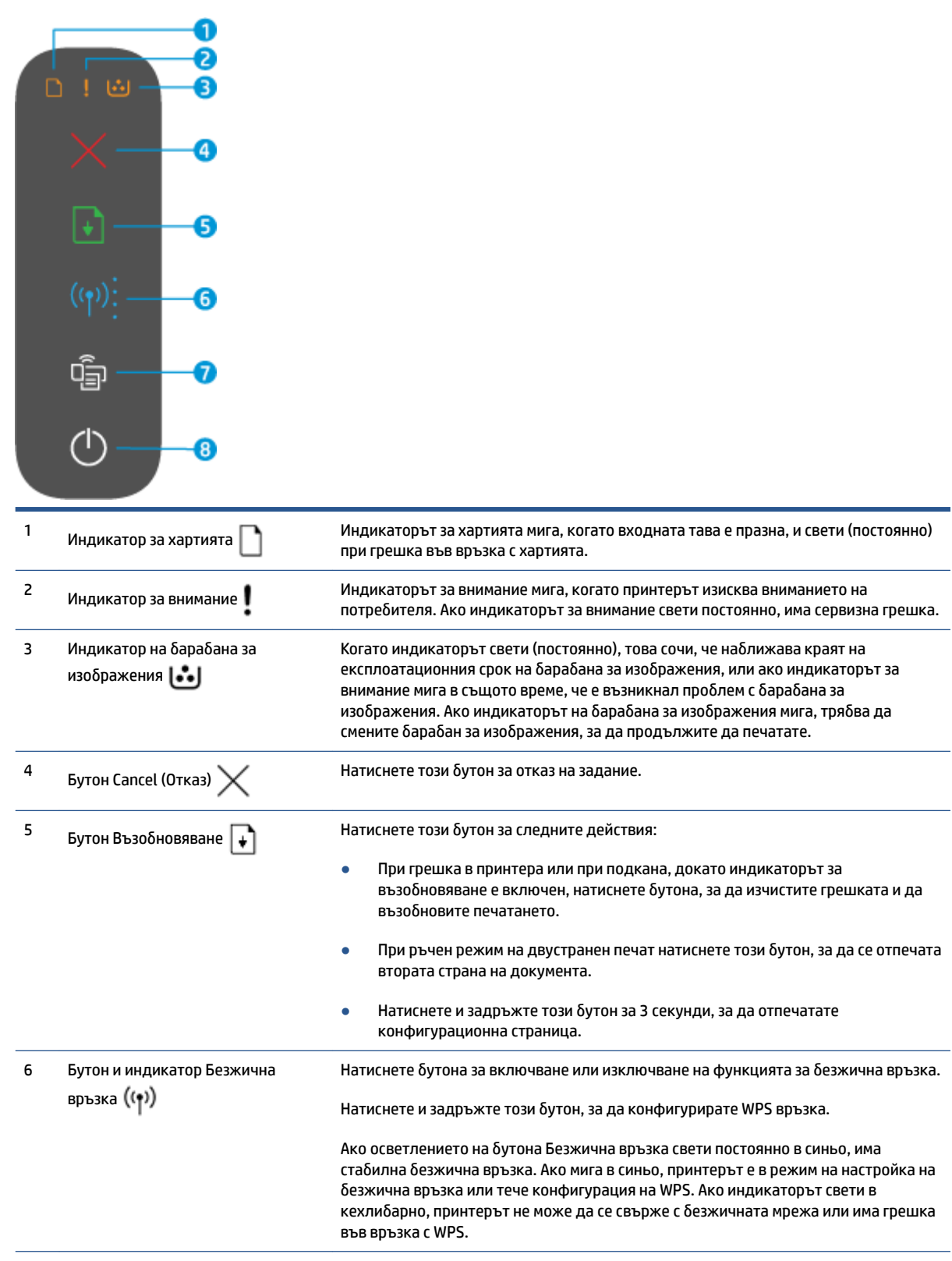

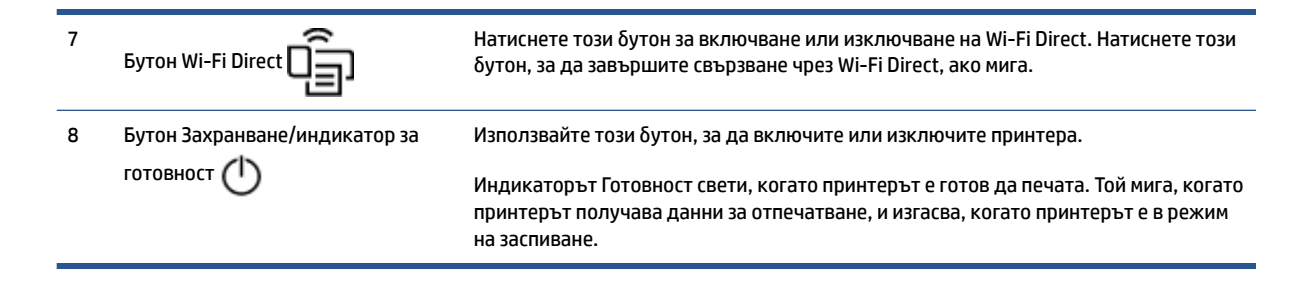

## <span id="page-13-0"></span>**Използвайте приложението HP Smart, за да печатате, копирате, сканирате и отстранявате неизправности**

HP Smart ви помага да настройвате, копирате, сканирате, печатате, споделяте и управлявате своя принтер HP. Можете да споделяте документи и изображения чрез имейл съобщения, текстови съобщения, както и популярни облачни услуги и социални мрежи (като iCloud, Google Drive, Dropbox и Facebook). Можете също така да настройвате нови принтери с марката HP, както и да наблюдавате и поръчвате консумативи.

Приложението HP Smart е съвместимо със следните операционни системи за моδилни устройства и компютри:

- iOS
- **Android**
- Windows 10
- Мас OS X 10.11 и по-нова

**ЗАБЕЛЕЖКА:** Приложението HP Smart може да не се поддържа на всички езици. Някои функции може да не са налични с всички модели принтери.

#### **За инсталиране на приложение HP Smart**

**▲** За да инсталирате приложението на своето устройство, посетете [123.hp.com](http://123.hp.com) и следвайте инструкциите на екрана за достъп до магазина за приложения за вашето устройство.

### **За да отворите приложението HP Smart на компютър с Windows 10**

<u>▲ След</u> като инсталирате приложението HP Smart, от работния плот на устройството щракнете върху **Start** (Старт), след което изδерете **HP Smart** от списъка с приложения.

#### **Свързване с принтера**

**▲** Уверете се, че вашето устройство е свързано към същата мрежата, към която е свързан и принтера. След това HP Smart автоматично ще открие принтера.

#### **Получете още информация за приложението HP Smart**

За повече информация относно използването на HP Smart за печат, достъп до функциите на принтера и отстраняване на неизправности посетете

- **iOS/Android:** [www.hp.com/go/hpsmart-help](http://www.hp.com/go/hpsmart-help/)
- **Windows 10**: [www.hp.com/go/hpsmartwin-help](http://www.hp.com/go/hpsmartwin-help/)
- **Mac**: [http://www.hp.com/go/hpsmartmac-help](http://www.hp.com/go/hpsmartmac-help/)

## <span id="page-14-0"></span>**2 Свързване на принтера**

- Свързване към безжична мрежа с маршрутизатор
- [Безжични настройки](#page-19-0)
- Свързване към кабелна (Ethernet) мрежа

Най-актуалната информация за свързване на вашия принтер и отстраняване на неизправности при свързването е достъпна онлайн от сайтовете на Поддръжка от HP. На тях можете да намерите например следните теми:

- Научете повече за конфигуриране на мрежата и принтера за безжичен печат. [Щракнете тук за повече информация](https://www.hp.com/go/wirelessprinting).
- Научете се как да намирате настройките за безопасност на мрежата. [Щракнете тук, за да получите](https://h20180.www2.hp.com/apps/Nav?h_pagetype=s-001&h_product=22955786&h_client&s-h-e002-1&h_lang=bg&h_cc=bg) [повече информация онлайн.](https://h20180.www2.hp.com/apps/Nav?h_pagetype=s-001&h_product=22955786&h_client&s-h-e002-1&h_lang=bg&h_cc=bg)
- Научете за HP Print and Scan Doctor. Шракнете тук за повече информация.
- **ЗАБЕЛЕЖКА:** Тази помощна програма е налична само за операционната система Windows.
- Използвайте [Онлайн инструмент на HP за отстраняване на неизправности със защитни стени](https://h20180.www2.hp.com/apps/Nav?h_pagetype=s-921&h_lang=bg&h_client=s-h-e005-01&h_keyword=bmGoWirelessFirewall) , за да определите дали защитна стена или антивирусна програма пречи на компютъра да се свърже с принтера, както и да намерите решение на проблема.

## <span id="page-15-0"></span>Свързване към безжична мрежа с маршрутизатор

- **ЗАБЕЛЕЖКА:** Този раздел важи само за δезжични модели принтери.
- **(אֲ ЗАБЕЛЕЖКА:** Преди да продължите с този раздел, се уверете, че принтерът не е свързан към компютъра с USB или Ethernet кабел. NO (НЕ)

### Свързване на принтера към безжична мрежа чрез Защитено инсталиране на **Wi-Fi (WPS)**

Преди да свържете принтера към безжична мрежа чрез WPS, се уверете, че имате следното:

- Безжична мрежа 802.11b/g/n, която включва безжичен маршрутизатор с WPS или точка на достъп.
- **ЗАБЕЛЕЖКА:** Принтерът поддържа единствено връзка при 2,4 GHz.
- Компютър, свързан към безжичната мрежа, към която искате да свържете принтера. Уверете се, че сте инсталирали софтуера на принтера на HP на компютъра.

Ако имате WPS маршрутизатор с WPS δутон за натискане, следвайте **метода с натискане на δутон**.

#### **Използване на метода с натискане на δутон (PBC)**

- **1.** Натиснете и задръжте бутона за безжична връзка ((†)) за най-малко три секунди, за да стартирате метода WPS с δутон за натискане.
- **2.** Натиснете бутона WPS на вашия маршрутизатор.
- <u>Э</u> **забележка:** Продуктът стартира таймер за около две минути, докато бъде установена безжична връзка.

### Свързване на принтера към безжична мрежа чрез HP софтуер на принтера

За да свържете принтера към вградена безжична WLAN 802.11 мрежа, ще ви трябват следните неща:

Безжична мрежа 802.11b/g/n, която включва безжичен маршрутизатор или точка на достъп.

**3АБЕЛЕЖКА:** Принтерът поддържа единствено връзка при 2,4 GHz.

- Компютър, свързан към безжичната мрежа, към която искате да свържете принтера.
- Име на мрежата (SSID).
- WEP ключ или WPA парола (ако е необходимо).

#### **За да свържете своя принтер с помощта на софтуер на принтера от HP**

**1.** В зависимост от това, дали сте инсталирали софтуера на принтера от HP, или не, направете едно от следните неща:

#### **Ако не сте инсталирали софтуера на принтера от HP на компютъра си**

- **а.** Посетете [www.support.hp.com](https://h20180.www2.hp.com/apps/Nav?h_pagetype=s-001&h_product=22955786&h_client&s-h-e002-1&h_lang=bg&h_cc=bg), за да изтеглите и инсталирате софтуера на принтера.
- **δ.** Следвайте инструкциите на екрана.

#### <span id="page-16-0"></span>**Ако сте инсталирали софтуера на принтера от HP на компютъра си**

- **а.** Отворете софтуера на принтера.
- **δ** В софтуер на принтера щракнете върху **Tools** (Инструменти).
- **в.** Щракнете върху **Device Setup & Software** (Настройка на устройство и софтуер).
- **г.** Щракнете върху **Connect a new device** (Свързване на ново устройство), след което изпълнете инструкциите на екрана.
- **2.** След като принтерът успешно установи връзка, бутонът Безжична връзка ((†)) свети в синьо.

## **Безжично свързване δез маршрутизатор**

- **ЗАБЕЛЕЖКА:** Този раздел важи само за δезжични модели принтери.
- **(א) ЗАБЕЛЕЖКА:** Преди да продължите с този раздел, се уверете, че принтерът не е свързан към компютъра с USB или Ethernet кабел.

С Wi-Fi Direct можете да печатате безжично от компютър, смартфон, таблет или друго устройство с възможност за безжична връзка – без да е необходимо да се свързвате към съществуваща безжична мрежа.

#### **Насоки за използване на Wi-Fi Direct**

- Уверете се, че компютърът или мобилното ви устройство разполага с необходимия софтуер.
	- Ако използвате компютър, уверете се, че сте инсталирали софтуера на принтера от HP.

Ако не сте инсталирали софтуера на принтера от HP на компютъра, първо се свържете към Wi-Fi Direct и после инсталирайте софтуера на принтера. Изδерете **Wireless** (Безжична мрежа), когато софтуерът на принтера ви запита за тип на връзката.

- Ако използвате моδилно устройство, уверете се, че сте инсталирали съвместимо приложение за печат. За повече информация посетете уеδ сайта за моδилен печат на HP на адрес [www.hp.com/go/mobileprinting.](http://www.hp.com/go/mobileprinting) Ако локална версия на този уеδ сайт не е налична за вашата държава/регион или на вашия език, може да δъдете насочени към уеδ сайта за моδилен печат на HP в друга държава/регион или на друг език.
- Уверете се, че Wi-Fi Direct за принтера е включено.
- До пет компютъра и мобилни устройства могат да използват една и съща Wi-Fi Direct връзка.
- Wi-Fi Direct може да се използва независимо дали принтерът е свързан към мрежа чрез безжична връзка, или не.
- Wi-Fi Direct не може да се използва за свързване на компютър, моδилно устройство или принтер към интернет.
- За да научите повече за настройването на връзка с Wi-Fi Direct, посетете [www.hp.com/go/wpc](https://www.hp.com/go/wpc-wirelessdirect)[wirelessdirect](https://www.hp.com/go/wpc-wirelessdirect) .

#### **За да включите или изключите Wi-Fi Direct от контролния панел**

От контролния панел на принтера натиснете бутона за Wi-Fi Direct

Когато Wi-Fi Direct е включена, бутонът за Wi-Fi Direct  $\Box$  свети постоянно в бяло.

#### **Настройка за защита на Wi-Fi Direct връзка**

- Ако защитата на Wi-Fi Direct връзка за принтера е **Automatic** (Автоматична), паролата за Wi-Fi Direct е зададена на 12345678 и не може да δъде променена.
- Ако защитата на Wi-Fi Direct връзка за принтера е настроена на **Manual** (Ръчна), трябва да направите едно от следните неща, за да се свържете с принтера от моδилното си устройство или компютър.
	- Ако бутонът за Wi-Fi Direct  $\Box$  мига, го натиснете.
	- Ако принтерът отпечата страница с PIN код, използвайте PIN кода, за да завършите свързването към устройството.

## **СЪВЕТ:**

- Можете също така да включите Wi-Fi Direct или да промените настройката за защита на Wi-Fi Direct връзка от EWS.
- За да откриете името и паролата за Wi-Fi Direct, натиснете и задръжте бутона за възобновяване на принтера за 3 секунди, за да отпечатате отчет за конфигурацията. L.

### Печат от мобилно устройство с възможност за безжична връзка, което поддържа Wi-Fi Direct

**385 ЗАБЕЛЕЖКА:** Наличните методи за безжично свързване варират според операционната система на вашето моδилно устройство. За повече информация посетете [www.hp.com/go/wpc-wirelessdirect](https://www.hp.com/go/wpc-wirelessdirect) .

Уверете се, че сте инсталирали последната версия на HP Print Service Plugin на моδилното си устройство (ако използвате устройство с Android). Можете да изтеглите тази добавка от магазина за приложения Google Play.

- **1.** Уверете се, че сте включили Wi-Fi Direct на принтера.
- **2.** Включете Wi-Fi Direct на моδилното си устройство. За допълнителна информация вж. документацията, предоставена с моδилното устройство.
- **3.** От моδилното си устройство изδерете документ от приложение с функция за печат, след което изδерете опцията за отпечатване на документа.

Ще се покаже списък с наличните принтери.

- **4.** От списъка с наличните принтери изδерете името на Wi-Fi Direct.
- **5.** Отпечатайте документа си.

### **Печат от моδилно устройство с възможности за печат, което не поддържа Wi-Fi Direct**

**345 ВАБЕЛЕЖКА:** Наличните методи за безжично свързване варират според операционната система на вашето мобилно устройство. За повече информация посетете [www.hp.com/go/wpc-wirelessdirect](https://www.hp.com/go/wpc-wirelessdirect).

Уверете се, че сте инсталирали съвместимо приложение за печат на моδилното си устройство. За повече информация посетете уеδ сайта за моδилен печат на HP на адрес [www.hp.com/go/mobileprinting.](http://www.hp.com/go/mobileprinting) Ако локална версия на този уеδ сайт не е налична за вашата държава/регион или на вашия език, може да δъдете насочени към уеδ сайта за моδилен печат на HP в друга държава/регион или на друг език.

- **1.** Уверете се, че сте включили Wi-Fi Direct на принтера.
- **2.** Включете Wi-Fi връзката на моδилното устройство. За допълнителна информация вж. документацията, предоставена с моδилното устройство.
- **ЗАБЕЛЕЖКА:** Ако моδилното ви устройство не поддържа Wi-Fi, няма да можете да използвате Wi-Fi Direct.
- **3.** Свържете се с нова мрежа от моδилното устройство. Използвайте процеса, който нормално използвате за свързване към нова безжична мрежа или гореща точка. Изберете името на Wi-Fi Direct от изведения списък с δезжични мрежи. Името на мрежата се определя от името на вашия принтер.

Въведете паролата за Wi-Fi Direct при подкана за това.

**4.** Отпечатайте документа си.

### Печат от компютър с възможност за безжична връзка

- **1.** Уверете се, че сте включили Wi-Fi Direct на принтера.
- **2.** Включете Wi-Fi връзката на компютъра. За допълнителна информация вж. документацията, предоставена с компютъра.

 $\mathbb{R}^n$  **забележка:** Ако компютърът ви не поддържа Wi-Fi, няма да можете да използвате Wi-Fi Direct.

**3.** Свържете се с нова мрежа от компютъра. Използвайте процеса, който нормално използвате за свързване към нова безжична мрежа или гореща точка. Изберете името на Wi-Fi Direct от изведения списък с δезжични мрежи. Името на мрежата се определя от името на вашия принтер.

Въведете паролата за Wi-Fi Direct при подкана за това.

**4.** Отпечатайте документа си.

## <span id="page-19-0"></span>**Безжични настройки**

- **ЗАБЕЛЕЖКА:** Този раздел важи само за безжични модели принтери.
- **Э ЗАБЕЛЕЖКА:** Преди да продължите с този раздел, се уверете, че принтерът не е свързан към компютъра с USB или Ethernet кабел.

### Включване или изключване на възможността за безжична връзка на принтера

Натиснете бутона за безжична връзка  $(\cdot| \cdot)$ , за да включите или изключите възможностите за безжична връзка на принтера.

- Ако принтерът има активна връзка към безжична мрежа, бутонът за безжична връзка ((†)) е в синьо.
- Ако безжичната връзка е изключена, бутонът за безжична връзка ((†)) не свети.

### Възстановяне на мрежовите настройки до настройките по подразбиране

• Натиснете и задръжте бутона за безжична връзка ((•1) и бутона за отказ  $\times$ едновременно за най-малко три секунди. Принтерът се рестартира и индикаторът за безжична връзка ((†)) започва да мига в синьо, което показва, че принтерът е в режим на настройка на Auto Wireless Connect (AWC). Вече можете да настроите безжична връзка между принтера и устройството си.

## <span id="page-20-0"></span>**Свързване към к΄δелн΄ (Ethernet) мрежа**

**ЗАБЕЛЕЖКА:** Този раздел важи само за модели на принтери с Ethernet.

- **1.** Уверете се, че разполагате с мрежови маршрутизатор с налични Ethernet портове.
- **2.** Уверете се, че компютърът е свързан към маршрутизатора.
- **3.** Свържете Ethernet кабел в Ethernet порта **от задната страна на принтера.**
- 4. Свържете другия край на Ethernet кабела към свободен порт на маршрутизатора.
- **5.** Отидете на адрес [123.hp.com,](http://123.hp.com) за да изтеглите софтуера на принтера.
- **6.** Стартирайте софтуера, за да завършите настройката.

## <span id="page-22-0"></span>**3 Конфигуриране на принтера**

- Конфигурирайте принтера с помощта на вградения уеб сървър на HP (EWS) и Кутия с инструменти [на устройство HP \(Windows\)](#page-23-0)
- [Актуализиране на фърмуера](#page-29-0)
- [Смяна на типа връзка на принтера \(Windows 7\)](#page-30-0)

## <span id="page-23-0"></span>**Конфигурирайте принтера с помощта на вградения уеδ сървър на HP (EWS) и Кутия с инструменти на устройство HP (Windows)**

Използвайте вградения уеδ сървър на НР за управляване на функциите за печат от своя компютър.

- Преглед на информацията за състоянието на принтера
- Определяне на оставащото време до изчерпване на всички консумативи и поръчване на нови
- Получаване на уведомявания за събития, свързани с принтера и консумативите
- Преглед и промяна на конфигурацията на мрежата

Вграденият уеб сървър на HP работи, когато принтерът е свързан към компютъра ви чрез мрежа по протокол IP или USB. Вграденият уеб сървър на HP не поддържа връзки на принтера, базирани на IPX. Не се налага да имате достъп до интернет, за да отворите и използвате HP Embedded Web Server.

Когато принтерът е свързан към мрежата, можете да установите връзка директно с Вградения уеδ сървър на HP и той е наличен автоматично.

Когато принтерът е свързан чрез USB (не свързан към мрежата), можете да използвате софтуера Кутия с инструменти на устройство HP за свързване към Вградения уеδ сървър на HP.

<u><sup>у</sup> з**абележка:** Ако принтерът е свързан към компютър с Windows чрез USB, трябва да използвате</u> софтуерно приложение от Кутия с инструменти на устройство HP за свързване към Вградения уеδ сървър на HP (EWS). Кутия с инструменти на устройство HP е налице само ако сте инсталирали целия софтуер на принтера. В зависимост от начина, по който принтерът е свързан, някои функции може да не са налични. Ако принтерът е свързан към компютър с Windows по мрежа или към компютър с Mac, не е неоδходим допълнителен софтуер за свързване към EWS.

**Э забележка:** Вграденият уеб сървър на НР не е достъпен извън защитната стена на мрежата.

## **Достъп и употреδ΄ на вградения уеδ сървър (EWS)**

В следващите раздели са предоставени указания за достъп и навигиране във Вградения уеδ сървър на HP.

### **Отваряне на вградения уеδ сървър на HP (EWS) от софтуера (Windows 7)**

**Э забележка:** HP Printer Assistant е част от софтуера на принтера от HP за операционни системи Windows 7. Посетете [сайта за поддръжка на продукти](https://h20180.www2.hp.com/apps/Nav?h_pagetype=s-001&h_product=22955786&h_client&s-h-e002-1&h_lang=bg&h_cc=bg), за да откриете наличния софтуер за своя принтер и операционна система.

**1.** Отворете HP Printer Assistant.

От работния плот на компютъра щракнете върху Start (Старт), изберете All Programs (Всички **програми)**, изδерете **HP**, щракнете върху папката за принтера и след това изδерете името на принтера.

**2.** В HP Printer Assistant изδерете **Печат** и след това изδерете **Кутия с инструменти на устройство HP**.

## **Отваряне на вградения уеδ сървър на HP (EWS) от уеδ δр΄узър**

За следното е необходима мрежова връзка

- <span id="page-24-0"></span>**1.** Отпечатайте конфигурационна страница, за да определите IP адреса или името на хоста.
	- **а.** Натиснете и задръжте бутона Възобновяване  $\downarrow$  за три секунди.
	- **δ.** Отпуснете бутона Възобновяване  $\begin{bmatrix} \bullet \end{bmatrix}$ .
- **2.** Отворете уеб браузър и в адресното поле въведете IP адреса или името на хост точно така, както се показва на конфигурационната страница на принтера. Натиснете клавиша Enter на клавиатурата на компютъра. Отваря се EWS.
- <u>Э</u> з**абележка:** Ако в уеб браузъра се показва съобщение, което указва, че достъпът до уебсайта може да не е сигурен, изберете опцията да продължите към уебсайта. Достъп до този уебсайт няма да навреди на компютъра.

### **Отваряне на вградения уеδсървър на НР (EWS) при използване на връзка с Wi-Fi Direct**

- **1.** Установете връзка с Wi-Fi Direct между вашето устройство и принтера.
- **2.** Отворете уеб браузър, въведете IP адреса 192.168.223.1 в адресеното поле и натиснете клавиша Enter. Отваря се EWS.
- <u>Э</u> з**абележка:** Ако в уеб браузъра се показва съобщение, което указва, че достъпът до уебсайта може да не е сигурен, изберете опцията да продължите към уебсайта. Достъп до този уебсайт няма да навреди на компютъра.

### **Навигиране във вградения уеδ сървър на НР**

В таблицата по-долу е посочено обобщение на наличните функции през вградения уеб сървър на HP.

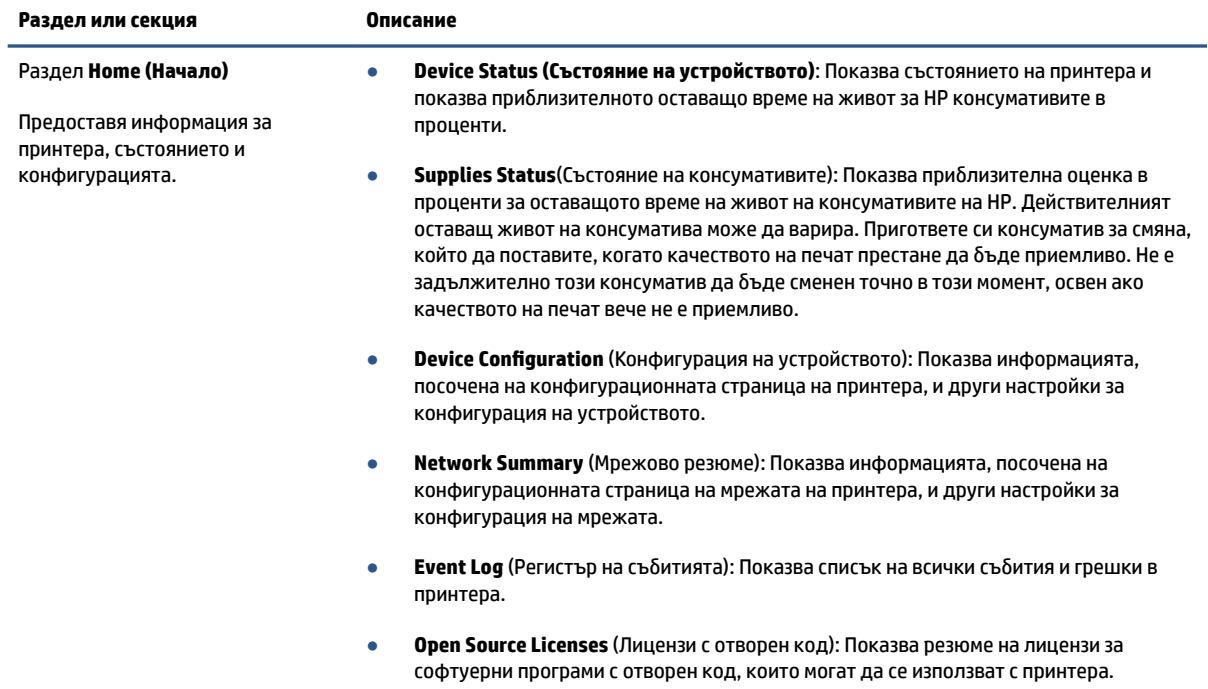

#### Таблица 3-1 Опции на вградения уеб сървър на HP

#### <span id="page-25-0"></span>**Т΄δлиц΄ 3-1 Опции на вградения уеδ сървър на HP (продължение)**

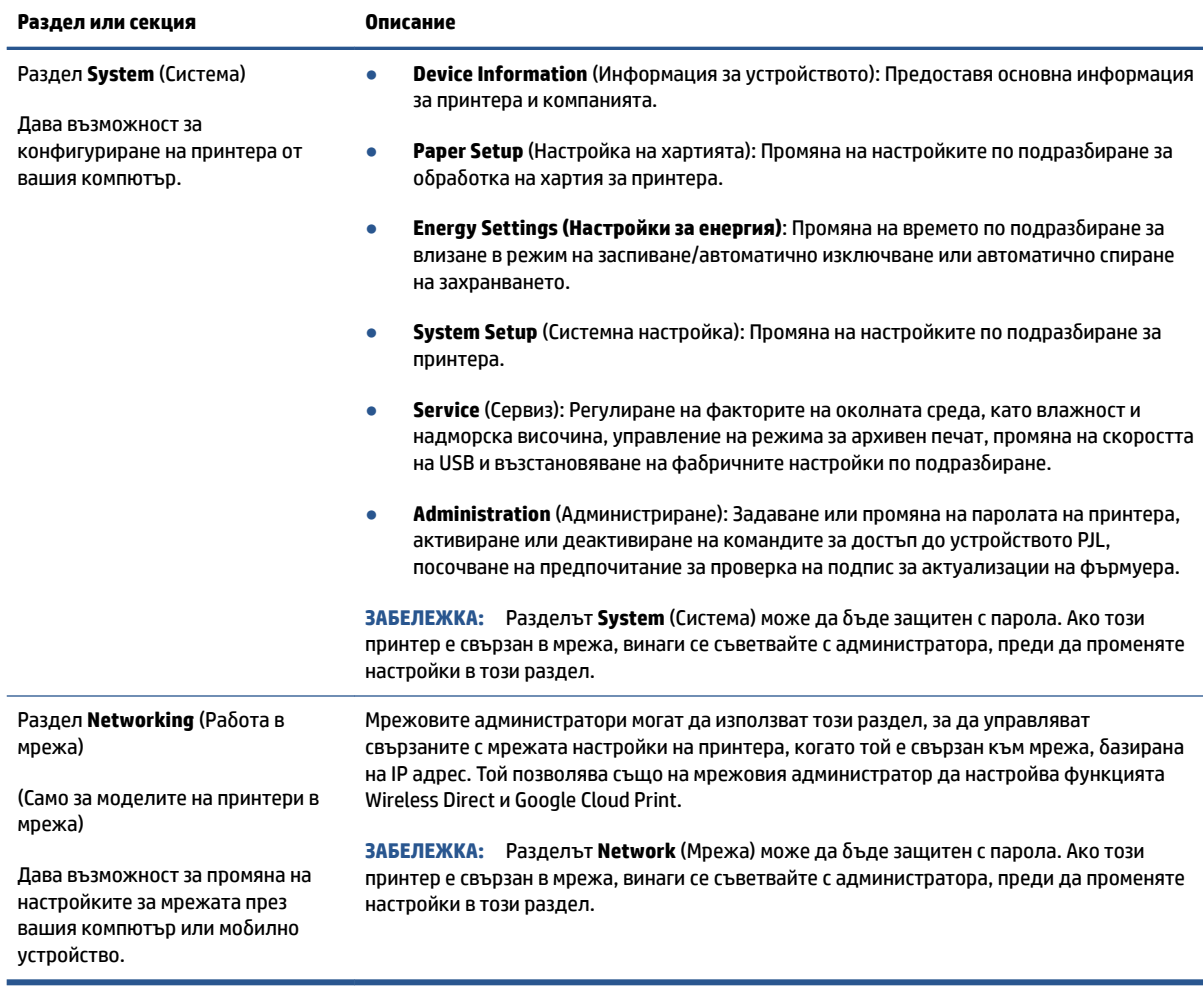

## **Конфигуриране на настройките на IP мрежа**

Използвайте следните раздели, за да конфигурирате мрежовите настройки за принтера.

### **Преглед или промяна на мрежови настройки**

Можете да използвате вградения уеδ сървър на HP, за да прегледате или смените настройките на IP конфигурацията.

- **1.** Отворете вградения уеδ сървър на НР (EWS).
- 2. Щракнете върху раздела **Networking** (Работа в мрежа), за да получите информация за мрежата. Променете настройките според необходимостта.

### **Промяна на името на принтера в мрежата**

За да промените името на принтера в мрежата, за да δъде идентифициран еднозначно, използвайте вградения уеδ сървър на HP.

- **1.** Отворете вградения уеδ сървър на НР (EWS).
- **2.** Отворете раздела **System (Система)**.
- <span id="page-26-0"></span>**3.** На страницата **Device Information** (Информация за устройството) името по подразбиране на принтера е в полето **Device Description** (Описание на устройството). Можете да промените това име, за да идентифицирате еднозначно този принтер.
	- **3АБЕЛЕЖКА:** Попълването на останалите полета на тази страница не е задължително.
- **4.** Кликнете върху бутона Apply (Прилагане), за да запазите промените.

### **Ръчно конфигуриране на параметрите на IPv4 TCP/IP**

Използвайте EWS за ръчно задаване на IPv4 адреса, маската на подмрежата и шлюза по подразбиране.

- **1.** Отворете вградения уеδ сървър на НР (EWS).
- **2. В раздел Networking** (Работа в мрежа) щракнете върху IPv4 Configuration (Конфигуриране на IPv4) в левия навигационен панел.
- **3.** От падащия списък **IP Preferred Address Method** (Предпочитан метод за IP адрес) изδерете **Manual**  (Ръчно) и след това редактирайте настройките за конфигуриране на IPv4.
- **4.** Щракнете върху бутона Apply (Прилагане).

## **Настройте или променете системната парола на продукта с помощта на вградения уеδ сървър на HP**

Задайте парола на администратора за достъп до принтера и вградения уеδ сървър на HP, за да не могат неупълномощени потреδители да променят настройките на принтера.

- **1.** Отворете вградения уеδсървър на НР (EWS).
- **2.** В раздел **System (Система)** щракнете върху връзката **Administration (Администриране)** в левия навигационен панел.
- 3. В областта, обозначена със **Product Security (Защита на продукта)**, въведете паролата в полето **Password (Парола)**.
- 4. Въведете повторно паролата в полето **Confirm Password (Потвърждаване на парола)**.
- **5.** Щракнете върху бутона Apply (Прилагане).

**ЗАБЕЛЕЖКА:** Запишете си паролата и я запазете на сигурно място.

### **Промяна на настройките за пестене на енергия**

Принтерът включва няколко икономични функции за пестене на енергия и консумативи.

### **Задайте настройката Sleep/Auto 2ff After Inactivity (Заспиване/автоматично изключване след липса на активност)**

Използвайте EWS, за да зададете времето на неактивност, преди принтерът да влезе в спящ режим.

Изпълнете следната процедура, за да промените настройката за заспиване/автоматично изключване след неактивност:

**1.** Отворете вградения уеδсървър на НР (EWS).

- <span id="page-27-0"></span>Използвайте приложението HP Smart за достъп до EWS, ако е налице.
- Използвайте HP Printer Assistant за системи с Windows 7.
- Натиснете и задръжте бутон Възобновяване  $\lceil \frac{1}{2} \rceil$ , за да отпечатате конфигурационна страница, след което навигирайте до IP адреса, посочен на конфигурационната страница на принтера.
- **ЗАБЕЛЕЖКА:** Ако получите съоδщение, че достъпът до уеδ сайта може да не е сигурен, изберете опцията да продължите към уеб сайта. Достъп до този уебсайт няма да навреди на компютъра.
- **2.** Щракнете върху раздела **System (Система)** и след това изδерете страницата **Energy Settings (Настройки на енергия)**.
- **3.** От падащия списък **Sleep/Auto 2ff After Inactivity (Заспиване/автоматично изключване след неактивност)** изδерете времето за закъснението.
- **4.** Щракнете върху бутона Apply (Прилагане).

### Настройте забавянето на Shut Down After Inactivity (Изключване след неактивност) и **конфигурирайте принтера да използва енергия от 1 ват или по-малко**

Използвайте EWS, за да зададете времето, преди принтерът да изключи.

 $\mathbb{R}^n$  ЗАБЕЛЕЖКА: След като принтерът се изключи, консумацията на енергия е 1 ват или по-малко.

Изпълнете следната процедура, за да промените настройката за Shut Down After Inactivity (Изключване след неактивност):

- **1.** Отворете вградения уеδсървър на НР (EWS).
	- Използвайте приложението HP Smart за достъп до EWS, ако е налице.
	- Използвайте HP Printer Assistant за системи с Windows 7.
	- Натиснете и задръжте бутон Възобновяване  $\lceil_\ast \rceil$ , за да отпечатате конфигурационна страница, след което навигирайте до IP адреса, посочен на конфигурационната страница на принтера.

**ЗАБЕЛЕЖКА:** Ако получите съоδщение, че достъпът до уеδ сайта може да не е сигурен, изберете опцията да продължите към уеб сайта. Достъп до този уебсайт няма да навреди на компютъра.

- **2.** Щракнете върху раздела **System (Система)** и след това изδерете **Energy Settings (Настройки на енергия)**.
- **3.** От падащия списък **Shut Down After Inactivity (Изключване след неактивност)** изδерете времето за закъснението.

**ЗАБЕЛЕЖКА:** Стойността по подразбиране е 4 часа.

**4.** Щракнете върху бутона **Apply** (Прилагане).

## <span id="page-28-0"></span>Задайте настройкита Delay Shut Down (Забавено изключване)

Използвайте EWS, за да изберете дали принтерът да забави изключването след натискане на бутона на захранването (1).

Изпълнете следната процедура, за да промените настройката Забавено изключване:

- **1.** Отворете вградения уеδсървър на НР (EWS).
	- Използвайте приложението HP Smart за достъп до EWS, ако е налице.
	- Използвайте HP Printer Assistant за системи с Windows 7.
	- Натиснете и задръжте бутон Възобновяване √, за да отпечатате конфигурационна страница, след което навигирайте до IP адреса, посочен на конфигурационната страница на принтера.
	- **ЗАБЕЛЕЖКА:** Ако получите съоδщение, че достъпът до уеδ сайта може да не е сигурен, изберете опцията да продължите към уеб сайта. Достъп до този уебсайт няма да навреди на компютъра.
- **2.** Щракнете върху раздела **System (Система)** и след това изδерете **Energy Settings (Настройки на енергия)**.
- а. Изберете или изчистете опцията Delay when ports are active (Забавяне, когато портовете са **активни)**.
- <u>Э</u> з**абележка:** Когато тази опция е избрана, принтерът няма да се изключи, освен ако всички портове са неактивни. Активна мрежова връзка ще попречи на принтера да се изключи.

## <span id="page-29-0"></span>**Актуализиране на фърмуера**

HP предлага периодични актуализации на принтера. Следвайте тези стъпки, за да актуализирате фърмуера на принтера за един принтер.

## **Актуализиране на фърмуера с помощта на Инструмента за актуализация на фърмуер**

Използвайте тези стъпки, за да изтеглите и инсталирате ръчно Инструмента за актуализация на фърмуер (Firmware Update Utility) от HP.com.

- **ЗАБЕЛЕЖКА:** Този начин е единствената налична опция за актуализация на фърмуера за принтери, свързани с компютъра чрез USB кабел. Работи също за принтери, свързани с мрежа.
- **Э ЗАБЕЛЕЖКА:** Трябва да имате инсталиран драйвер за принтер, за да можете да използвате този метод.
	- **1.** Посетете [www.hp.com/go/support,](https://www.hp.com/go/support) изδерете Вашата държава/регион или език и след това щракнете върху връзката **Software and Drivers (Софтуер и драйвери)**.
	- 2. Въведете името на принтера в полето за търсене, натиснете бутона Enter и след това изберете принтера от списъка с резултати от търсенето.
	- **3.** Изδерете операционната система.
	- **4.** В секцията **Firmware (Фърмуер)**, открийте **Firmware Update Utility (Инструмент за актуализация на фърмуера)**.
	- **5.** Щракнете върху **Download (Изтегляне)**, щракнете **Run (Стартиране)** и след това щракнете върху **Run (Стартиране)** отново.
	- **6.** Когато помощната програма се зареди, изδерете принтера от падащия списък и след това щракнете върху **Send Firmware (Изпращане на фърмуер)**.
	- **ЗАБЕЛЕЖКА:** За да отпечатате страницата с конфигурацията за проверка на инсталираната версия на фърмуера преди или след процеса по актуализация, щракнете върху Print Config **(Печат на конфигурацията)**.
	- **7.** Следвайте инструкциите на екрана, за да завършите инсталацията, и след това щракнете върху δутон΄ **Exit (Изход),** за да затворите инструмента.

## <span id="page-30-0"></span>**Смяна на типа връзка на принтера (Windows 7)**

Ако вече сте конфигурирали USB, Ethernet или безжична връзка и сега искате да промените типа връзка, можете да го направите чрез софтуера HP Printer Assistant.

 $\mathbb{R}^n$  ЗАБЕЛЕЖКА: За да конфигурирате Ethernet връзка, трябва да имате модел на принтер, поддържащ Ethernet. За да конфигурирате безжична връзка, трябва да имате модел на принтер, поддържащ безжична връзка.

- **ЗАБЕЛЕЖКА:** HP Printer Assistant е част от софтуера на принтера от HP за операционни системи Windows 7. Посетете [сайта за поддръжка на продукти](https://h20180.www2.hp.com/apps/Nav?h_pagetype=s-001&h_product=22955786&h_client&s-h-e002-1&h_lang=bg&h_cc=bg), за да откриете наличния софтуер за своя принтер и операционна система.
	- **1.** Отворете HP Printer Assistant.
		- От р΄δотния плот на компютъра щракнете върху **Start (Старт)**, изδерете **All Programs (Всички програми)**, изδерете **HP**, щракнете върху папката за принтера и след това изδерете името на принтера.
	- **2.** В HP Printer Assistant изδерете **Инструменти** от навигационната лента и след това изδерете **Device Setup & Software (Настройка на устройство и софтуер)**. Следвайте инструкциите на екрана, за да конфигурирате принтера във вашата безжична мрежа.
	- **3.** Следвайте инструкциите на екрана за типа връзка, който конфигурирате.

## <span id="page-32-0"></span>**4 Зареждане на носител**

- Конфигурирайте входната тава за различни размери
- [Зареждане на хартия](#page-34-0)
- [Поставяне и печат на пликове](#page-37-0)
- [Поставяне и печат на етикети](#page-39-0)

## **Конфигурирайте входната тава за различни размери**

Някои модели принтери поддържат размери на хартията Legal и 2ficio. Ако моделът на вашия принтер поддържа тези размери на хартията, ще трябва да променяте ориентацията на водача за хартията по дължина, когато превключвате между големи и малки размери на хартията.

За да определите дали вашият принтер поддържа хартия Legal/Oficio, сравнете водача за хартията по дължина на вашия принтер със следните изображения.

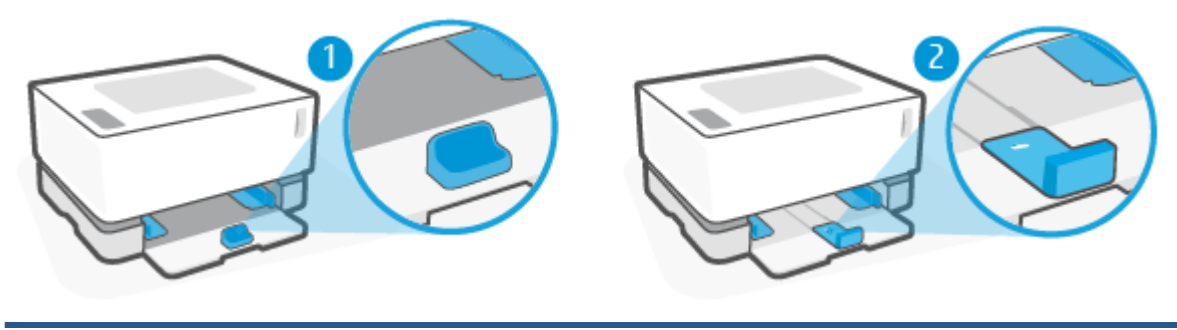

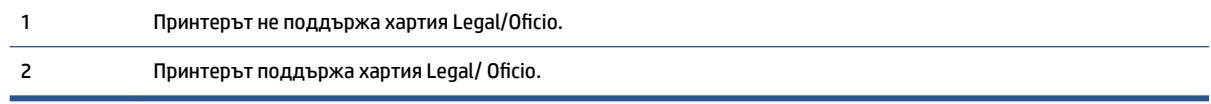

**ЗАБЕЛЕЖКА:** Този раздел се отнася само за модели принтери, които поддържат размери на хартията Legal и Oficio.

### **Ориентация на водача на хартията**

● За поставяне на хартия с формат A4/Letter или по-голям, пликове или етикети, водачът по дължина на хартията трябва да е ориентиран както следва:

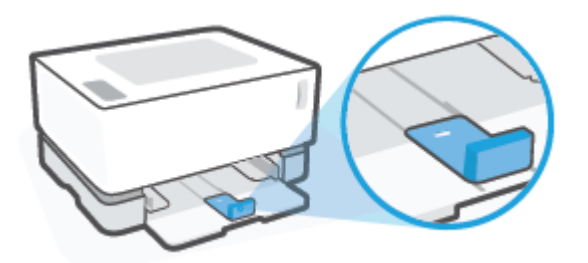

• За поставяне на хартия с формат, по-малък от A4/Letter, водачът по дължина на хартията трябва да е ориентиран както следва:

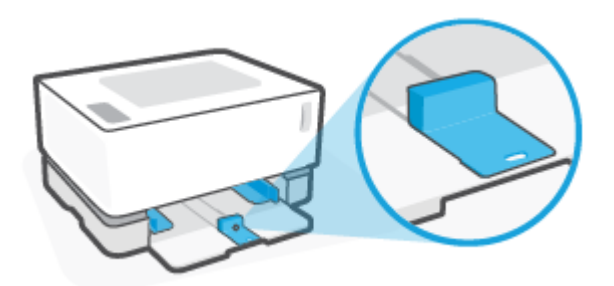

#### **За да завъртите водача по дължина на хартията**

**1.** Отстранете капака на входната тава, ако е неоδходимо.

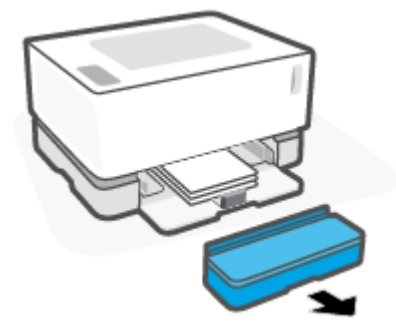

**2.** Извадете всичката хартия от входната тава.

<span id="page-34-0"></span>**3.** Плъзнете водача по дължина на хартията до външния край на входната тава.

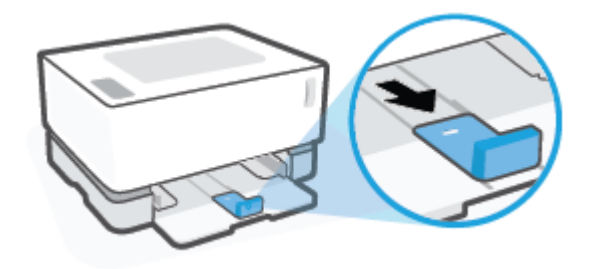

- **ЗАБЕЛЕЖКА:** Тук водачът е показан с правилна ориентация за хартия във формат A4/Letter или по-голям.
- **4.** Наклонете леко входната тава и я издърпайте от принтера.

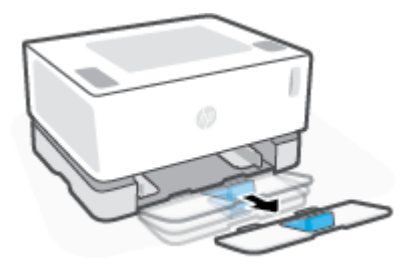

5. Плъзнете водача по дължина на хартията навън от входната тава, завъртете го обратно и след това го плъзнете обратно върху релсата в тавата.

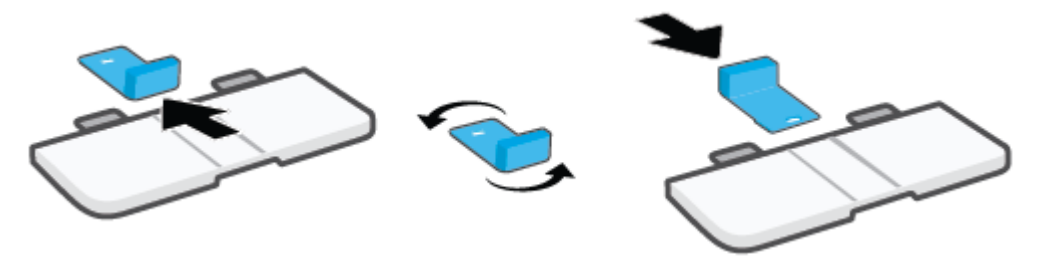

- **ЭМЕЛЕЖКА:** Водачът е показан при завъртане за зареждане с хартия във формат, по-малък от A4/Letter. За да поставите хартия с по-голям размер, завъртете водача в обратната посока.
- **6.** Поставете отново входната тава.

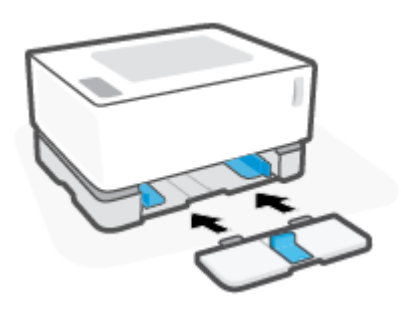

## **Зареждане на хартия**

Следната информация описва начина на зареждане на хартия във входната тава.

**ЗАБЕЛЕЖКА:** За да избегнете засядане на хартия:

- Никога не добавяйте и не вадете хартия от основната входна тава по време на печат.
- Преди да заредите хартията във входната тава, извадете всички листи от входната тава и подравнете топчето хартия.
- Използвайте хартия, която не е намачкана, сгъната или повредена.

#### **За поставяне на хартия**

**1.** Отстранете капака на входната тава.

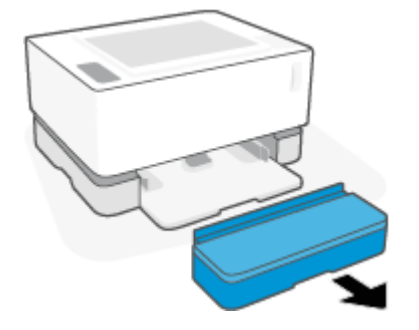

- **2.** Извадете хартията от входната тава, ако има.
- **3.** Проверете дали водачът за хартията по дължина е ориентиран правилно за размера на хартията, която зареждате. За повече информация вж. [Конфигурирайте входната тава за различни размери](#page-32-0)  [на страница 25.](#page-32-0)
- **4.** Плъзнете водачите за хартия навън, за да освоδодите място за хартията.
	- **В забележка:** За хартия с размер Legal издърпайте водача за хартията по дължина извън ръба на тавичката и се уверете, че в прозорчето се вижда LGL.

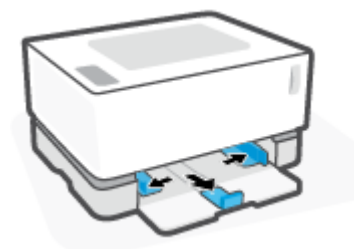

**ЗАБЕЛЕЖКА:** Тук водачът за хартията по дължина е показан с правилна ориентация за хартия във формат A4/Letter или по-голям. За да заредите хартия с по-малък размер, водачът трябва да е обърнат в обратната посока. За повече информация вж. Конфигурирайте входната тава за [различни размери на страница 25](#page-32-0).
**5.** Огънете или разлистете топчето хартия, за да разделите страниците, преди да заредите.

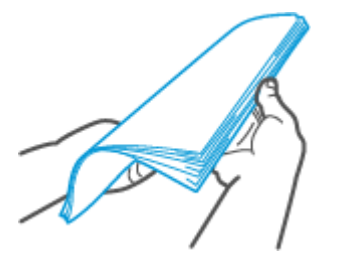

**6.** Вмъкнете топчето хартия във входната тава с горния край напред и страната за печат нагоре. Натиснете хартията докрай, докато докосне задния ограничител.

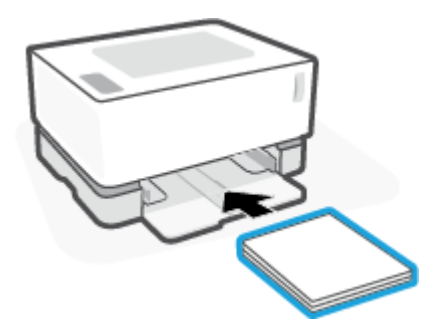

**7.** Плъзнете водачите за хартия към краищата на топчето хартия докрай.

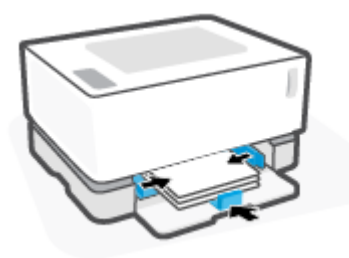

**8.** Поставете отново капака на входната тава.

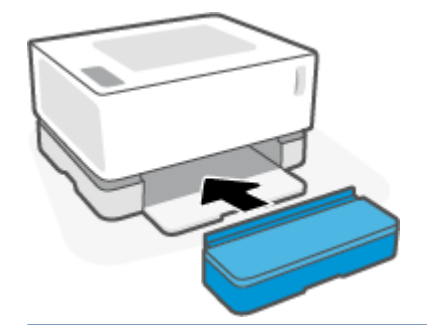

**Эльележка:** Капакът не може да се използва, когато е заредена хартия с формат, по-голям от A4/Letter.

# **Поставяне и печат на пликове**

#### **Зареждане на пликове**

**1.** Отстранете капака на входната тава.

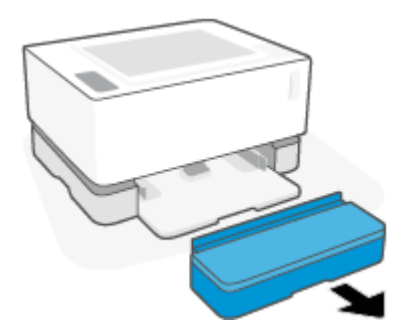

**2.** Плъзнете водачите на хартията до краищата на входната тава.

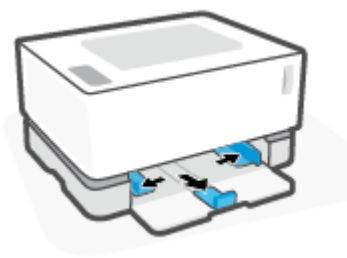

- **3.** Извадете всичката хартия от входната тава.
- **4.** Проверете дали водачът за хартията по дължина е ориентиран правилно за зареждане на пликове. За повече информация вж. [Конфигурирайте входната тава за различни размери](#page-32-0) [на страница 25.](#page-32-0)
- **5.** Поставете плика в средата на входната тава с късата страна за изпращане към задната страна на тавичката. Страната за печат трябва да бъде нагоре.
- **6.** Плъзнете водачите за хартия към краищата на плика докрай.

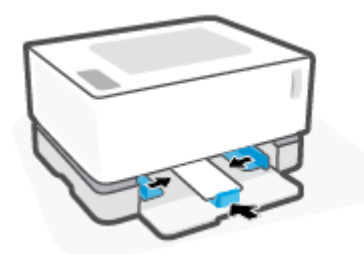

**7.** Поставете отново капака на входната тава.

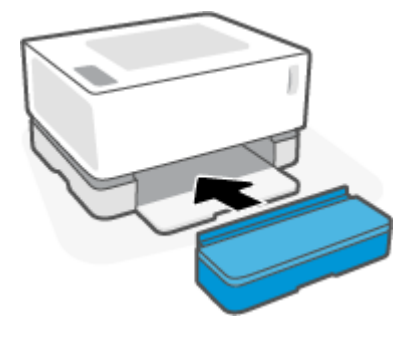

#### **За отпечатване на пликове**

- **1.** От софтуерната програма изδерете опция **Печат**.
- **2.** Изδерете принтера от списъка с принтери.
- 3. Щракнете върху бутона, който отваря диалоговия прозорец Свойства. В зависимост от вашата приложна програма, този δутон може да се нарича **Свойства**, **Предпочитания**, **Опции**, **Настройка на принтера**, **Свойства на принтера** или **Принтер**.
- **4.** Щракнете върху или докоснете раздела **Хартия/качество**.
- **5.** От падащия списък **Носители** изδерете **Плик**.
- 6. Щракнете върху бутона ОК, за да затворите диалоговия прозорец Свойства на документа.
- 7. От диалоговия прозорец **Печат** щракнете върху бутона **ОК**, за да отпечатате заданието.

# **Поставяне и печат на етикети**

#### **За да заредите етикети**

**1.** Отстранете капака на входната тава.

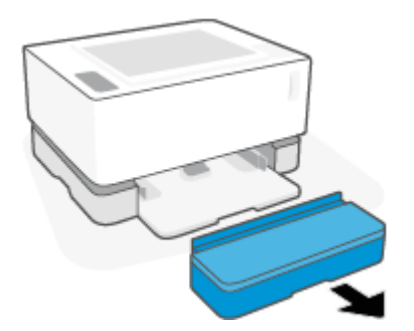

**2.** Плъзнете водачите на хартията до краищата на входната тава.

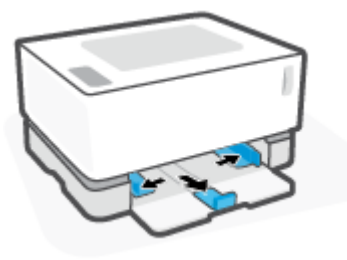

- **3.** Извадете всичката хартия от входната тава.
- **4.** Проверете дали водачът за хартията по дължина е ориентиран правилно за зареждане на етикети. За повече информация вж. [Конфигурирайте входната тава за различни размери](#page-32-0) [на страница 25.](#page-32-0)
- **5.** Поставете листа с етикети в средата на входната тава с горния край на листа към задната страна на тавичката. Страната за печат трябва да бъде нагоре.

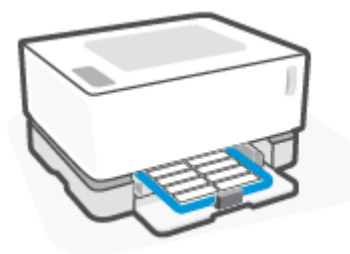

**6.** Плъзнете водачите за хартия към краищата на листа максимално до края.

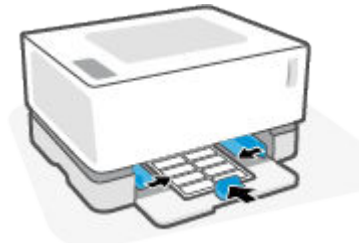

**7.** Поставете отново капака на входната тава.

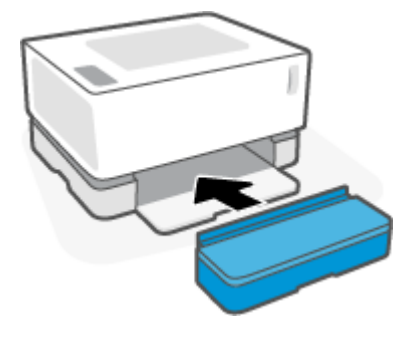

#### **За печат на етикети**

- **1.** От софтуерната програма изδерете опция **Печат**.
- **2.** Изδерете принтера от списъка с принтери.
- 3. Щракнете върху бутона, който отваря диалоговия прозорец Свойства. В зависимост от вашата приложна програма, този δутон може да се нарича **Свойства**, **Предпочитания**, **Опции**, **Настройка на принтера**, **Свойства на принтера** или **Принтер**.
- **4.** Щракнете върху раздел **Хартия/качество**.
- **5.** От падащия списък **Media (Носител)** изδерете **Labels (Етикети)**.
- 6. Щракнете върху бутона ОК, за да затворите диалоговия прозорец Свойства на документа.
- 7. От диалоговия прозорец **Печат** щракнете върху бутона **ОК**, за да отпечатате заданието.

# **5 Печатане**

- [Печат с помощта на компютър с Windows](#page-43-0)
- [Печат с помощта на компютър Mac](#page-46-0)
- [Печат с моδилни устройства](#page-47-0)

**ЗАБЕЛЕЖКА:** Когато индикаторът за захранването ( Мига и всички други индикатори на

контролния панел са изключени, принтерът се инициализира, охлажда, изпълнява програми за автоматично почистване или се изключва. Когато принтерът се охлажда, заданията за печат може да са поставени на пауза. Заданията за печат ще продължат, когато системата е готова. Това може да отнеме няколко минути.

За да осигури продуктивен печат, принтерът може автоматично да въведе режим на охлаждане при определени условията на околната среда, когато е неоδходимо.

# <span id="page-43-0"></span>**Печат с помощта на компютър с Windows**

Процедурата по-долу описва основния процес на печат за Windows.

- **1.** За δезжичен печат се уверете, че принтерът е свързан към същата мрежата като компютъра или моδилното устройство. Ако искате да печатате, δез да се свързвате с маршрутизатор, използвайте Wi-Fi Direct.
- **2.** От софтуерната програма изδерете опция **Печат**.
- **3.** Изδерете принтера от списъка с принтери.
- **4.** Щракнете върху δутон΄, който отваря диалоговия прозорец **Свойства**.

В зависимост от софтуерното ви приложение този δутон може да се нарича **Properties** (Свойства), **Options** (Опции), **Printer Setup** (Настройка на принтера), **Printer Properties** (Свойства на принтера), **Printer** (Принтер) или **Preferences** (Предпочитания).

- **5.** Щракнете върху или докоснете разделите в драйвера за печат, за да конфигурирате наличните опции.
- **6.** Щракнете върху или докоснете δутон΄ **OK**, за да се върнете към диалоговия прозорец **Печат**. Изδерете δроя на копията за печат от този екран.
- 7. Щракнете върху или докоснете бутона **ОК**, за да отпечатате заданието.

## **Изδерете типа хартия (Windows)**

- **1.** От софтуерната програма изδерете опция **Печат**.
- **2.** Изδерете принтера от списъка с принтери.
- **3.** Щракнете върху бутона, който отваря диалоговия прозорец Свойства.

В зависимост от софтуерното ви приложение този δутон може да се нарича **Properties** (Свойства), **Options** (Опции), **Printer Setup** (Настройка на принтера), **Printer Properties** (Свойства на принтера), **Printer** (Принтер) или **Preferences** (Предпочитания).

- 4. Щракнете върху или докоснете раздела Printing Shortcuts (Клавишни комбинации за печат).
- **5.** От падащия списък **Тип хартия** изδерете правилния тип хартия и след това щракнете върху или докоснете δутон΄ **OK**, за да затворите диалоговия прозорец **Свойства** или **Предпочитания**.
- 6. От диалоговия прозорец **Печат** щракнете върху бутона **ОК**, за да отпечатате заданието.

## **Ръчно отпечатване от двете страни (Windows)**

- **1.** От софтуерната програма изδерете опция **Печат**.
- **2.** Изδерете принтера от списъка с принтери.
- **3.** Щракнете върху бутона, който отваря диалоговия прозорец Свойства.

В зависимост от софтуерното ви приложение този δутон може да се нарича **Properties** (Свойства), **Options** (Опции), **Printer Setup** (Настройка на принтера), **Printer Properties** (Свойства на принтера), **Printer** (Принтер) или **Preferences** (Предпочитания).

- **4.** Щракнете върху раздела **Оформление**.
- **5.** Изδерете подходящата опция за двустранен печат от падащия списък **Ръчно отпечатване от двете страни**, след което щракнете върху δутон΄ **OK**.
- 6. От диалоговия прозорец Печат щракнете върху бутона ОК, за да отпечатате заданието. Принтерът първо ще отпечата първата страна на всички страници на документа.
- **7.** Вземете отпечатаното топче листи от изходната касета и го поставете с отпечатаната страна надолу, най-напред с горния край във входната тава.
- **8.** На компютъра натиснете бутона **ОК**, за да се отпечата втората страна от заданието.
- **9.** При подкана натиснете съответния δутон на контролния панел, за да продължите.

### **Отпечатване на няколко страници на лист (Windows)**

- **1.** От софтуерната програма изδерете опция **Печат**.
- **2.** Изδерете принтера от списъка с принтери.
- **3.** Щракнете върху δутон΄, който отваря диалоговия прозорец **Свойства**.

В зависимост от софтуерното ви приложение този δутон може да се нарича **Properties** (Свойства), **Options** (Опции), **Printer Setup** (Настройка на принтера), **Printer Properties** (Свойства на принтера), **Printer** (Принтер) или **Preferences** (Предпочитания).

- **4.** Докоснете или щракнете върху раздела **Оформление**.
- **5.** Изδерете подходящата опция за **Orientation (Ориентация)**.
- **6.** Изδерете δроя страници, които желаете да отпечатате на всеки лист, от опцията **Pages per Sheet (Страници на лист)**.
- **7. Само за Windows 7:** Щракнете върху бутона **Advanced** (Разширени).
- **8.** Изδерете желания начин на подреждане на страниците на всеки лист от опцията **Pages per Sheet Layout (Оформление на страниците на лист)**.
- **9. Само за Windows 7:** Щракнете върху или докоснете бутона **ОК**, за да затворите диалоговия прозорец **Advance Options** (Разширени опции).
- 10. Щракнете върху или докоснете бутона ОК, за да затворите диалоговия прозорец Properties (Свойства) или **Preferences** (Предпочитания).

# <span id="page-46-0"></span>**Печат с помощта на компютър Mac**

Инструкции за HP принтери и Mac компютри с MacOS и OS X 10,7 (Lion) и по-нова, съвместими с AirPrint.

Можете да печатате от компютър Mac, който работи с AirPrint, при условие че принтерът е свързан към компютъра чрез Wi-Fi мрежова връзка. Когато използвате AirPrint, не е неоδходимо да изтегляте драйвер на компютъра си.

#### **Свързване на принтера**

- **1.** Свържете принтера и компютъра:
	- За безжичен печат се уверете, че принтерът разполага с добра безжична връзка и е свързан към същата мрежа като компютъра.
	- За свързани с USB принтери свържете принтера към компютъра чрез USB кабел.
- **2.** Отворете **System Preferences** (Системни предпочитания) на компютъра и изδерете **Printers and Scanners** (Принтери и скенери).
- **3.** Щракнете върху **(+)** и изδерете принтера от изведения списък на принтерите, след което щракнете върху **Add** (Доδавяне).

#### **За печат**

**▲** След свързване използвайте командата Print (Печат) от своето приложение или програма, за да изведете опциите за печат. Изδерете своя принтер от списъка с налични принтери за вашия компютър и приложения. Вж. предоставената документация или предоставената с приложението помощ за допълнителна информация.

# <span id="page-47-0"></span>**Печат с моδилни устройства**

**ЗАБЕЛЕЖКА:** Този раздел важи само за δезжични модели принтери.

Можете да печатате документи и снимки директно от моδилните устройства, включително iOS, Android, Windows Mobile, Chromebook и Amazon Kindle.

**ЗАБЕЛЕЖКА:** Може да използвате приложението HP Smart също така и за печат от моδилни устройства.

- **1.** Уверете се, че принтерът е свързан към същата мрежа като моδилното устройство. Ако искате да печатате, δез да се свързвате с маршрутизатор, използвайте Wi-Fi Direct за печат от моδилно устройство.
- **2.** Разрешете печатането на моδилното си устройство:
	- **iOS:** Използвайте опцията **Print** (Печат) от менюто **Share** (Споделяне).
		- **ЗАБЕЛЕЖКА:** Устройствата с iOS 4.2 или по-нова версия имат предварително инсталирано AirPrint.
	- **Android:** Изтеглете HP Print Service Plugin (поддържа се от повечето устройства с Android) от Google Play Магазин и разрешете добавката на устройството си.
	- **Windows Mobile:** Докоснете **Print** (Печат) от менюто **Device** (Устройство).

<u><sup>у</sup> забележка:</u> Ако принтерът не е в списъка, може да трябва да извършите еднократна настройка на принтера чрез съветника Add Printer (Добавяне на принтер).

- **Chromebook:** Изтеглете и инсталирайте приложението **HP Print for Chrome** от Chrome Web Store, за да активирате печат чрез Wi-Fi.
- **Amazon Kindle Fire HD9 и HDX:** Първия път, когато изδерете **Print** (Печат) на устройството, HP Print Service Plugin се изтегля автоматично, за да се разреши моδилен печат.
- **ЗАБЕЛЕЖКА:** За повече информация относно активирането на печата от мобилни устройства посетете уеб сайта за мобилен печат на HP (www.hp.com/go/mobileprinting). Ако локална версия на този уеδ сайт не е налична за вашата държава/регион или на вашия език, може да δъдете насочени към уеδ сайта за моδилен печат на HP в друга държава/регион или на друг език.
- **3.** Уверете се, че заредената хартия отговаря на настройките за хартия на принтера. Точното задаване на размера на хартията за хартията, която е заредена, позволява на вашето моδилно устройство да разпознава върху какъв размер хартия печата.

# **6 Управление на тонера, носителите и частите**

- [Проверка на нивото на тонера](#page-49-0)
- [Презареждане на тонер](#page-50-0)
- Смяна на барабана за изображения
- [Поръчка на консумативи, носители и части](#page-55-0)

# <span id="page-49-0"></span>**Проверка на нивото на тонера**

Когато тонерът в принтера намалее, ще са ви неоδходими един или два комплекта за презареждане на тонер от НР, за да добавите тонер. Можете да закупите оригинални комплекти за презареждане на тонер от HP на адрес [www.hp.com/go/suresupply](https://www.hp.com/go/suresupply) или от местния си търговец на HP.

Проверявайте индикатора за нивото на тонера от предната страна на принтера, за да определите кога да добавите тонер.

**Эления в Соряг в Соряг в Соря**вайте индикатора за състоянието на презареждане • • до порта за презареждане, за да определите дали може да се добави тонер или не.

Тонер може да се добавя, когато индикаторът за състоянието на презареждане  $\Box$  до порта за

презареждане свети в бяло. Не може да се добавя тонер, когато индикаторът не свети. Ако индикаторът е изключен, възможно е все още да има твърде много тонер, за да се добави цяло зареждане, или може да е необходимо барабанът за изображения да се замени скоро.

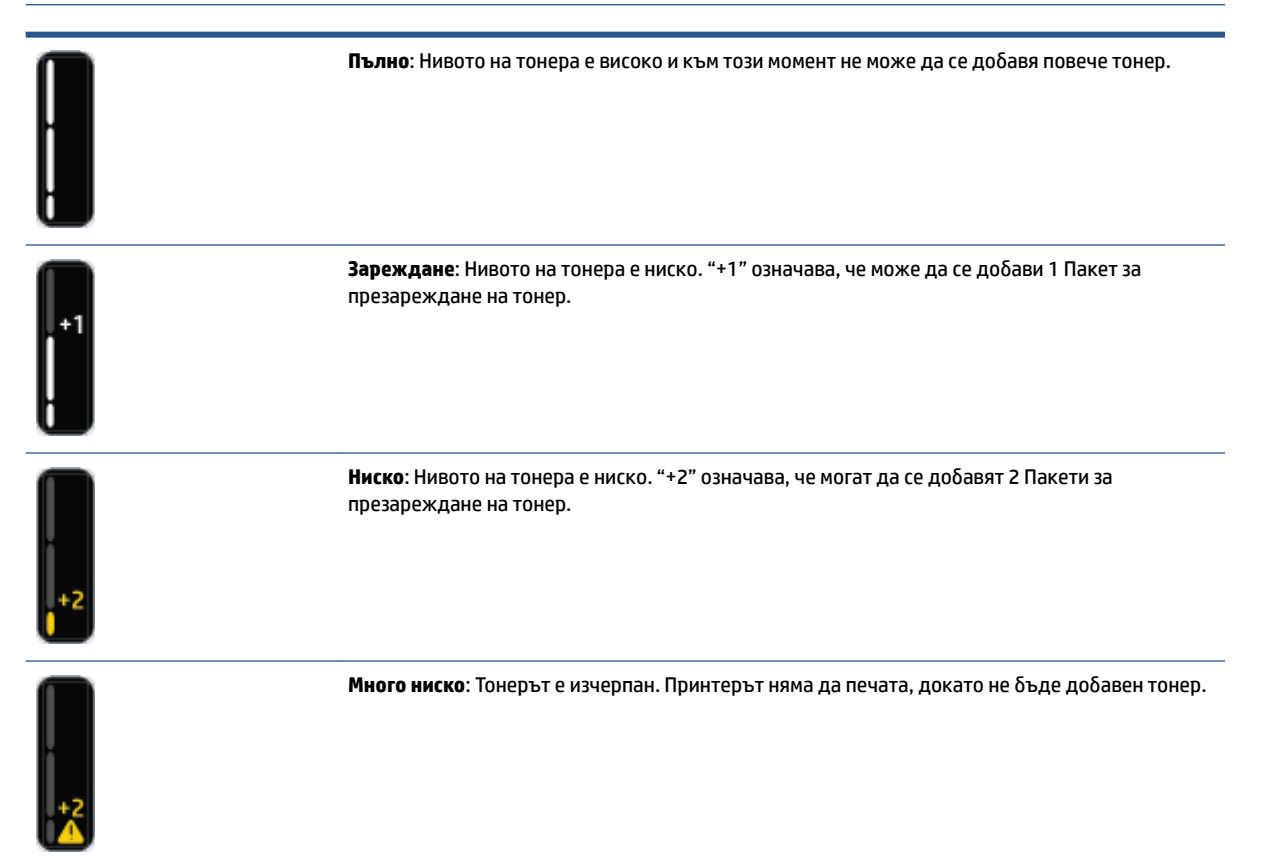

# <span id="page-50-0"></span>**Презареждане на тонер**

Използвайте индикатора за състоянието на презареждане (\*) (близо до порта за презареждане) и индикатора за нивото на тонера (от предната страна на принтера), за да определите кога да добавите тонер.

#### **За да презаредите тонер**

- 1. Уверете се, че принтерът е **включен** и индикаторът за състоянието на презареждане **[34]** свети постоянно в бяло. Не може да се добавя тонер, когато индикаторът не свети.
- **2.** Разклатете Пакет за презареждане на тонер за най-малко 10 секунди. Трябва да чуете как топчето в него смесва тонера.

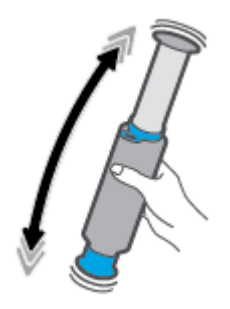

**3.** Отстранете пръстена и капачето.

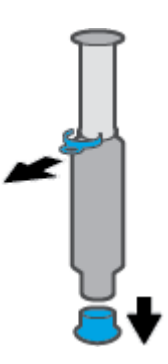

**4.** Отворете порт за презареждане.

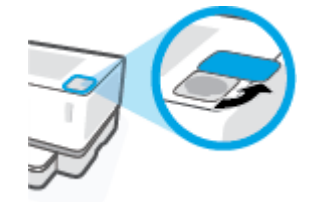

**5.** Поставете Пакет за презареждане на тонер в порта за презареждане и завъртете по часовниковата стрелка на 180°, докато спре.

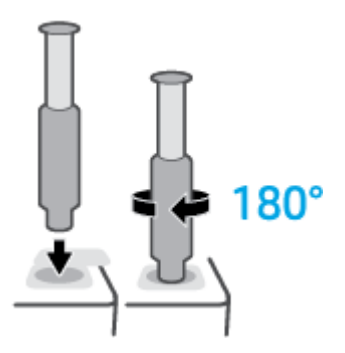

**6.** Натиснете буталото надолу докрай, докато чуете щракване.

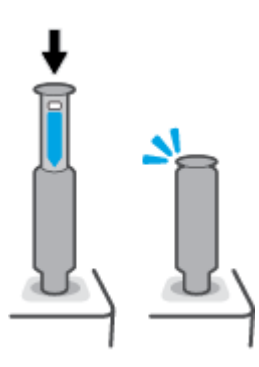

- $\mathbb{Z}$  **важно:** Ако белият етикет в горната част на буталото все още се вижда, потапянето е непълно. Издърпайте буталото и го натиснете отново, докато белият етикет изчезне.
- 7. Завъртете Пакет за презареждане на тонер обратно на часовниковата стрелка на 180°, за да го отделите от порта. Премахнете комплекта от порта и го рециклирайте.

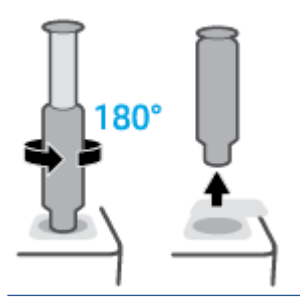

 $\mathbb{F}^{\prime}$  **забележка:** Ако не можете да завъртите комплекта, буталото не е натиснато докрай. Повторете стъпки 6 и 7. Ако все още не можете да отделите комплекта, натиснете бутона **Cancel** 

**(Отказ)** на контролния панел, отстранете и старателно разтърсете комплекта, след което опитайте отново.

**8.** Покрийте порта за презареждане.

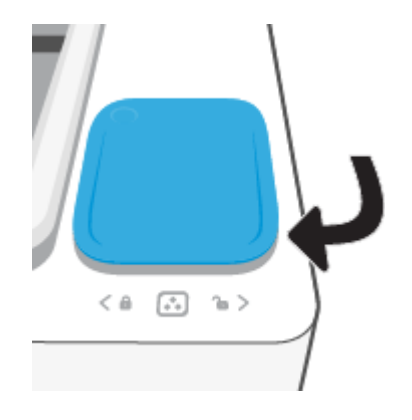

# <span id="page-53-0"></span>Смяна на барабана за изображения

### Смяна на барабан за изображения

**1.** Повдигнете горния капак.

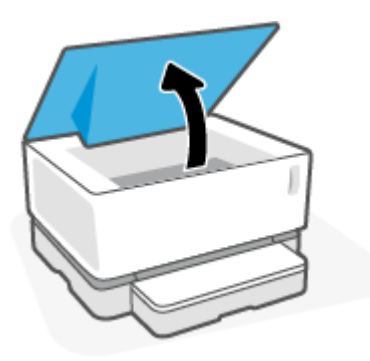

2. Отстранете и рециклирайте използвания барабан за изображения.

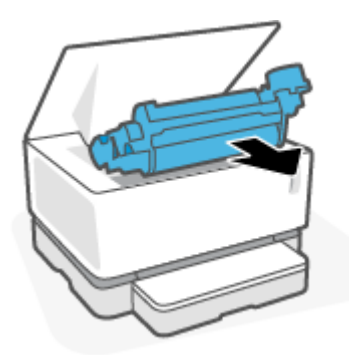

3. Отстранете оранжевия капак от новия барабан за изображения, като внимателно дърпате двете ушенца от барабана за изображения, докато премахвате капака.

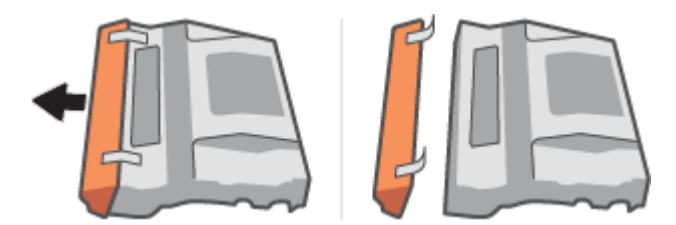

**4.** Разклатете новия барабан за изображения.

5. Поставете новия барабан за изображения в принтера.

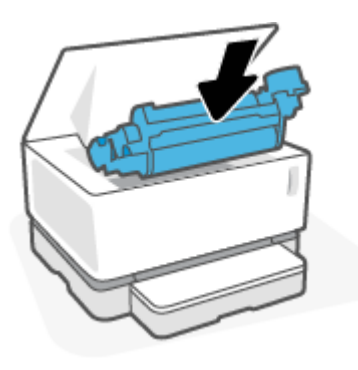

**6.** Спуснете горен капак.

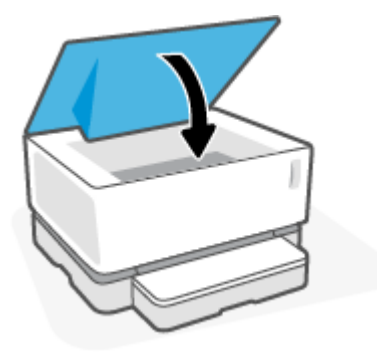

# <span id="page-55-0"></span>**Поръчка на консумативи, носители и части**

### **Т΄δлиц΄ 6-1 Информация за поръчка**

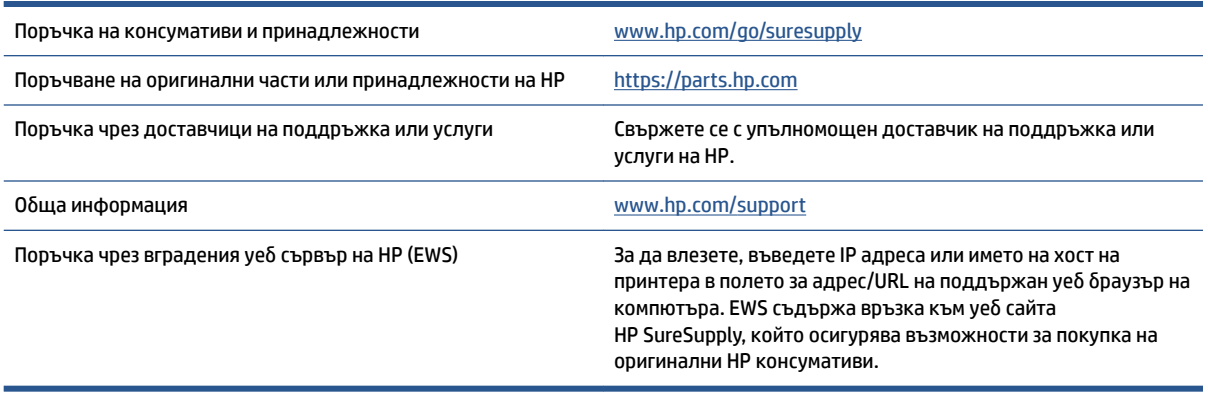

#### **Т΄δлиц΄ 6-2 Консумативи**

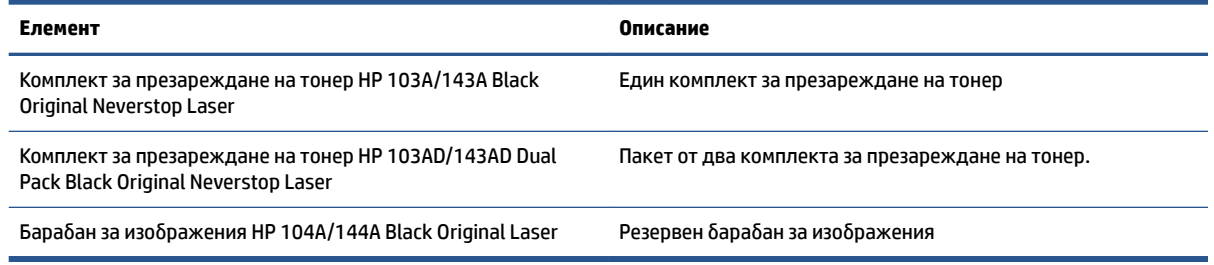

# **7 Разрешаване на проδлеми**

- [Поддръжка от HP](#page-57-0)
- [Тълкуване на моделите на светене на индикаторите на контролния панел](#page-59-0)
- Възстановяване на фабричните настройки по подразбиране
- [Принтерът не поема хартия или зарежда неправилно](#page-63-0)
- [Изчистване на засядания на хартия](#page-64-0)
- Подобряване на качеството на печат
- [Разрешаване на проδлеми с качеството на печат](#page-74-0)
- Разрешаване на проблеми с безжичната мрежа
- Решаване на проблеми с Ethernet връзката

# <span id="page-57-0"></span>**Поддръжка от HP**

За последните актуализации на продукта и информация за поддръжка посетете уеδ сайта за поддръжка на продукта на адрес [www.support.hp.com](https://h20180.www2.hp.com/apps/Nav?h_pagetype=s-001&h_product=22955786&h_client&s-h-e002-1&h_lang=bg&h_cc=bg). Онлайн поддръжката на HP предоставя различни опции, за да ви помогне с принтера:

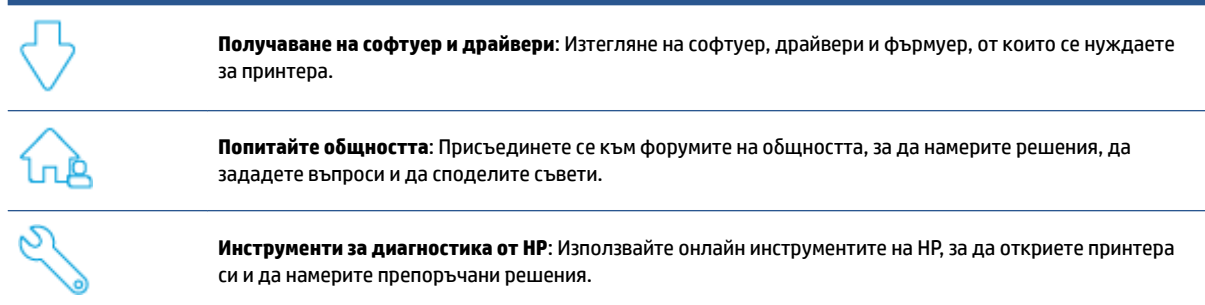

# **Свържете се с HP**

Ако ви трябва помощ от представител на техническата поддръжка на HP, за да разрешите даден проблем, посетете уеб сайта за връзка с поддръжката. Следните опции за контакт са налични безплатно за клиенти с активна гаранция (за поддръжка от служител на HP за клиенти без активна гаранция може да се изисква такса):

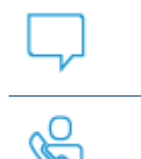

Чатете с агент за поддръжка на HP или виртуален агент на HP онлайн.

Обадете се на служител от поддръжката на HP.

Когато се свързвате с поддръжката на HP, δъдете подготвени да предоставите следната информация:

- Име на продукта (намира се върху принтера).
- Номера на продукта (отбелязан на етикета на задната страна на принтера)
- Сериен номер (отбелязан на долната или задната страна на принтера)

## **Регистриране на принтер**

Като отделите само няколко минути за регистрацията, ще можете да се възползвате от по-δързо обслужване, по-ефективна поддръжка, както и от известия за поддръжка на продукта. Ако не сте регистрирали принтера, докато инсталирате софтуера, можете да направите регистрацията сега на адрес [http://www.register.hp.com.](http://www.register.hp.com)

### **Допълнителни гаранционни опции**

Срещу допълнително заплащане са налични разширени планове за сервиз за принтера. Посетете [www.support.hp.com,](https://h20180.www2.hp.com/apps/Nav?h_pagetype=s-001&h_product=22955786&h_client&s-h-e002-1&h_lang=bg&h_cc=bg) изδерете своята държава/регион и език, след което проучете опциите за удължена гаранция, налични за принтера ви.

## **Допълнителна информация**

Посетете [www.hp.com/support](https://support.hp.com/) . Изδерете своята държава/регион. Въведете името на продукта и след това изδерете **Search (Търсене)**.

Налични са инструкции за извършване на различни задачи, като например:

- Отстраняване на неизправности на вашия принтер
- Отпечатване от различни приложения и от различни устройства
- Получаване на поддръжка

Ще откриете документи, видеоклипове и множество други ресурси, които да ви помогнат да извлечете максимума от своя принтер.

# <span id="page-59-0"></span>**Тълкуване на моделите на светене на индикаторите на контролния панел**

#### **Т΄δлиц΄ 7-1 Легенда на индикаторите за състояние**

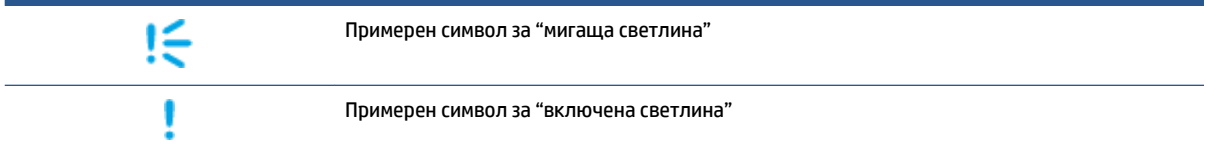

#### **Т΄δлиц΄ 7-2 Светене на индикаторите на контролния панел**

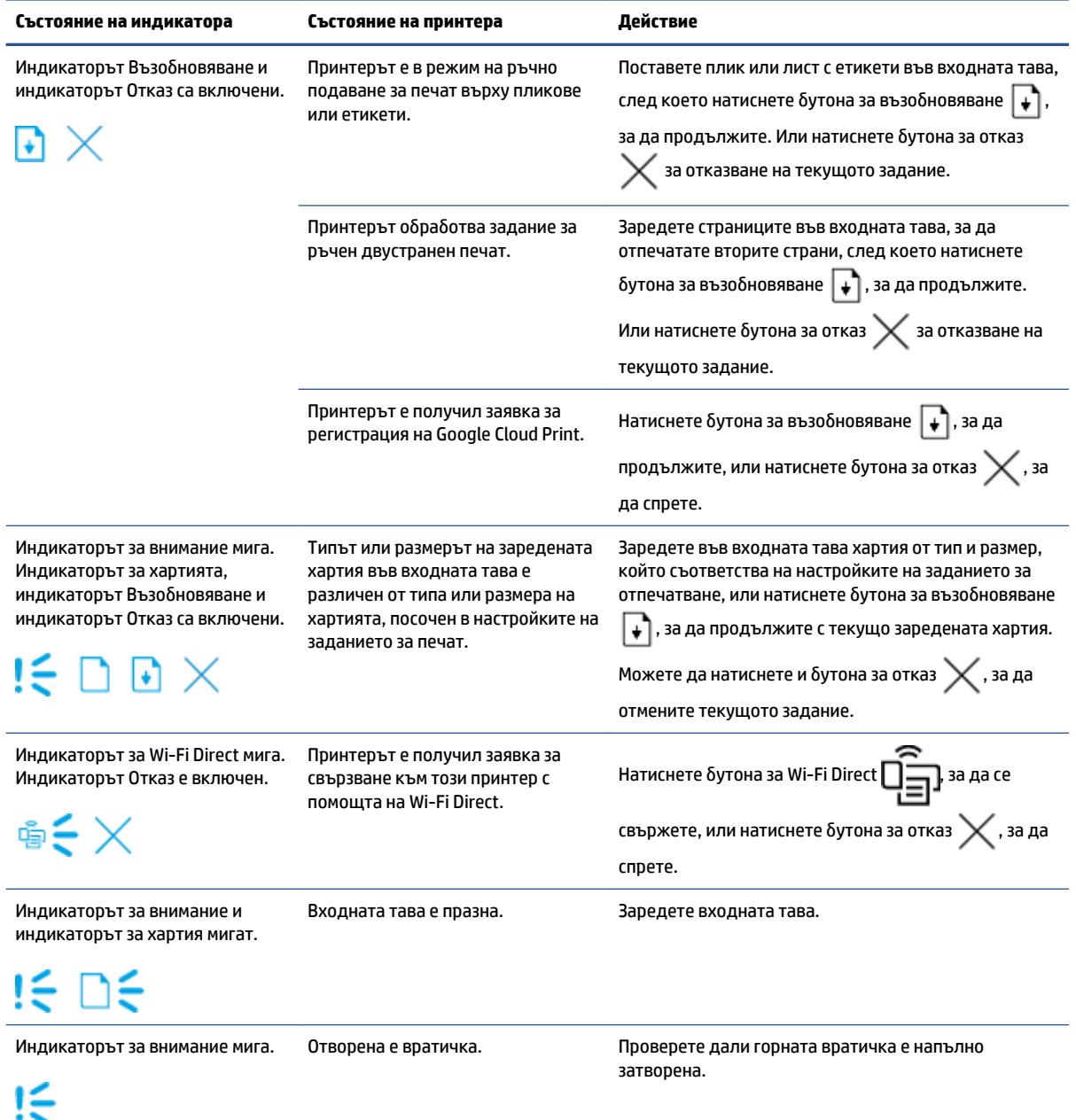

### **Т΄δлиц΄ 7-2 Светене на индикаторите на контролния панел (продължение)**

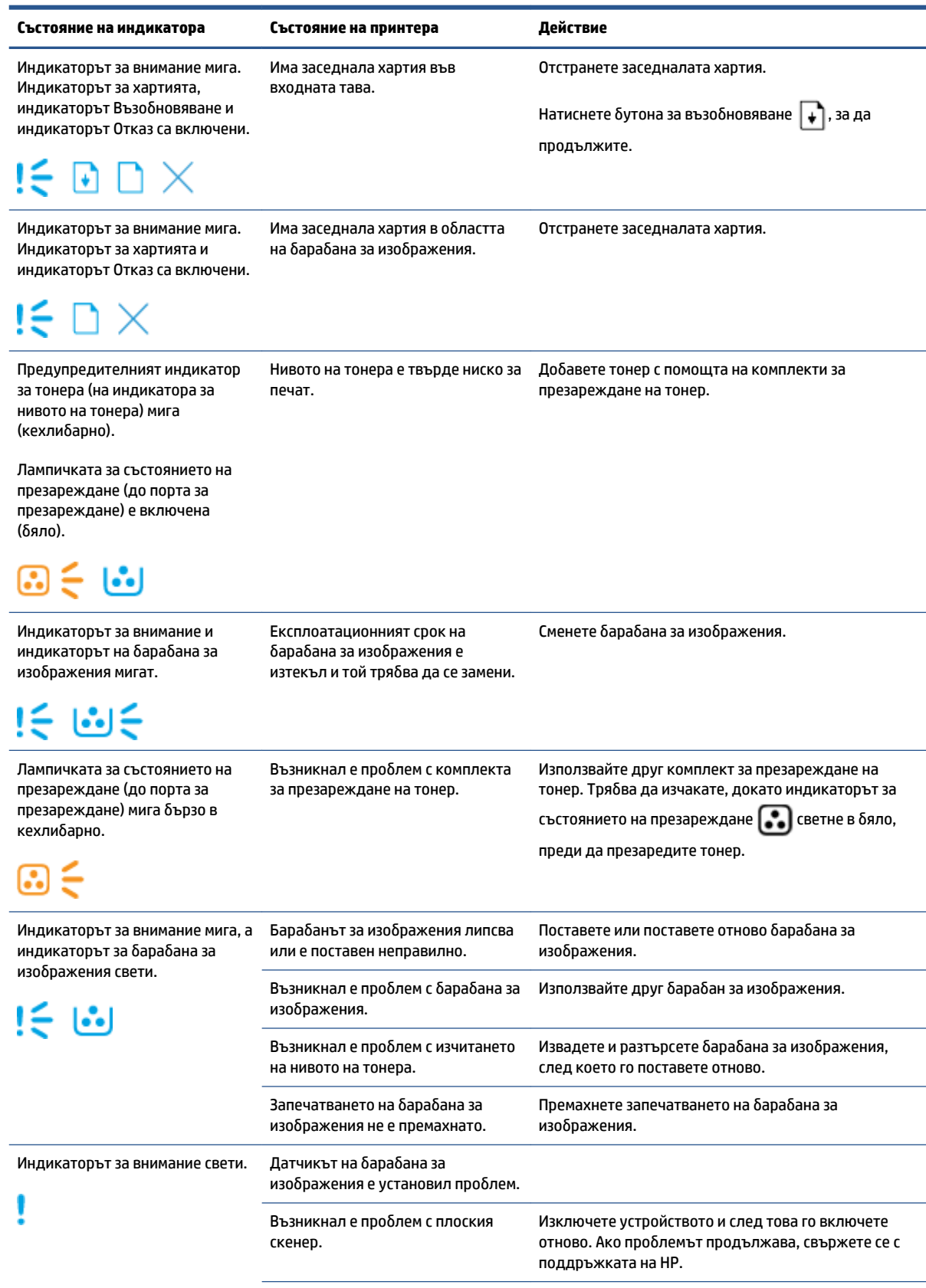

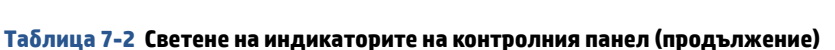

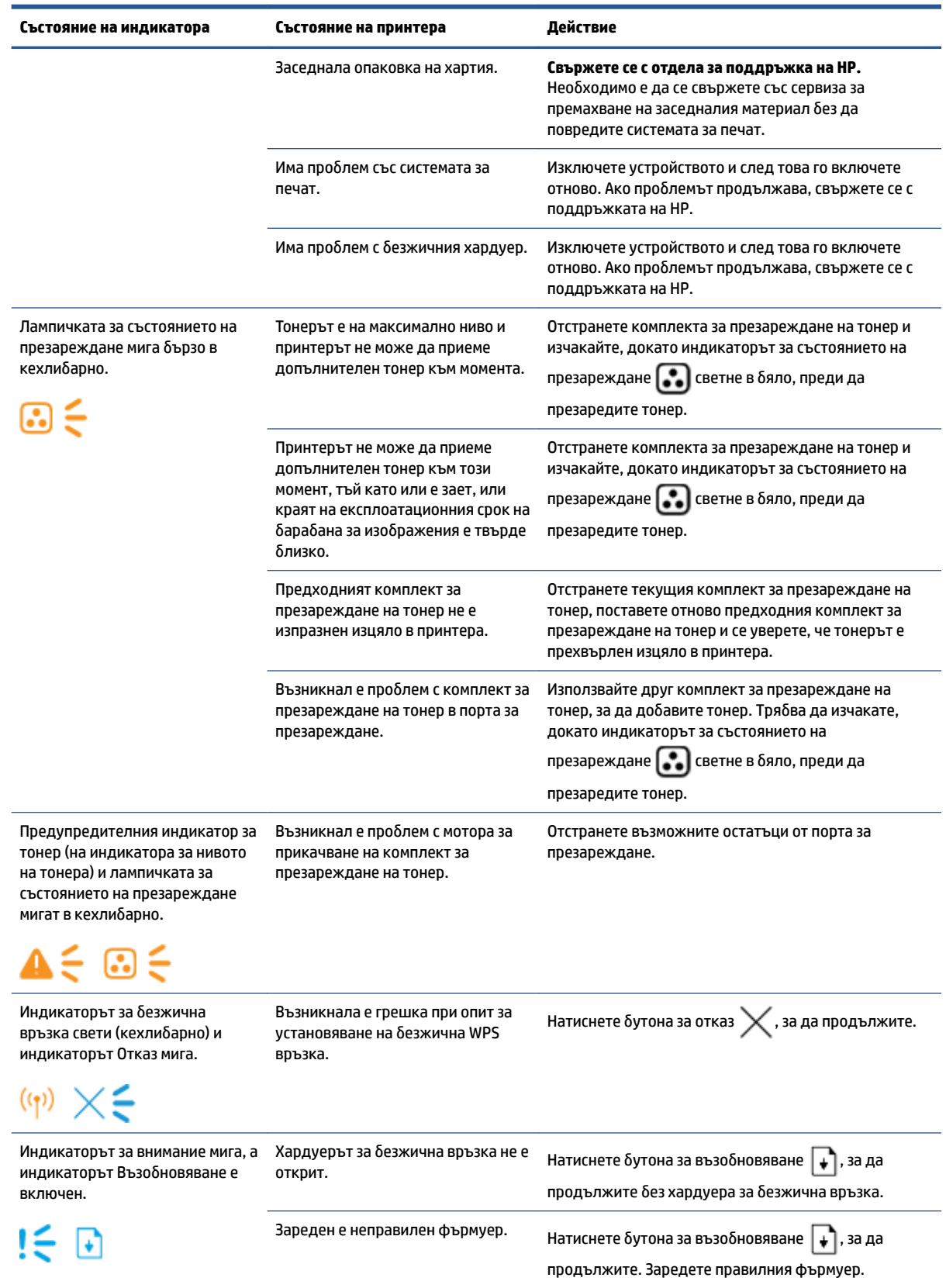

# <span id="page-62-0"></span>Възстановяване на фабричните настройки по подразбиране

Възстановяването на зададените от производителя фабрични настройки по подразбиране връща всички настройки на принтера и мрежата към фабричните им стойности по подразбиране. Това няма да нулира броя на страниците. За да възстановите фабрично зададените настройки на принтера, следвайте тези стъпки.

<u>/ А</u>ВНИМАНИЕ: Възстановяването на установените фабрични настройки по подразбиране връща всички настройки към фабричните им стойности по подразбиране.

- 1. Отворете HP Embedded Web Server (EWS). За повече информация вж. раздела Достъп и употреба на Embedded Web Server (EWS) в това ръководство на потреδителя.
- **2.** В раздела **System (Система)** щракнете върху **Service (Сервиз)**.
- 3. В полето Възстанови настройките по подразбиране щракнете върху бутона Възстанови настройките по подразбиране.

Принтерът се рестартира автоматично.

# <span id="page-63-0"></span>**Принтерът не поема хартия или зарежда неправилно**

## **Въведение**

Следните решения могат да ви помогнат да разрешите проδлеми, ако принтерът не захваща хартия от входната тава или захваща повече листи наведнъж. Някоя от следните ситуации може да доведе до засядане на хартия.

- Продуктът не поема хартия
- Продуктът поема няколко листа хартия

### **Продуктът не поема хартия**

Ако продуктът не захваща хартия от входната тава, опитайте решенията по-долу.

- **1.** Отворете продукта и извадете всякакви заседнали листи хартия.
- **2.** Заредете правилния размер хартия за вашето задание.
- **3.** Уверете се, че сте избрали правилния размер и тип хартия, когато настройвата заданието за печат.
- **4.** Уверете се, че водачите на хартия във входната тава са регулирани правилно за размера на хартията.
- **5.** Ролките над входната тава е възможно да са замърсени. Почистете ролките с кърпа δез власинки, напоена с топла вода.

### **Продуктът поема няколко листа хартия**

Ако продуктът захваща по няколко листа хартия от входната тава, опитайте решенията по-долу.

- **1.** Премахнете топчето хартия от тавата и я огънете, завъртете я на 180 градуса и я оδърнете обратно. Върнете топчето с хартия във входната тава.
- **2.** Използвайте само хартия, която отговаря на спецификациите на HP за това устройство.
- **3.** Използвайте хартия, която не е намачкана, сгъната или повредена. Ако се налага, използвайте хартия от друг пакет.
- **4.** Уверете се, че входната тава не е препълнена. Ако е така, свалете цялото топче хартия от тавата, подравнете топчето и върнете част от хартията във входната тава.
- **5.** Уверете се, че водачите на хартия в тавата са регулирани правилно за размера на хартията.
- **6.** Уверете се, че печатната среда е в рамките на препоръчаните спецификации.

# <span id="page-64-0"></span>**Изчистване на засядания на хартия**

## **Въведение**

Следната информация включва указания за отстраняване на заседнала хартия в принтера.

- Места на засядане
- [Често или повтарящо се засядане на хартия](#page-65-0)
- [Изчистване на засядания от входната тава](#page-66-0)
- [Изчистване на засядания от вътрешността на продукта](#page-68-0)
- Изчистване на засядания от изходните области

### **Места на засядане**

Засядания могат да възникнат на следните места в продукта.

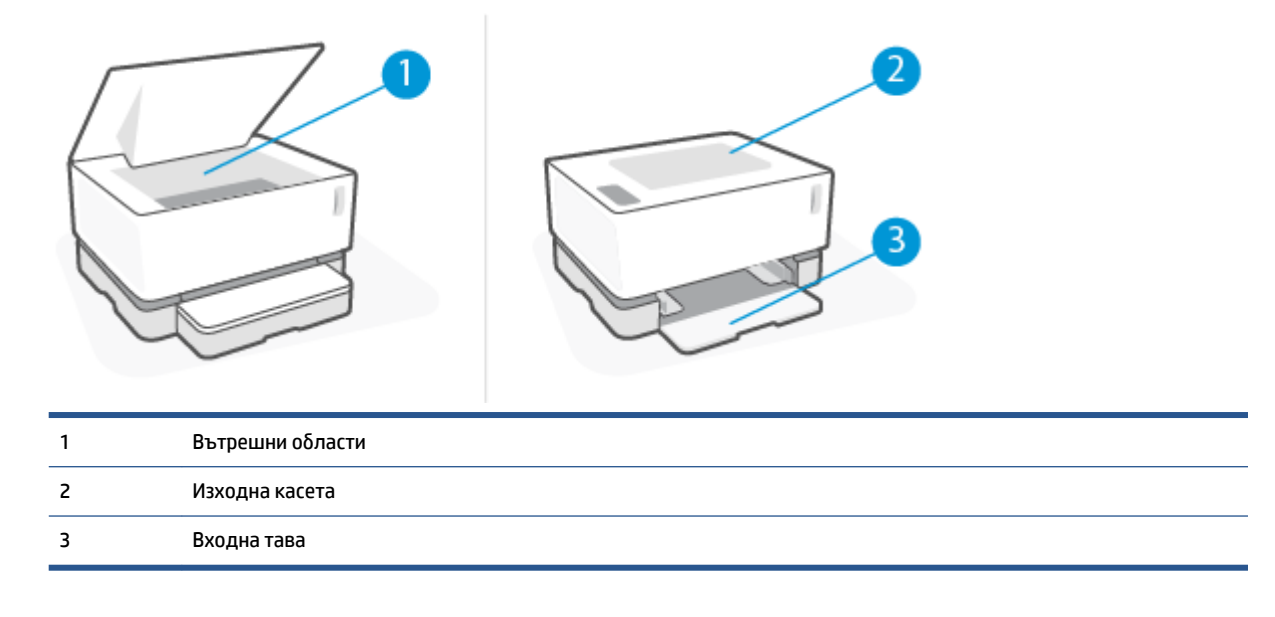

**ЗАБЕЛЕЖКА:** Засядания могат да възникнат на повече от едно място.

### <span id="page-65-0"></span>**Често или повтарящо се засядане на хартия**

Следвайте тези стъпки, за да разрешите проδлеми с често засядане на хартия. Ако първата стъпка не разреши проблема, продължете със следващата стъпка, докато проблемът не се разреши.

- **1.** Ако хартията е заседнала в принтера, отстранете засядането и след това отпечатайте конфигурационна страница, за да тествате принтера.
- **2.** Уверете се, че входната тава е конфигурирана за правилния размер и тип на хартията. Регулирайте настройките за хартия, ако е неоδходимо.
	- **а.** Отпечатайте конфигурационна страница, за да определите IP адреса или името на хоста.
		- **i.** Натиснете и задръжте бутона за възобновяване  $\begin{bmatrix} 1 \\ 1 \end{bmatrix}$  за три секунди.
		- **ii.** Отпуснете бутона за възобновяване  $\begin{bmatrix} \ast \end{bmatrix}$ .
	- **δ.** Отворете уеб браузър и в адресното поле въведете IP адреса или името на хост точно така, както се показва на конфигурационната страница на принтера. Натиснете клавиша Enter на клавиатурата на компютъра. Отваря се EWS.

<u>Э</u> з**абележка:** Ако в уеб браузъра се показва съобщение, което указва, че достъпът до уебсайта може да не е сигурен, изберете опцията да продължите към уебсайта. Достъп до този уебсайт няма да навреди на компютъра.

- **в.** Щракнете върху раздела **Система** и след това щракнете върху страницата **Настройка за хартия**.
- **г.** От падащия списък **Tray 1 Type** (Тип в тава 1) изδерете съответния тип хартия във входната тава.
- **д.** В падащия списък **Tray 1 Size** (Размер в тава 1) изδерете размера на хартията във входната тава.
- **ЗАБЕЛЕЖКА:** Можете също да използвате опциите **Default Paper Type** (Тип хартия по подразбиране) и Default Paper Size (Размер на хартията по подразбиране), за да смените настройките по подразбиране според хартията, която използвате най-често.
- **3.** Изключете принтера, изчакайте 30 секунди и отново го включете.
- **4.** Отпечатайте конфигурационна страница, за да изпробвате принтера.
	- **а.** Натиснете и задръжте бутона за възобновяване + за три секунди.
	- **δ.** Отпуснете бутона за възобновяване  $\begin{bmatrix} \bullet \\ \bullet \end{bmatrix}$ .

Ако никоя от тези стъпки не реши проблема, принтерът може да има нужда от сервиз. Свържете се с отдела за поддръжка на клиенти на HP.

### <span id="page-66-0"></span>**Изчистване на засядания от входната тава**

**ВНИМАНИЕ:** Не използвайте остри предмети, като пинцети или дългоусти клещи, за отстраняване на заседнала хартия. Повреда, причинена от остри предмети, не се покрива от гаранцията.

Когато изваждате заседнали носители, издърпвайте заседналите носители направо навън от устройството. Издърпването на заседналите носители под ъгъл може да повреди устройството.

- **Э забележка:** В зависимост от това, къде се намира заседналият носител, е възможно да са неоδходими някои от следните стъпки.
	- 1. Повдигнете горен капак, след което отстранете барабан за изображения.

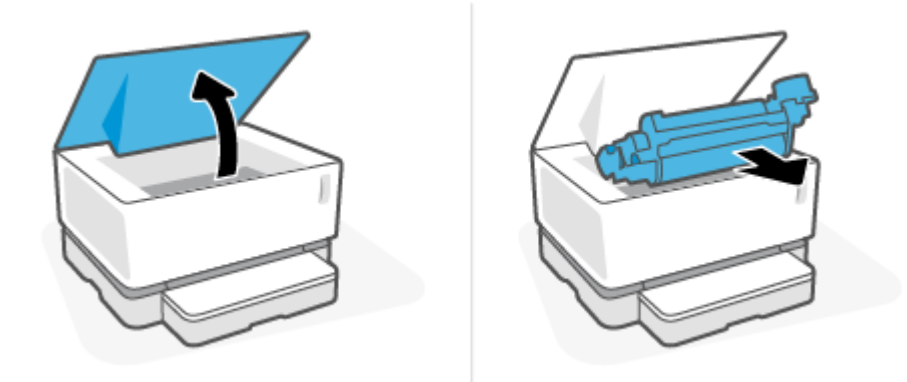

- <u>/^ ВНИМАНИЕ:</u> За да предотвратите повреда, не излагайте барабан за изображения на светлина. Покрийте го с лист хартия.
- **2.** Извадете топчето с носители от входната тава.

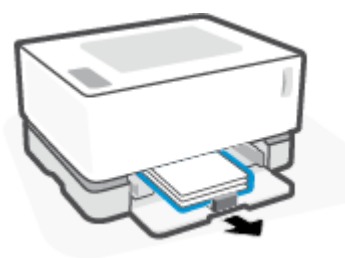

**3.** Хванете с две ръце заседналите носители от най-видимата страна (включително в средата) и внимателно издърпайте, така че да ги освоδодите от продукта.

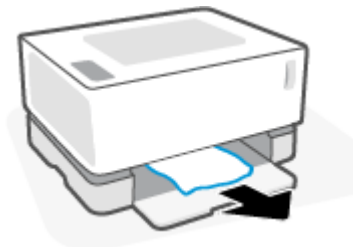

4. Поставете отново барабан за изображения, след което спуснете горен капак.

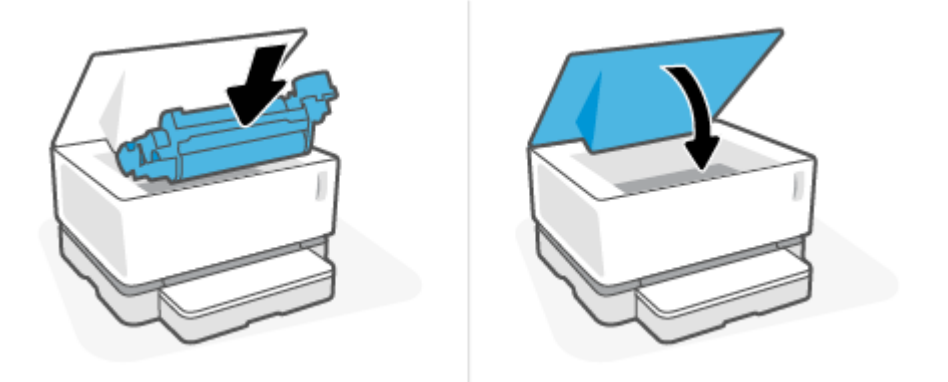

### <span id="page-68-0"></span>**Изчистване на засядания от вътрешността на продукта**

**ВНИМАНИЕ:** Не използвайте остри предмети, като пинцети или дългоусти клещи, за отстраняване на заседнала хартия. Повреда, причинена от остри предмети, не се покрива от гаранцията.

Когато изваждате заседнали носители, издърпвайте заседналите носители направо навън от устройството. Издърпването на заседналите носители под ъгъл може да повреди устройството.

1. Повдигнете горен капак, след което отстранете барабан за изображения.

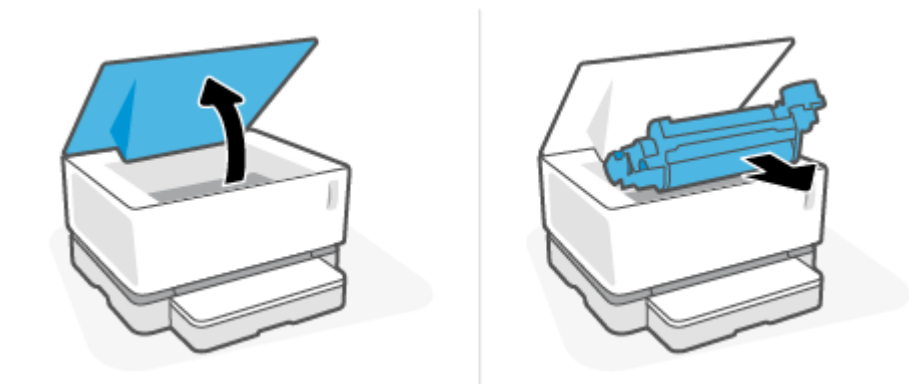

- <u>/ А</u>ВНИМАНИЕ: За да предотвратите повреда, не излагайте барабан за изображения на светлина. Покрийте го с лист хартия.
- **2.** Ако виждате заседналата хартия, хванете я внимателно и я издърпайте бавно навън от продукта.

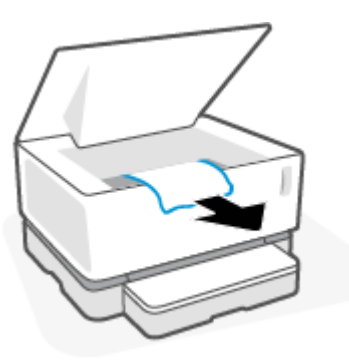

**3.** Поставете отново барабан за изображения, след което спуснете горен капак.

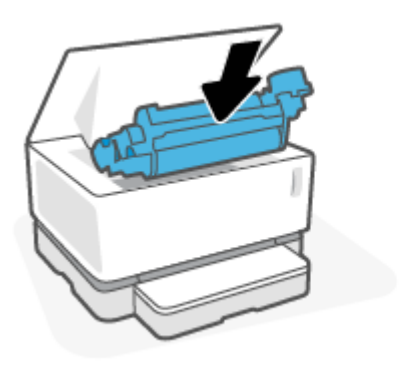

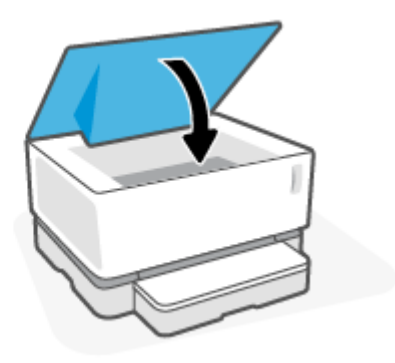

# <span id="page-69-0"></span>Изчистване на засядания от изходните области

- **ВНИМАНИЕ:** Не използвайте остри предмети, като пинцети или дългоусти клещи, за отстраняване на заседнала хартия. Повреда, причинена от остри предмети, не се покрива от гаранцията.
	- <u>▲ Хванете внимателно заседналата хартия в областта на изходната касета и я издърпайте бавно</u> навън от продукта.

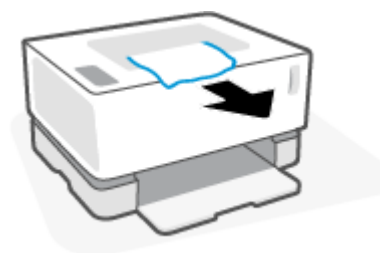

# <span id="page-70-0"></span>**Подоδряв΄не на качеството на печат**

- **Въведение**
- Отпечатайте повторно документа
- Проверете нивото на тонера
- Актуализирайте фърмуера на принтера
- Печатайте от друга софтуерна програма
- Проверете настройката за тип хартия и качество на печат на заданието за печат
- Проверете визуално барабана за изображения
- [Проверете хартията и средата за печат](#page-72-0)
- [Регулирайте плътността на печата](#page-73-0)

### **Въведение**

Проδлемите с качеството на печат, като размазвания, ивици, липсващ тонер и др. често могат да се разрешат с прилагането на едни и същи стъпки, независимо от конкретните симптоми. Изпробвайте следните стъпки в реда, в който са представени, като начална точка за разрешаване на проδлеми с качеството на печат.

За информация относно разрешаване на специфични дефекти с изображение вижте раздела Разрешаване на проδлеми с качеството на печат в това ръководство за потреδителя.

### **Отпечатайте повторно документа**

Отпечатайте повторно документа. По естеството си дефектите в качеството на печат може да се повяват периодично или да изчезват напълно при непрекъснат печат.

#### **Проверете нивото на тонера**

Ако нивото на тонера е ниско, презаредете тонера.. За допълнителна информация вижте раздел Проверка на нивото на тонера в това ръководство за потреδителя.

### **Актуализирайте фърмуера на принтера**

Опитайте да надстроите фърмуера на принтера. За допълнителна информация вижте раздел Актуализиране на фърмуера в това ръководство за потреδителя.

### **Печатайте от друга софтуерна програма**

Опитайте да печатате от друга софтуерна програма. Ако страницата се отпечата правилно, проδлемът идва от софтуерната програма, от която печатате.

### **Проверете настройката за тип хартия и качество на печат на заданието за печат**

Проверете настройката на типа на хартията и качеството на печат при печат от софтуерна програма и дали печатните страници имат петна, размивания или тъмен печат, нагъната хартия, пръснати точки от тонер, разхлабен тонер или малки площи с липсващ тонер. Уверете се, че настройката за типа хартия съвпада с типа на поставената в принтера хартия.

### **Проверете типа на заредената хартия в принтера**

**1.** Отстранете капака на входната тава.

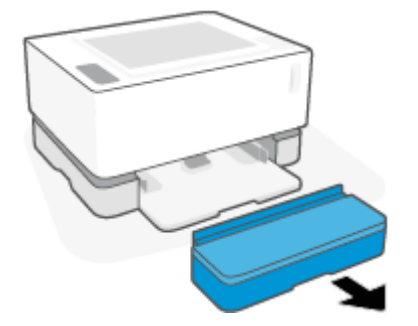

- **2.** Уверете се, че входната тава е заредена с подходящия тип хартия.
- **3.** Поставете отново капака на входната тава.

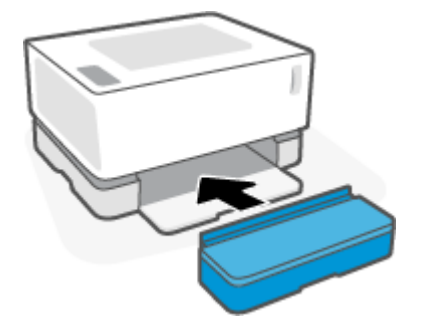

#### **Проверете типа на хартията и настройките за качество на печат (Windows)**

- **1.** От софтуерната програма изδерете опция **Печат**.
- **2.** Изδерете принтера, след което щракнете върху δутон΄ **Свойства** или **Предпочитания**.
- **3.** Щракнете върху раздел **Хартия/качество**.
- **4.** Разширете опцията **Тип хартия**, за да видите наличните типове хартия.
- **5.** Изδерете опцията за типа хартия, който използвате.
- **6.** Изδерете желаната опция от падащия списък **Print Quality (Качество на печат)**. Изδерете пониско качество за по-δърз печат и за пестене на мастило или по-високо качество за постигане на по-ясни резултати.
- 7. Щракнете върху бутона **ОК**, за да затворите диалоговия прозорец Свойства на документа. От диалоговия прозорец **Печат** щракнете върху бутона **ОК**, за да отпечатате заданието.

#### **Проверете настройките на типа на хартията и качеството на печат (OS X)**

- **1.** Щракнете върху менюто **Файл** и след това върху **Печат**.
- **2.** В менюто **Принтер** изδерете принтера.
- **3.** Изδерете типа на хартията от опцията **Носители и качество**.
- **4.** Изδерете опция за качеството на печат. Изδерете по-ниско качество за по-δърз печат и за пестене на мастило или по-високо качество за постигане на по-ясни резултати.
- **5.** Щракнете върху бутона **Печат**.

### Проверете визуално барабана за изображения

Следвайте тези стъпки, за да прегледате барабана за изображения.

- **1. Извадете барабана за изображения от принтера и се уверете, че запечатващата лента е свалена.**
- **2.** Проверете чипа с памет за повреди (например счупени ръδове или надраскана повърхност). Чипът с памет се намира на частта на барабана за изображения, която е най-близко до порта за презареждане при монтиране на барабана.
- **3.** Проверете повърхността на зелената ролка на барабана за изображения.
- <u>∕∆</u> ВНИМАНИЕ: Не пипайте зелената ролка на барабана за изображения. Отпечатъци от пръсти върху тази повърхност може да причинят проδлеми с качеството на печат.
- **4.** Ако забележите някакви надрасквания, отпечатъци от пръсти или други повреди по барабана за изображенията, го сменете.
- 5. Ионтирайте отново барабана за изображения и разпечатайте няколко страници, за да проверите дали проδлемът е решен.

### **Проверете хартията и средата за печат**

### **Стъпка едно: Използвайте хартия, която отговаря на спецификациите на HP**

Някои проδлеми с качеството на печата произлизат от използването на хартия, която не отговаря на спецификациите на HP.

- Уверете се, че типът на хартията, размерът и теглото се поддържат от принтера.
- Използвайте хартия с добро качество и без разрези, белези, скъсани участъци, петна, ронливи частици, прах, набръчквания, празни пространства и нагънати или превити краища.
- Използвайте хартия, на която още не е печатано.
- Използвайте хартия, която не съдържа метален материал, като например искрящи продукти.
- Използвайте хартия, предназначена за лазерни принтери. Не използвайте хартия, предназначена само за мастилено-струйни принтери.
- Не използвайте хартия, която е твърде груба. Използването на по-гладка хартия обикновено води до по-доδро качество на печата.

Ако проδлемите с качеството на печат продължават да се проявяват върху хартия с доδро качество, която отговаря на спецификациите на HP, а също така сте изпробвали другите препоръчани решения, опитайте да използвате хартия от друг пакет.

### **Стъпка две: Проверете околната среда**

Околната среда може пряко да се отрази върху качество на печат и е често срещана причина за проблеми с качество или зареждане с хартия. Пробвайте следните решения:

- Преместете принтера далеч от ветровити места, като например отворени прозорци и врати или климатици.
- Уверете се, че принтерът не е изложен на температура или влажност извън спецификациите на продукта.
- Не поставяйте принтера в ограничено пространство, като например шкаф.
- Поставете принтера на твърда равна повърхност.
- Отстранете всичко, което блокира вентилационните отвори на принтера. Принтерът се нуждае от доδър въздушен поток от всички страни, включително и горната част.
- Предпазвайте принтера от пренасяни по въздуха замърсявания, прах, пара, грес или други елементи, които може да оставят остатъци във вътрешността му.

### **Регулирайте плътността на печата**

Изпълнете следните стъпки, за да регулирате плътността на печат.

- **1.** Отворете вградения уеδсървър на НР (EWS).
	- Използвайте приложението HP Smart за достъп до EWS, ако е налице.
	- Използвайте HP Printer Assistant за системи с Windows 7.
	- Натиснете и задръжте бутон Възобновяване  $\lceil\frac{1}{2}\rceil$ , за да отпечатате конфигурационна страница, след което навигирайте до IP адреса, посочен на конфигурационната страница на принтера.
	- **ЗАБЕЛЕЖКА:** Ако получите съоδщение, че достъпът до уеδ сайта може да не е сигурен, изберете опцията да продължите към уеб сайта. Достъп до този уебсайт няма да навреди на компютъра.
- **2.** Щракнете върху раздела **System (Система)** и след това изδерете **System Setup (Настройка на системата)** от левия панел за навигация.
- **3.** Изδерете правилната настройка за плътност.
- **4.** Щракнете върху **Apply (Прилагане)**, за да запазите промените.

## **Разрешаване на проδлеми с качеството на печат**

Следната информация предоставя стъпки за отстраняване на неизправности за разрешаване на конкретни проблеми с дефекти на изображения, включително следните дефекти:

- Бледо отпечатване
- Сив фон или тъмен печат
- Празни страници
- Черни страници
- Тъмни или светли ленти
- Тъмни или светли ивици
- Липсващ тонер
- Изкривени изображения
- Нагъната хартия

Намерете примера в този раздел, който отговаря на проблема с качеството на печат, който срещате, и спазвайте предложеното решение.

Следващите примери описват хартия с размер Letter, която е преминала първо през късия край на принтера.

### **ЗАБЕЛЕЖКА:** Терминът "изпичане" се отнася до частта от процеса на отпечатване, при която тонерът се фиксира върху хартията.

### **Т΄δлиц΄ 7-3 Бледо отпечатване**

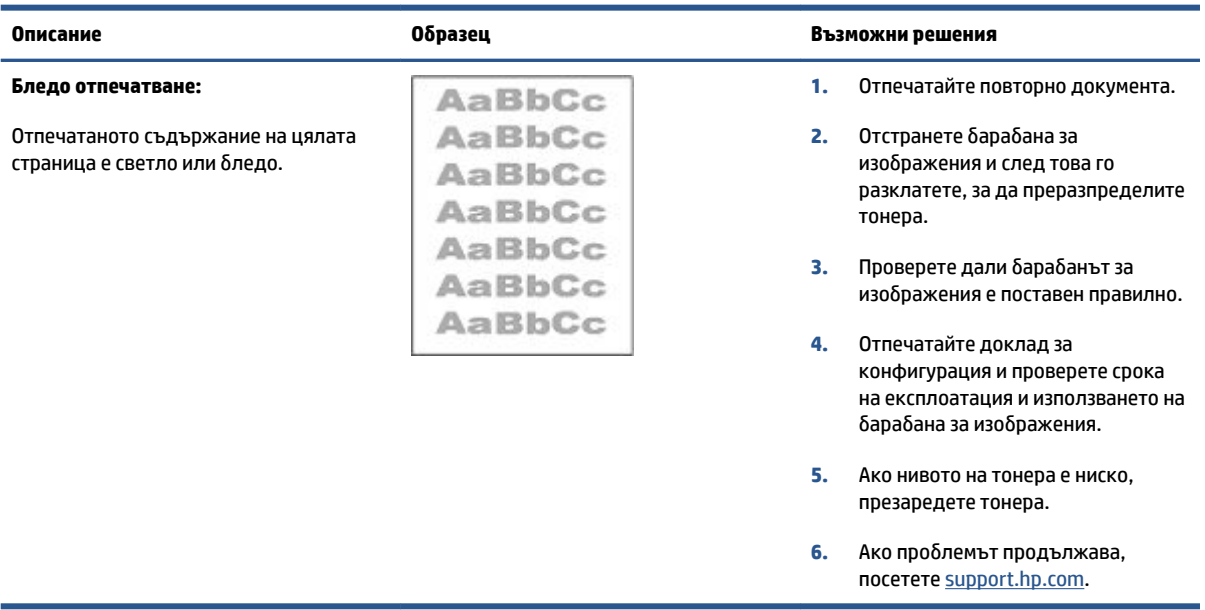

### **Т΄δлиц΄ 7-4 Сив фон или тъмен печат**

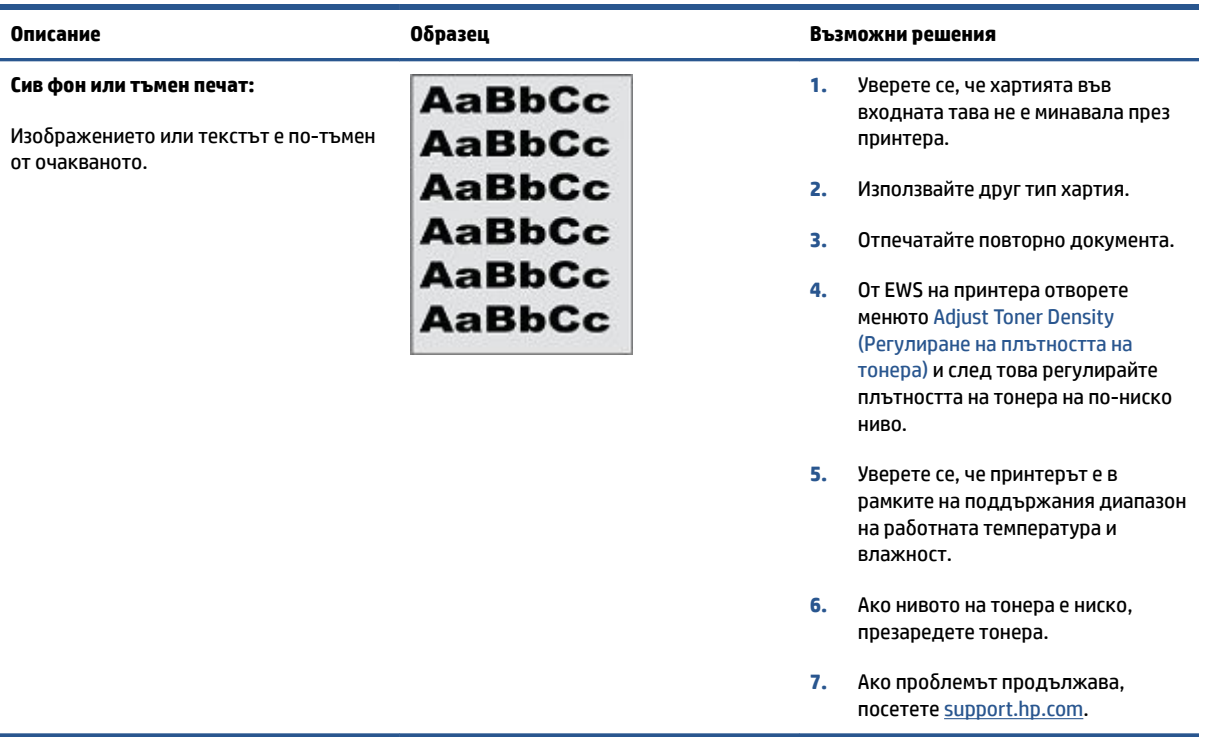

### **Т΄δлиц΄ 7-5 Празна страница – Няма печат**

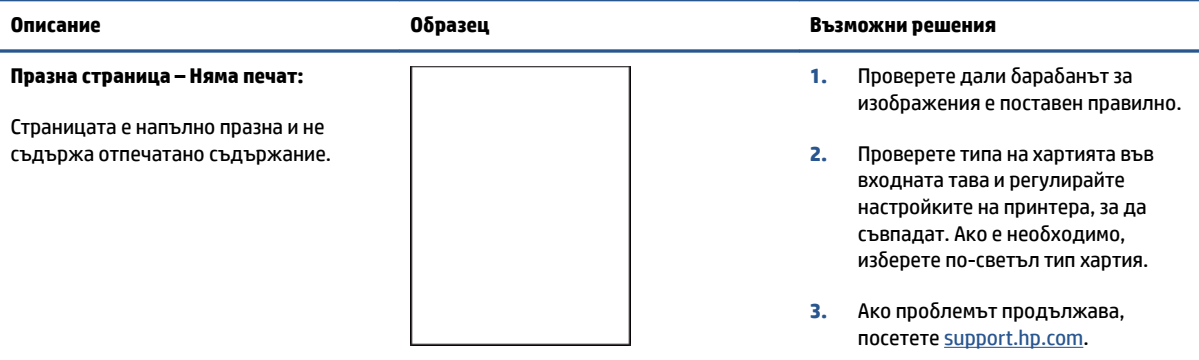

### **Т΄δлиц΄ 7-6 Черна страница**

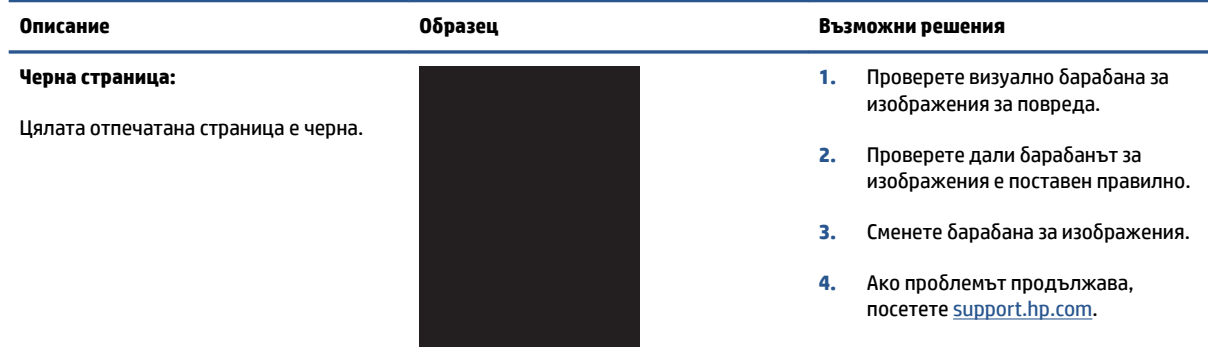

### Таблица 7-7 Дефекти с ленти в изображенията

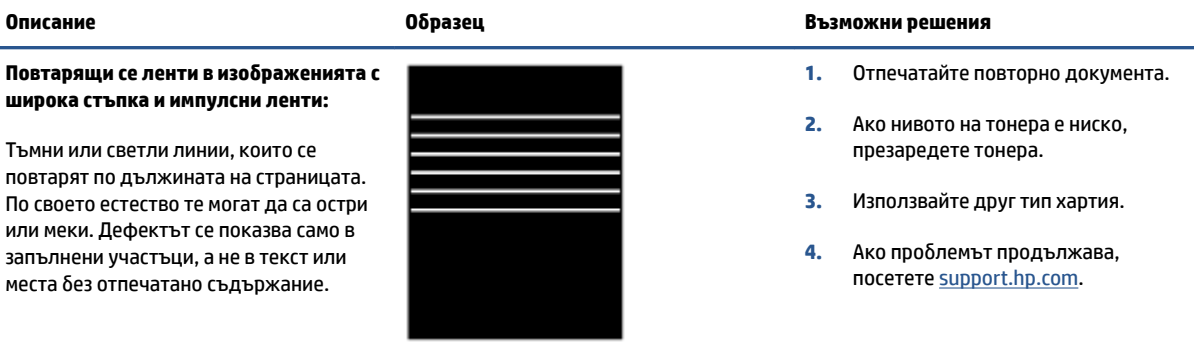

### **Т΄δлиц΄ 7-8 Дефекти с ивици**

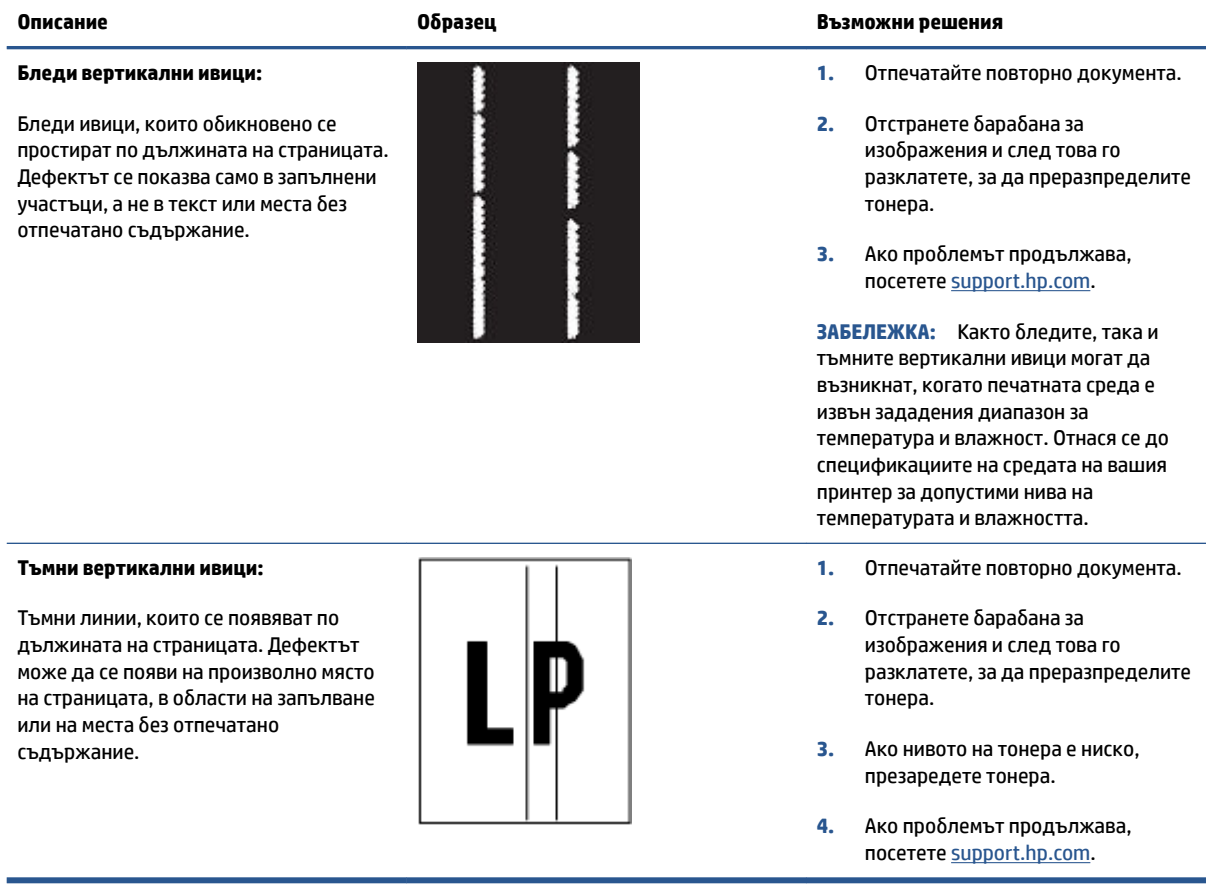

### Таблица 7-9 Дефекти с фиксиране/нагревателен елемент

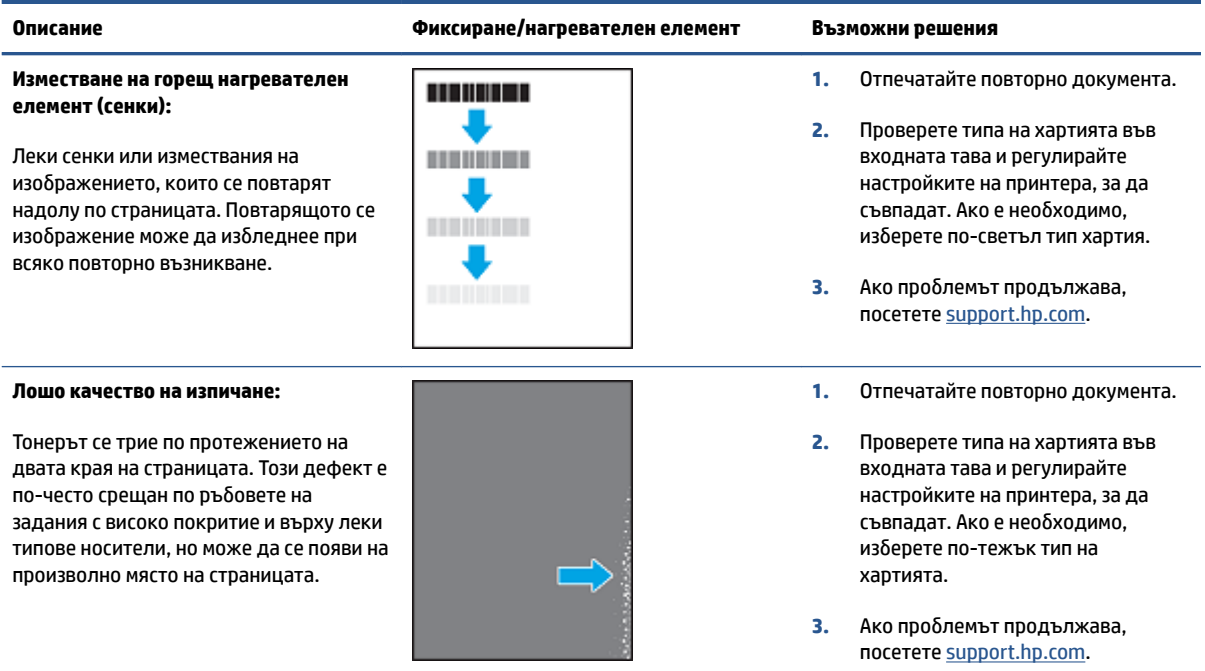

### Таблица 7-10 Дефекти с разположението на изображението

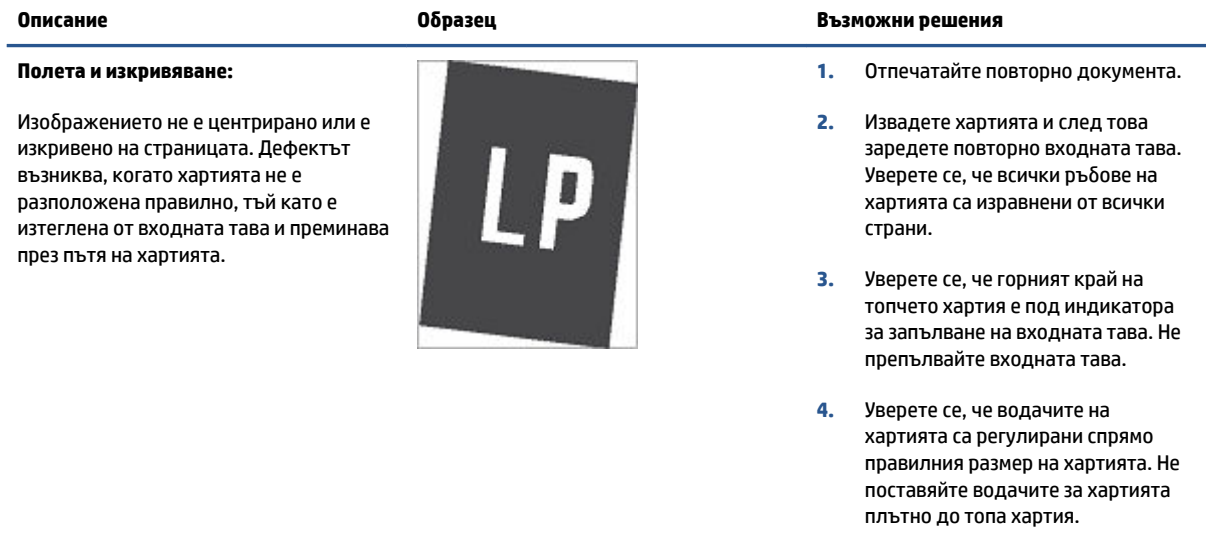

**5.** Ако проδлемът продължава, посетете [support.hp.com](http://support.hp.com).

### **Т΄δлиц΄ 7-11 Изходни дефекти**

#### **Изходно нагъване:**

Отпечатана хартия е с нагънати краища. Нагънатият край може да δъде по късия или дългия край на хартията. Възможни са два вида прегъване:

- **Положително нагъване:** Хартията се нагъва към отпечатаната страна. Дефектът възниква в сухи среди или при отпечатване на страници с високо покритие.
- **Отрицателно нагъване:** Хартията се нагъва далеч от отпечатаната страна. Дефектът възниква в среди с висока влажност или когато отпечатвате страници с ниско покритие.

### **Изходно подреждане:**

Хартията не се подрежда доδре в изходната тава. Купът може да е неравномерен, изкривен или страниците може да бъдат избутани извън тавата и на пода. Някоя от следните ситуации може да предизвика този дефект:

- Прекомерно нагъване на хартията
- Хартията в тавата е нагъната или деформирана
- Хартията не е стандартен тип хартия като например пликове
- Изходната тава е препълнена

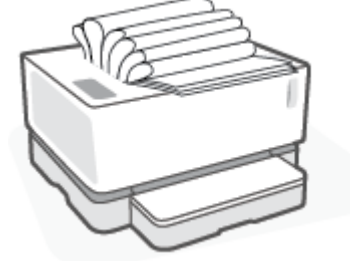

#### **Описание Оδр΄зец Възможни решения**

- **1.** Отпечатайте повторно документа.
- **2. Положително нагъване:** От EWS на принтера изδерете по-тежък тип хартия. По-тежкият тип хартия създава по-висока температура за печат.

**Отрицателно нагъване:** От EWS на принтера изδерете по-лек тип хартия. По-лекият тип хартия създава по-ниска температура за печат. Опитайте да съхранявате предварително хартията в суха среда или използвайте наскоро отворена хартия.

- **3.** От EWS на принтера включете опцията **Less Paper Curl** (По-малко нагъване на хартията). (Щракнете върху раздела **System** (Система), изδерете **Service** (Сервиз), след което изδерете **Less Paper Curl** (Помалко нагъване на хартията).)
- **4.** Ако проδлемът продължава, посетете [support.hp.com](http://support.hp.com).
- **1.** Отпечатайте повторно документа.
- **2.** Разгънете удължителя на изходната касета.
- **3.** Ако дефектът се дължи на прекомерно нагъване на хартията, изпълнете стъпките за отстраняване на неизправности за Изходно нагъване.
- **4.** Използвайте друг тип хартия.
- **5.** Използвайте наскоро отворена хартия.
- **6.** Извадете хартията от изходната тава, преди тавата да се препълни.
- **7.** Ако проδлемът продължава, посетете [support.hp.com](http://support.hp.com).

## Разрешаване на проблеми с безжичната мрежа

- Въведение
- Списък за проверка на безжично свързване
- Изпълнение на диагностичен тест на безжичната мрежа
- Принтерът не печата след завършване на конфигурирането на безжичната връзка
- [Принтерът не печата, а на компютъра е инсталирана защитна стена на друг производител](#page-81-0)
- Безжичната връзка не работи след преместване на безжичния маршрутизатор или принтера
- Към безжичния принтер не могат да се свързват повече устройства (Wi-Fi Direct)
- Безжичният принтер губи комуникация при свързване към VPN
- Мрежата не се показва в списъка на безжичните мрежи
- Безжичната мрежа не работи
- Намаляване на електромагнитните смущения в безжичната мрежа

### **Въведение**

Използвайте информацията за отстраняване на грешки за помощ при решаване на проδлеми.

### **Списък за проверка на δезжично свързване**

- Уверете се, че принтерът и δезжичният маршрутизатор са включени и имат захранване. Уверете се също, че δезжичното радио на принтера е включено. Когато принтерът е свързан, индикаторът за безжична мрежа ((†)) трябва да е син. (Ако светлината мига, принтерът е в режим на настройка или прави опит за свързване.)
- Уверете се, че мрежовото име (service set identifier, SSID) е правилно. Отпечатайте конфигурационна страница, за да определите SSID.
	- **а.** Натиснете и задръжте бутона за възобновяване + за три секунди.
	- $\delta$ . Отпуснете бутона за възобновяване  $\lceil \cdot \rceil$ .

Ако не сте уверени, че SSID е правилно, изпълнете отново конфигурирането на безжичната връзка.

- При защитени мрежи се уверете, че информацията за защита е правилна. Ако информацията за защита не е правилна, изпълнете отново конфигурирането на безжичната връзка.
- Уверете се, че методът на шифроване (AES или TKIP) е един и същ за принтера и точката за δезжичен достъп (в мрежи, използващи WPA защита).
- Проверете индикатора за сила на Wi-Fi сигнала ( $\frac{(k+1)}{n+1}$ ) на контролния панел. Ако се показват

само една или две ленти, или точки, сигналът е слаб. Уверете се, че принтерът е в обхвата на безжичната мрежа. За повечето мрежи принтерът трябва да се намира на не повече от 30 m от точката за δезжичен достъп (δезжичния маршрутизатор).

- <span id="page-80-0"></span>Уверете се, че няма препятствия, блокиращи пътя на разпространение на безжичния сигнал. Премахнете всички големи метални предмети между точката за достъп и принтера. Уверете се, че няма стълδове, стени или поддържащи колони, в които има метал или δетон, между принтера и точката за δезжичен достъп.
- Уверете се, че устройството се намира далеч от електронни устройства, които биха могли да внесат електромагнитни смущения в δезжичния сигнал. Много устройства може да внесат смущения в δезжичния сигнал, напр. електромотори, δезжични телефони, видеокамери на охранителни системи, други δезжични мрежи и някои Bluetooth устройства.
- Уверете се, че принтерът е настроен за работа при 2,4 GHz. Принтерът поддържа връзка единствено при тази честота.
- Уверете се, че драйверът за печат е инсталиран на компютъра.
- Уверете се, че е избран правилният порт за принтер.
- Уверете се, че компютърът и принтерът са свързани към една и съща безжична мрежа.
- При Mac OS X се уверете, че безжичният маршрутизатор поддържа Bonjour.

### Изпълнение на диагностичен тест на безжичната мрежа

С помощта на контролния панел на принтера или с вградения уеδ сървър (EWS) можете да извършвате тест за диагностика на безжичната мрежа. Тестът за диагностика на безжичната мрежа предоставя информация относно настройките на безжичната мрежа.

### Първи метод: Извършете тест за диагностика на безжичната мрежа чрез контролния панел на принтера

От контролния панел на принтера натиснете и задръжте бутона за безжична връзка ((†)) за 10 секунди.

### Втори метод: Извършете тест за диагностика на безжичната мрежа с помощта на EWS

- **1.** Отворете вградения уеδсървър на НР (EWS).
	- Използвайте приложението HP Smart за достъп до EWS, ако е налице.
	- Използвайте HP Printer Assistant за системи с Windows 7.
	- Натиснете и задръжте бутон Възобновяване  $\ket*$ , за да отпечатате конфигурационна страница, след което навигирайте до IP адреса, посочен на конфигурационната страница на принтера.
	- **ЗАБЕЛЕЖКА:** Ако получите съоδщение, че достъпът до уеδ сайта може да не е сигурен, изберете опцията да продължите към уеб сайта. Достъп до този уебсайт няма да навреди на компютъра.
- **2. Изберете раздела Работа в мрежа.**
- **3.** На страницата Конфигурация на безжична мрежа се уверете, че е избрана опцията Вкл.
- 4. Щракнете върху бутона **Отпечатване на резултати от проверка**, за да отпечатате тестова страница, която показва резултатите от проверката.

### <span id="page-81-0"></span>Принтерът не печата след завършване на конфигурирането на безжичната **връзка**

- **1.** Уверете се, че принтерът е включен и се намира в състояние на готовност.
- **2.** Уверете се, че безжичната връзка работи правилно.
- **3.** Уверете се, че компютърът или мобилното устройство работи правилно. При необходимост рестартирайте компютъра или моδилното устройство.
- **4.** Уверете се, че е инсталиран правилния драйвер на принтера (Windows).
- **5.** Уверете се, че можете да отворите вградения уеδ сървър на HP на принтера от компютър или моδилно устройство в мрежата.
- **6.** Отпечатайте конфигурационна страница, за да се уверите, че принтерът се е свързал успешно с безжичната мрежа ии ма назначен IP адрес.

### **Принтерът не печата, а на компютъра е инсталирана защитна стена на друг производител**

- **1.** Актуализирайте защитната стена с последната налична актуализация на производителя.
- **2.** Ако програми искат достъп до защитната стена, когато инсталирате принтера или опитвате да печатате, се уверете, че позволявате на тези програми да се изпълняват.
- **3.** Временно изключете защитната стена, след което инсталирайте δезжичния принтер на компютъра. Разрешете защитната стена, когато сте завършили безжичната инсталация.

### Безжичната връзка не работи след преместване на безжичния маршрутизатор **или принтера**

**1.** Проверете индикатора за сила на Wi-Fi сигнала ( или ) на контролния панел на принтера. Ако

се показват само една или две ленти, или точки, сигналът е слаб. Уверете се, че принтерът е в обхвата на безжичната мрежа. За повечето мрежи принтерът трябва да се намира на не повече от 30 m от точката за δезжичен достъп (δезжичния маршрутизатор). Също така се уверете, че между принтера и мрежовия маршрутизатор няма големи препятствия, които е възможно да блокират сигнала, и премахнете всички електронни устройства в δлизост до принтера, които е възможно да внасят смущения в δезжичния сигнал.

- **2.** Отпечатайте конфигурационна страница.
- **3.** Сравнете името на мрежата (SSID) на доклада за конфигурация с SSID на мрежата, в която е компютърът.

Ако двата SSID не са еднакви, устройствата не са свързани към една и съща мрежа. Преконфигурирайте безжичната настройка за вашия принтер.

### **Към δезжичния принтер не могат да се свързват повече устройства (Wi-Fi Direct)**

- 1. Уверете се, че всяко устройство е в обхвата на безжичната мрежа и че няма препятствия, които да блокират сигнала. (За печат с Wi-Fi Direct устройството трябва да е в безжичния обхват на принтера.)
- **2.** Уверете се, че принтерът е включен и се намира в състояние на готовност.
- <span id="page-82-0"></span>**3.** Уверете се, че индикаторът за Wi-Fi Direct  $\Box$  на контролния панел на принтера свети. Ако не свети, натиснете бутона за Wi-Fi Direct  $\Box$
- **4.** Уверете се, че сте включили Wi-Fi Direct или Wi-Fi на устройството си. Ако устройството ви не поддържа нито едното, не можете да настроите връзка с Wi-Fi Direct с това устройство.
- **5.** Уверете се, че няма повече от 5 едновременни потреδители на Wi-Fi Direct.

### **Безжичният принтер гуδи комуникация при свързване към VPN**

В общия случай не можете да бъдете едновременно свързани към VPN и други мрежи.

### **Мрежата не се показва в списъка на δезжичните мрежи**

- Уверете се, че δезжичният маршрутизатор е включен и има захранване.
- Мрежата може да е скрита.
- Уверете се, че принтерът е в обхвата на безжичния маршрутизатор и че няма препятствия, които да блокират сигнала.
- Принтерът работи в безжичната лента от 2,4 GHz. Мрежите при 5 GHz няма да се виждат в списъка.
- Опреснете списъка на безжичните мрежи.
- Опитайте да рестартирате принтера.

### Безжичната мрежа не работи

- 1. За да се уверите, че безжичната мрежа е загубила връзка, опитайте да свържете към мрежата други устройства.
- **2.** Проверете комуникацията с мрежата, като използвате командата "ping".
	- **а.** Отворете команден прозорец.
		- В Windows щракнете върху **Старт**, щракнете върху **Изпълни** и въведете cmd, след което натиснете **Enter**.
		- В Mac OS X, отворете **Applications** (Приложения), след това на **Utilities** (Помощни програми) и отворете **Terminal** (Терминал).
	- **δ.** Въведете ping, последвано от IP адреса на маршрутизатора.
	- в. Ако в прозореца бъдат показани времена за отиване и връщане, значи мрежата работи.
- **3.** Уверете се, че маршрутизаторът или устройството се свързват със същата мрежа, към която е свързан и компютърът ви.
	- **а.** Отпечатайте конфигурационна страница.
- <span id="page-83-0"></span>**i.** Натиснете и задръжте бутона за възобновяване + за три секунди.
- **ii.** Отпуснете бутона за възобновяване  $\begin{bmatrix} \bullet \\ \bullet \end{bmatrix}$ .
- **δ** Сравнете името на мрежата (SSID) на доклада за конфигурация с SSID на мрежата, в която е компютърът.

Ако двата SSID не са еднакви, устройствата не са свързани към една и съща мрежа. Преконфигурирайте безжичната настройка за вашия принтер.

**4.** Изпълнете диагностичен тест на безжичната мрежа. За повече информация вижте раздела Изпълнение на диагностичен тест на безжичната мрежа в това ръководство на потребителя.

### Намаляване на електромагнитните смущения в безжичната мрежа

Следните съвети могат да ви помогнат да намалите смущенията в дадена безжична мрежа:

- Дръжте δезжичните устройства далеч от големи метални предмети, като шкафове за документация, и други електромагнитни устройства, напр. микровълнови печки и δезжични телефони. Тези предмети могат да разстроят радиосигналите.
- Дръжте δезжичните устройства далеч от големи зидани постройки и други сгради. Подоδни оδекти могат да поглъщат радиовълните и да намаляват силата на сигнала.
- Разположете δезжичния маршрутизатор на централно място, така че между него и δезжичните устройства в мрежата да има пряка видимост.

# **Решаване на проδлеми с Ethernet връзката**

Проверете следното:

- Мрежата работи и мрежовият концентратор, превключвател или маршрутизатор е включен.
- Ethernet кабелът е правилно свързан между принтера и маршрутизатора. Ethernet кабелът е вкаран в Ethernet порта на принтера и индикаторът до конектора светва, когато има връзка.
- Антивирусни програми, включително програми за защита от шпионски софтуер, не влияят върху мрежовата връзка към принтера. Ако знаете, че антивирусен софтуер или защитна стена пречи на компютъра да се свърже към принтера, използвайте [Онлайн инструмент на HP за отстраняване на](https://h20180.www2.hp.com/apps/Nav?h_pagetype=s-921&h_lang=bg&h_client=s-h-e005-01&h_keyword=bmGoWirelessFirewall)  [неизправности със защитни стени](https://h20180.www2.hp.com/apps/Nav?h_pagetype=s-921&h_lang=bg&h_client=s-h-e005-01&h_keyword=bmGoWirelessFirewall), за да решите проблема.
- Стартирайте <u>[HP Print and Scan Doctor](https://www.hp.com/support/PSDr)</u>, за да отстраните проблема автоматично. Тази помощна програма ще опита да направи диагностика и да отстрани проблема. HP Print and Scan Doctor може да не е наличен на всички езици.

# **а Спецификации на принтера**

**ВАЖНО:** Тези спецификации са точни към момента на публикуване, но подлежат на промяна. За актуална информация вижте [www.hp.com/support](https://support.hp.com/) .

- [Технически спецификации](#page-87-0)
- [Поддържани операционни системи](#page-88-0)
- [Размери на принтера](#page-90-0)
- [Потреδление на енергия, електрически спецификации и звукови емисии](#page-91-0)
- Диапазон на работна среда
- [Предупредителни икони](#page-93-0)
- [Предупреждение за лазерни принтери](#page-94-0)

# <span id="page-87-0"></span>**Технически спецификации**

За актуална информация вижте [www.support.hp.com](https://h20180.www2.hp.com/apps/Nav?h_pagetype=s-001&h_product=22955786&h_client&s-h-e002-1&h_lang=bg&h_cc=bg).

### <span id="page-88-0"></span>**Поддържани операционни системи**

Следната информация се отнася до конкретни за всеки принтер драйвери за печат за Windows PCLmS и OS X.

**Windows:** Инсталационната програма за софтуер на HP инсталира драйвера PCLmS или PCLm-S в зависимост от операционната система на Windows, както и софтуер по изδор, когато се използва инсталационната програма за софтуер. За повече информация посетете уебсайта за поддръжка на продукти на адрес [www.hp.com/support](https://support.hp.com/) .

**OS X:** Този принтер поддържа и работа с компютри с Mac. Изтеглете HP Easy Start от [123.hp.com](http://123.hp.com) или от уеδ сайта за поддръжка на адрес [www.hp.com/support](https://support.hp.com/) , след което използвайте HP Easy Start, за да инсталирате драйвера за печат на HP. HP Easy Start не е включен в инсталационната програма за софтуер на HP.

- **1.** Посетете [123.hp.com](http://123.hp.com) .
- **2.** Следвайте предоставените стъпки, за да изтеглите софтуера на принтера.

**Linux:** За информация и драйвери за печат за Linux посетете [www.hp.com/go/linuxprinting.](http://www.hp.com/go/linuxprinting)

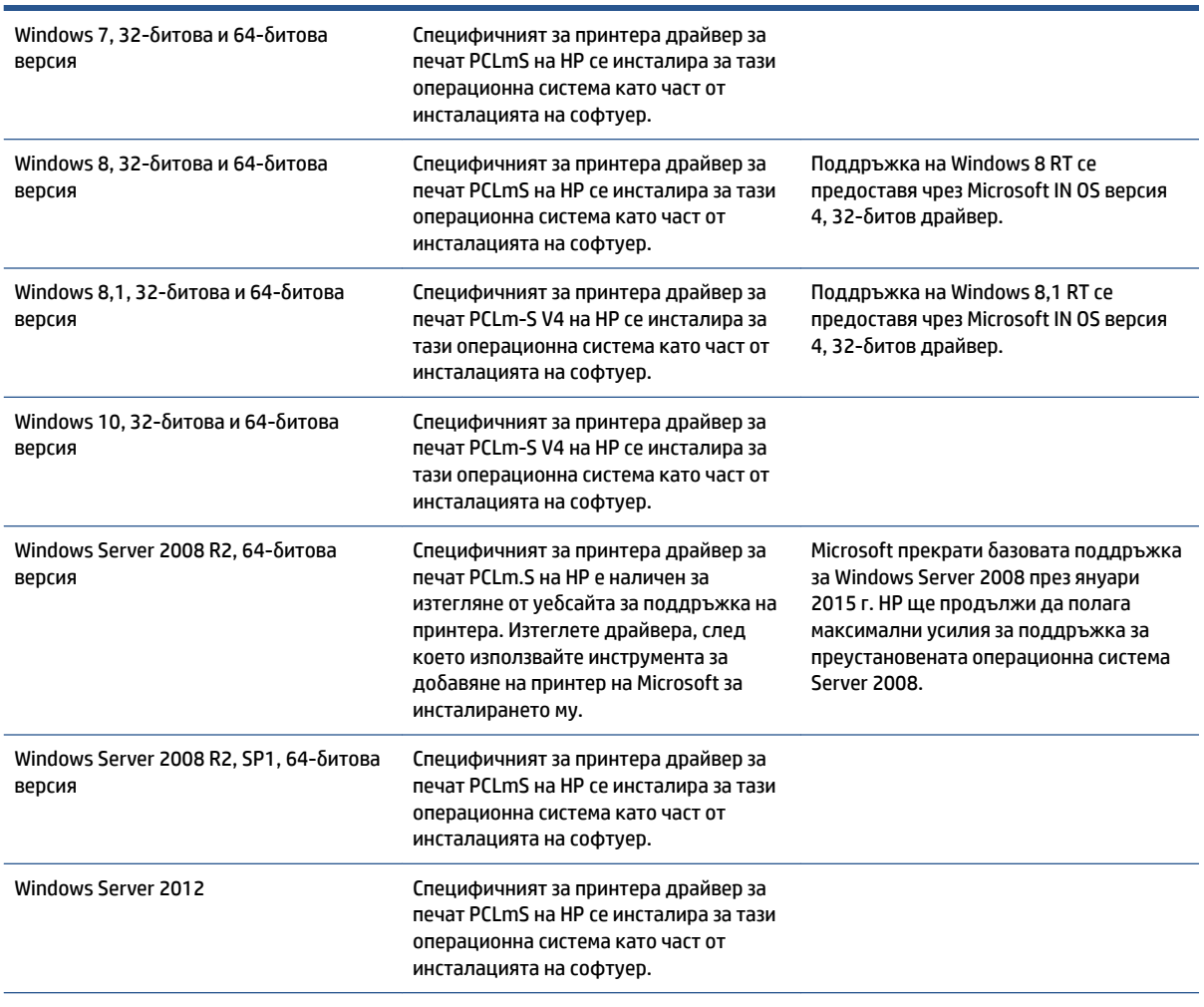

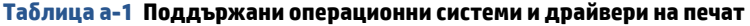

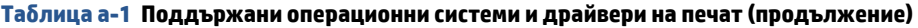

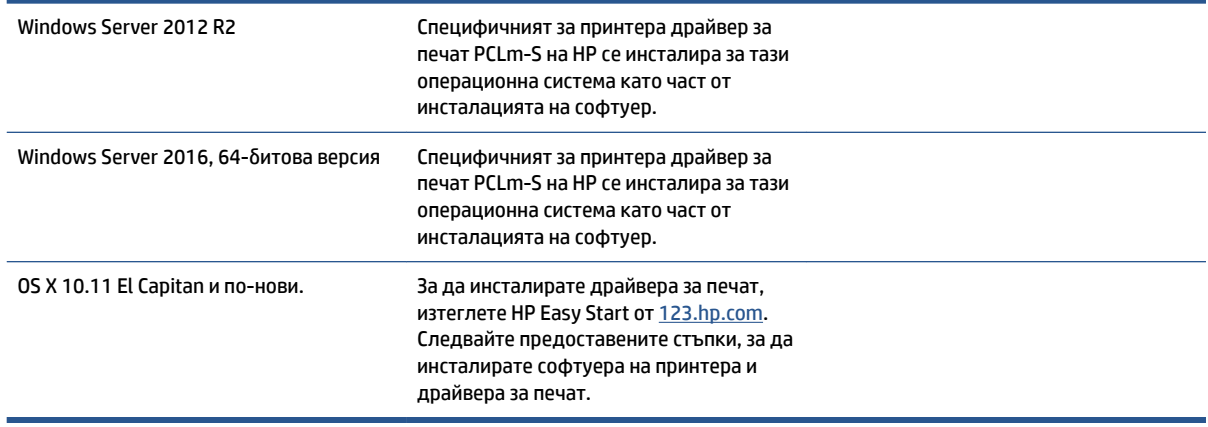

**ЗАБЕЛЕЖКА:** За актуален списък на поддържани операционни системи посетете [www.support.hp.com](https://h20180.www2.hp.com/apps/Nav?h_pagetype=s-001&h_product=22955786&h_client&s-h-e002-1&h_lang=bg&h_cc=bg)  за цялостна помощ на HP за принтера.

# <span id="page-90-0"></span>**Размери на принтера**

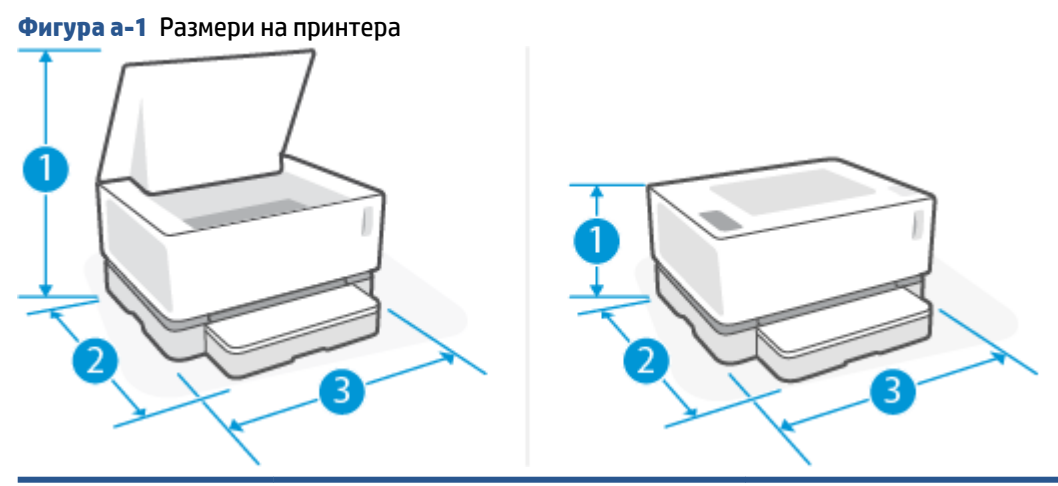

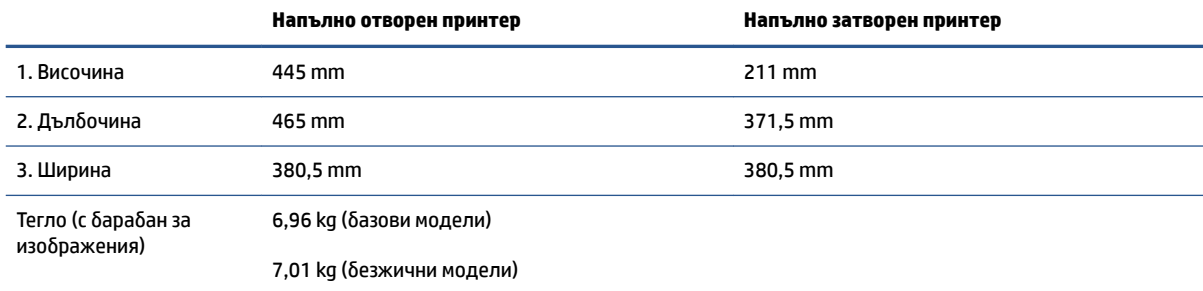

## <span id="page-91-0"></span>**Потреδление на енергия, електрически спецификации и звукови емисии**

За актуална информация вижте [www.support.hp.com](https://h20180.www2.hp.com/apps/Nav?h_pagetype=s-001&h_product=22955786&h_client&s-h-e002-1&h_lang=bg&h_cc=bg).

**ВНИМАНИЕ:** Изискванията към захранването са различни в различните държави/региони, където се продава принтерът. Не променяйте работното напрежение. Това ще повреди принтера и ще анулира гаранцията на принтера.

# <span id="page-92-0"></span>Диапазон на работна среда

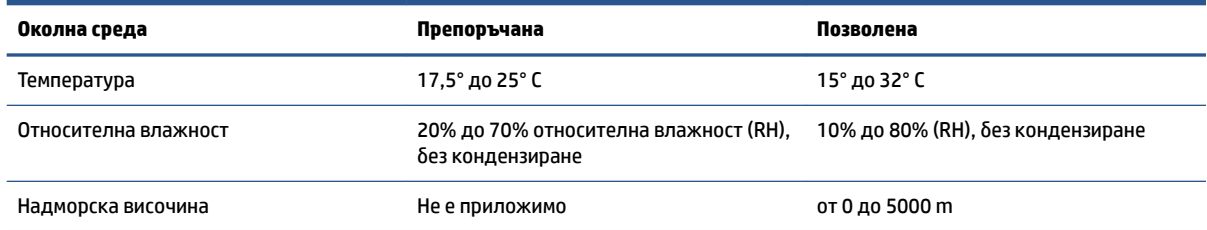

# <span id="page-93-0"></span>**Предупредителни икони**

Определения на предупредителните икони: Следните предупредителни икони могат да се появяват на продукти на HP. Отдавайте съответното внимание, когато е неоδходимо.

●

Внимание: Токов удар

$$
\cdot \quad \overbrace{\mathbb{W}}
$$

Внимание: Гореща повърхност

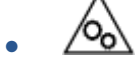

Внимание: Дръжте частите на тялото далеч от движещите се части

●

Внимание: Остър край в непосредствена δлизост

●

Предупреждение

### <span id="page-94-0"></span>**Предупреждение за лазерни принтери**

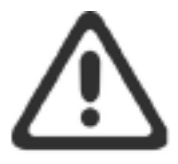

CAUTION - CLASS 3B INVISIBLE LASER RADIATION WHEN OPEN. AVOID EXPOSURE TO THE BEAM.

ATTENTION - RAYONNEMENT LASER INVISIBLE DE CLASSE 3B EN CAS D'OUVERTURE. ÉVITEZ L'EXPOSITION AU FAISCEAU.

**VORSICHT - UNSICHTBARE LASERSTRAHLUNG KLASSE 3B, WENN ABDECKUNG** GEÖFFNET. NICHT DEM STRAHL AUSSETZEN.

PRECAUCIÓN - RADIACIÓN LÁSER INVISIBLE DE CLASE 3B PRESENTE AL ABRIR. EVITE LA EXPOSICIÓN AL HAZ.

VARNING - OSYNLIG LASERSTRÅLNING KLASS 3B VID ÖPPEN LUCKA UNDVIK EXPONERING FÖR LASERSTRÅLNINGEN.

VAROITUS - LUOKAN 3B NÄKYMÄTTÖMÄLLE LASER-SÄTEILYÄ AVATTUNA. VÄLTÄ ALTISTUMISTA SÄTEELLE.

注意 - 打开时, 存在不可见的 3B 类激光辐射, 请避免接触该激光 束。

주 의-열리연 등급 3B 비가시레이저방사선이방출됩니다. 광선에 노출을 피하십시오.

注意 - ここを開くとクラス 38 不可視レーザ放射が出ます。ビームに身をさらさな いこと。

# $\delta$  **Обслужване и поддръжка**

- [Ограничена гаранция на HP](#page-97-0)
- Гаранция Premium Protection на HP: Neverstop Пакет за презареждане на тонер и HP Laser барабан за изображения ограничена гаранция
- [HP правила относно консумативи, различни от HP](#page-109-0)
- [Уеδ сайт на HP срещу фалшифициране](#page-110-0)
- Данните, съхранявани на Пакет за презареждане HP Toner и HP Laser барабан за изображения
- Лицензионно споразумение с краен потребител ("ЛСКП")
- Гаранционно обслужване на клиенти при самостоятелни ремонтни дейности
- [Поддръжка на клиенти](#page-119-0)

# <span id="page-97-0"></span>**Ограничена гаранция на HP**

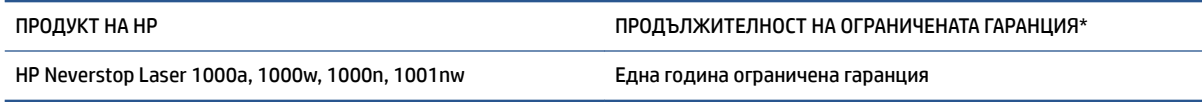

 $\mathbb{R}^*$  ЗАБЕЛЕЖКА: \*Опциите на гаранцията и поддръжката варират според продукта, страната и местните правни изисквания. Отидете на [support.hp.com,](http://support.hp.com) за да научите за услугата за спечелване на награди на HP и опциите за поддръжка във Вашия регион.

Настоящата ограничена гаранция от HP важи само за маркови продукти на HP Inc., които се продават или лицензират а) от HP Inc., нейните дъщерни дружества, филиали, упълномощени търговци, упълномощени дистриδутори или дистриδутори за държавата; и, δ) с настоящата ограничена гаранция от HP.

HP дава гаранция на вас, крайния потребител, че хардуерът и приспособленията на HP няма да дадат дефекти в материалите и изработката след датата на покупка за посочения по-горе период. Ако HP получи известие за такива дефекти по време на гаранционния период, HP по свое усмотрение или ще ремонтира, или ще замени продуктите с доказан дефект, освен ако не се изисква друго съгласно местното законодателство. В съответствие с местното законодателство, заменените продукти могат да бъдат или нови, или равностойни на нови като работа.

HP Ви дава гаранция, че софтуерът на HP няма да престане да изпълнява програмните си инструкции след датата на покупка през горепосочения период поради дефекти в материалите и изработката, ако δъде правилно инсталиран и ползван. Ако HP δъде уведомена за такива дефекти по време на гаранционния срок, HP ще смени софтуера, който не изпълнява своите програмни инструкции поради такива дефекти.

НР не гарантира, че работата на продуктите на HP ще бъде непрекъсната или безпогрешна. Ако HP не δъде в състояние за приемлив период от време да ремонтира или замени някой продукт до гаранционното му състояние, Вие ще имате право да получите заплатената цена при своевременно връщане на продукта.

Продуктите на HP могат да съдържат възстановени части, чиято работа е равностойна на нови такива или пък са δили ползвани непреднамерено.

Гаранцията не се прилага за дефекти, произтичащи от (а) неправилна или некоректна поддръжка или калибриране, (δ) софтуер, взаимодействие, използване на части или консумативи, които не се доставят от HP, (в) нерегламентирана промяна или неправилна употреба, (г) работа извън публикуваната среда спецификации за продукта, (д) неправилна подготовка или поддръжка на мястото или (е) повреда на продукта на HP в резултат на използването на продукт, различен от марката НР Пакети за презареждане на тонер, презареден HP Пакети за презареждане на тонер, тонер, различен от HP, различен от HP Laser барабани за изображения, вътрешни компоненти, които не са с марката HP или хартия с високо съдържание на талк или калций или друго лесно прехвърлящо остатъчни частици вещество.

ДОКОЛКОТО МЕСТНОТО ЗАКОНОДАТЕЛСТВО ПОЗВОЛЯВА, ГОРЕПОСОЧЕНИТЕ ГАРАНЦИИ СА ИЗКЛЮЧИТЕЛНИ И НИКАКВА ДРУГА ГАРАНЦИЯ ИЛИ УСЛОВИЕ, БИЛИ ТЕ ПИСМЕНИ ИЛИ УСТНИ, НЕ СЕ ДАВАТ ИЛИ ПОДРАЗБИРАТ, А HP ИЗРИЧНО СЕ ОСВОБОЖДАВА ОТ ВСЯКАКВИ ПОДРАЗБИРАЩИ СЕ ГАРАНЦИИ ИЛИ УСЛОВИЯ ЗА ПРОДАВАЕМОСТ, ЗАДОВОЛИТЕЛНО КАЧЕСТВО И ГОДНОСТ ЗА ОПРЕДЕЛЕНА ЦЕЛ. Някои страни/региони, щати или провинции не позволяват ограничения в продължителността на някоя подразбираща се гаранция, следователно горното ограничение или изключение може да не се отнася за Вас. Тази гаранция Ви дава определени юридически права, а също така можете да имате и други права, които се различават за различните страни/региони, щати или провинции.

Ограничената гаранция на НР е валидна във всяка страна/регион или местонахождение, в което HP има присъствие като поддръжка за този продукт и където HP продава този продукт. Равнището на гаранционно обслужване, което получавате, може да се различава според местните стандарти. HP няма да променя формата, възможностите или функциите на продукта, за да го накара да работи в страна/регион, където той никога не е бил предназначен да работи поради законови или нормативни съображения.

ДОКОЛКОТО МЕСТНОТО ЗАКОНОДАТЕЛСТВО ПОЗВОЛЯВА, ОБЕЗЩЕТЕНИЯТА ЗА ВАС В ТАЗИ ГАРАНЦИЯ СА ЕДИНСТВЕНИ И ИЗКЛЮЧИТЕЛНИ. ОСВЕН КАКТО Е ПОСОЧЕНО ПО-ГОРЕ, HP ИЛИ НЕЙНИТЕ ДОСТАВЧИЦИ НЕ НОСЯТ НИКАКВА ОТГОВОРНОСТ ЗА ЗАГУБИ НА ДАННИ ИЛИ ЗА ПРЕКИ, ОСОБЕНИ, СЛУЧАЙНИ, ЗАКОНОМЕРНИ (ВКЛЮЧИТЕЛНО ПРОПУСНАТИ ПОЛЗИ ИЛИ ИЗГУБЕНИ ДАННИ) ИЛИ ДРУГ ВИД ЩЕТИ, БИЛИ ТЕ ПО СИЛАТА НА ДОГОВОР, ИСК ИЛИ ДРУГИ. Някои страни/региони, щати или провинции не позволяват изключения или ограничения при случайни или закономерни щети, следователно горепосоченото ограничение или изключение може да не се отнася за Вас.

ГАРАНЦИОННИТЕ УСЛОВИЯ, СЪДЪРЖАЩИ СЕ В ТАЗИ ДЕКЛАРАЦИЯ, НЕ ИЗКЛЮЧВАТ, НЕ ОГРАНИЧАВАТ, НЕ ПРОМЕНЯТ, А ДОПЪЛВАТ ЗАДЪЛЖИТЕЛНИТЕ НОРМАТИВНО ОПРЕДЕЛЕНИ ПРАВА, ПОРОДЕНИ ОТ ПРОДАЖБАТА НА ТОЗИ ПРОДУКТ НА ВАС.

### **Великоδритания, Ирландия и Малта**

The HP Limited Warranty is a commercial guarantee voluntarily provided by HP. The name and address of the HP entity responsible for the performance of the HP Limited Warranty in your country/region is as follows:

**UK**: HP Inc UK Limited, Cain Road, Amen Corner, Bracknell, Berkshire, RG12 1HN

**Ireland**: Hewlett-Packard Ireland Limited, Liffey Park Technology Campus, Barnhall Road, Leixlip, Co.Kildare

**Malta**: Hewlett-Packard Europe B.V., Amsterdam, Meyrin Branch, Route du Nant-d'Avril 150, 1217 Meyrin, **Switzerland** 

**United Kingdom**: The HP Limited Warranty benefits apply in addition to any legal rights to a guarantee from seller of nonconformity of goods with the contract of sale. These rights expire six years from delivery of goods for products purchased in England or Wales and five years from delivery of goods for products purchased in Scotland. However various factors may impact your eligibility to receive these rights. For further information, please consult the following link: Consumer Legal Guarantee ([www.hp.com/go/eu-legal\)](http://www.hp.com/go/eu-legal) or you may visit the European Consumer Centers website [\(http://ec.europa.eu/consumers/](http://ec.europa.eu/consumers/solving_consumer_disputes/non-judicial_redress/ecc-net/index_en.htm) [solving\\_consumer\\_disputes/non-judicial\\_redress/ecc-net/index\\_en.htm](http://ec.europa.eu/consumers/solving_consumer_disputes/non-judicial_redress/ecc-net/index_en.htm)). Consumers have the right to choose whether to claim service under the HP Limited Warranty or against the seller under the legal guarantee.

**Ireland**: The HP Limited Warranty benefits apply in addition to any statutory rights from seller in relation to nonconformity of goods with the contract of sale. However various factors may impact your eligibility to receive these rights. Consumer statutory rights are not limited or affected in any manner by HP Care Pack. For further information, please consult the following link: Consumer Legal Guarantee [\(www.hp.com/go/eu-legal](http://www.hp.com/go/eu-legal)) or you may visit the European Consumer Centers website ([http://ec.europa.eu/consumers/](http://ec.europa.eu/consumers/solving_consumer_disputes/non-judicial_redress/ecc-net/index_en.htm) [solving\\_consumer\\_disputes/non-judicial\\_redress/ecc-net/index\\_en.htm](http://ec.europa.eu/consumers/solving_consumer_disputes/non-judicial_redress/ecc-net/index_en.htm)). Consumers have the right to choose whether to claim service under the HP Limited Warranty or against the seller under the legal guarantee.

**Malta**: The HP Limited Warranty benefits apply in addition to any legal rights to a two-year guarantee from seller of nonconformity of goods with the contract of sale; however various factors may impact your eligibility to receive these rights. Consumer statutory rights are not limited or affected in any manner by the HP Limited Warranty. For further information, please consult the following link: Consumer Legal Guarantee [\(www.hp.com/go/eu-legal](http://www.hp.com/go/eu-legal)) or you may visit the European Consumer Centers website [\(http://ec.europa.eu/](http://ec.europa.eu/consumers/solving_consumer_disputes/non-judicial_redress/ecc-net/index_en.htm) [consumers/solving\\_consumer\\_disputes/non-judicial\\_redress/ecc-net/index\\_en.htm\)](http://ec.europa.eu/consumers/solving_consumer_disputes/non-judicial_redress/ecc-net/index_en.htm). Consumers have the right to choose whether to claim service under the HP Limited Warranty or against the seller under two-year legal guarantee.

### **Австрия, Белгия, Германия и ͯюксемδург**

Die beschränkte HP Herstellergarantie ist eine von HP auf freiwilliger Basis angebotene kommerzielle Garantie. Der Name und die Adresse der HP Gesellschaft, die in Ihrem Land für die Gewährung der beschränkten HP Herstellergarantie verantwortlich ist, sind wie folgt:

**Deutschland**: HP Deutschland GmbH, Schickardstr. 32, D-71034 Böblingen

**Österreich**: HP Austria GmbH., Technologiestrasse 5, A-1120 Wien

**Luxemburg**: Hewlett-Packard Luxembourg S.C.A., 75, Parc d'Activités Capellen, Rue Pafebruc, L-8308 Capellen

**Belgien**: HP Belgium BVBA, Hermeslaan 1A, B-1831 Diegem

Die Rechte aus der beschränkten HP Herstellergarantie gelten zusätzlich zu den gesetzlichen Ansprüchen wegen Sachmängeln auf eine zweijährige Gewährleistung ab dem Lieferdatum. Ob Sie Anspruch auf diese Rechte haben, hängt von zahlreichen Faktoren ab. Die Rechte des Kunden sind in keiner Weise durch die

beschränkte HP Herstellergarantie eingeschränkt bzw. betroffen. Weitere Hinweise finden Sie auf der folgenden Website: Gewährleistungsansprüche für Verbraucher ([www.hp.com/go/eu-legal\)](http://www.hp.com/go/eu-legal) oder Sie können die Website des Europäischen Verbraucherzentrums [\(http://ec.europa.eu/consumers/](http://ec.europa.eu/consumers/solving_consumer_disputes/non-judicial_redress/ecc-net/index_en.htm) [solving\\_consumer\\_disputes/non-judicial\\_redress/ecc-net/index\\_en.htm](http://ec.europa.eu/consumers/solving_consumer_disputes/non-judicial_redress/ecc-net/index_en.htm)) besuchen. Verbraucher haben das Recht zu wählen, ob sie eine Leistung von HP gemäß der beschränkten HP Herstellergarantie in Anspruch nehmen oder ob sie sich gemäß der gesetzlichen zweijährigen Haftung für Sachmängel (Gewährleistung) sich an den jeweiligen Verkäufer wenden.

### **Белгия, Франция и ͯюксемδург**

La garantie limitée HP est une garantie commerciale fournie volontairement par HP. Voici les coordonnées de l'entité HP responsable de l'exécution de la garantie limitée HP dans votre pays:

France: HP France SAS, société par actions simplifiée identifiée sous le numéro 448 694 133 RCS Evry, 1 Avenue du Canada, 91947, Les Ulis

**G.D. Luxembourg**: Hewlett-Packard Luxembourg S.C.A., 75, Parc d'Activités Capellen, Rue Pafebruc, L-8308 Capellen

**Belgique**: HP Belgium BVBA, Hermeslaan 1A, B-1831 Diegem

**France**: Les avantages de la garantie limitée HP s'appliquent en complément des droits dont vous disposez au titre des garanties légales applicables dont le bénéfice est soumis à des conditions spécifiques. Vos droits en tant que consommateur au titre de la garantie légale de conformité mentionnée aux articles L. 211-4 à L. 211-13 du Code de la Consommation et de celle relatives aux défauts de la chose vendue, dans les conditions prévues aux articles 1641 à 1648 et 2232 du Code de Commerce ne sont en aucune façon limités ou affectés par la garantie limitée HP. Pour de plus amples informations, veuillez consulter le lien suivant : Garanties légales accordées au consommateur [\(www.hp.com/go/eu-legal](http://www.hp.com/go/eu-legal)). Vous pouvez également consulter le site Web des Centres européens des consommateurs ([http://ec.europa.eu/consumers/](http://ec.europa.eu/consumers/solving_consumer_disputes/non-judicial_redress/ecc-net/index_en.htm) [solving\\_consumer\\_disputes/non-judicial\\_redress/ecc-net/index\\_en.htm](http://ec.europa.eu/consumers/solving_consumer_disputes/non-judicial_redress/ecc-net/index_en.htm)). Les consommateurs ont le droit de choisir d'exercer leurs droits au titre de la garantie limitée HP, ou auprès du vendeur au titre des garanties légales applicables mentionnées ci-dessus.

### **POUR RAPPEL:**

Garantie Légale de Conformité:

*« Le vendeur est tenu de livrer un bien conforme au contrat et répond des défauts de conformité existant lors de la délivrance.*

*Il répond également des défauts de conformité résultant de l'emballage, des instructions de montage ou de l'installation lorsque celle-ci a été mise à sa charge par le contrat ou a été réalisée sous sa responsabilité ».*

Article L211-5 du Code de la Consommation:

*« Pour être conforme au contrat, le bien doit:*

*1° Etre propre à l'usage habituellement attendu d'un bien semblable et, le cas échéant:*

*- correspondre à la description donnée par le vendeur et posséder les qualités que celui-ci a présentées à l'acheteur sous forme d'échantillon ou de modèle;*

*- présenter les qualités qu'un acheteur peut légitimement attendre eu égard aux déclarations publiques faites par le vendeur, par le producteur ou par son représentant, notamment dans la publicité ou l'étiquetage;*

*2° Ou présenter les caractéristiques dÄƬQLeV d'un commun accord par les parties ou être propre à tout usage spécial recherché par l'acheteur, porté à la connaissance du vendeur et que ce dernier a accepté ».*

Article L211-12 du Code de la Consommation:

*« L'action résultant du défaut de conformité se prescrit par deux ans à compter de la délivrance du bien ».*

Garantie des vices cachés

Article 1641 du Code Civil : *« Le vendeur est tenu de la garantie à raison des défauts cachés de la chose vendue qui la rendent impropre à l'usage auquel on la destine, ou qui diminuent tellement cet usage que l'acheteur ne l'aurait pas acquise, ou n'en aurait donné qu'un moindre prix, s'il les avait connus. »*

Article 1648 alinéa 1 du Code Civil:

*« L'action résultant des vices rédhibitoires doit être intentée par l'acquéreur dans un délai de deux ans à compter de la découverte du vice. »*

**G.D. Luxembourg et Belgique**: Les avantages de la garantie limitée HP s'appliquent en complément des droits dont vous disposez au titre de la garantie de non-conformité des biens avec le contrat de vente. Cependant, de nombreux facteurs peuvent avoir un impact sur le bénéfice de ces droits. Vos droits en tant que consommateur au titre de ces garanties ne sont en aucune façon limités ou affectés par la garantie limitée HP. Pour de plus amples informations, veuillez consulter le lien suivant : Garanties légales accordées au consommateur [\(www.hp.com/go/eu-legal](http://www.hp.com/go/eu-legal)) ou vous pouvez également consulter le site Web des Centres européens des consommateurs ([http://ec.europa.eu/consumers/solving\\_consumer\\_disputes/non](http://ec.europa.eu/consumers/solving_consumer_disputes/non-judicial_redress/ecc-net/index_en.htm)[judicial\\_redress/ecc-net/index\\_en.htm\)](http://ec.europa.eu/consumers/solving_consumer_disputes/non-judicial_redress/ecc-net/index_en.htm). Les consommateurs ont le droit de choisir de réclamer un service sous la garantie limitée HP ou auprès du vendeur au cours d'une garantie légale de deux ans.

### **Италия**

La Garanzia limitata HP è una garanzia commerciale fornita volontariamente da HP. Di seguito sono indicati nome e indirizzo della società HP responsabile della fornitura dei servizi coperti dalla Garanzia limitata HP nel vostro Paese:

**Italia**: HP Italy S.r.l., Via G. Di Vittorio 9, 20063 Cernusco S/Naviglio

I vantaggi della Garanzia limitata HP vengono concessi ai consumatori in aggiunta ai diritti derivanti dalla garanzia di due anni fornita dal venditore in caso di non conformità dei beni rispetto al contratto di vendita. Tuttavia, diversi fattori possono avere un impatto sulla possibilita' di beneficiare di tali diritti. I diritti spettanti ai consumatori in forza della garanzia legale non sono in alcun modo limitati, né modificati dalla Garanzia limitata HP. Per ulteriori informazioni, si prega di consultare il seguente link: Garanzia legale per i clienti ([www.hp.com/go/eu-legal](http://www.hp.com/go/eu-legal)), oppure visitare il sito Web dei Centri europei per i consumatori ([http://ec.europa.eu/consumers/solving\\_consumer\\_disputes/non-judicial\\_redress/ecc-net/index\\_en.htm](http://ec.europa.eu/consumers/solving_consumer_disputes/non-judicial_redress/ecc-net/index_en.htm)). I consumatori hanno il diritto di scegliere se richiedere un servizio usufruendo della Garanzia limitata HP oppure rivolgendosi al venditore per far valere la garanzia legale di due anni.

### **Испания**

Su Garantía limitada de HP es una garantía comercial voluntariamente proporcionada por HP. El nombre y dirección de las entidades HP que proporcionan la Garantía limitada de HP (garantía comercial adicional del fabricante) en su país es:

**España**: Hewlett-Packard Española S.L. Calle Vicente Aleixandre, 1 Parque Empresarial Madrid - Las Rozas, E-28232 Madrid

Los beneficios de la Garantía limitada de HP son adicionales a la garantía legal de 2 años a la que los consumidores tienen derecho a recibir del vendedor en virtud del contrato de compraventa; sin embargo, varios factores pueden afectar su derecho a recibir los beneficios bajo dicha garantía legal. A este respecto, la Garantía limitada de HP no limita o afecta en modo alguno los derechos legales del consumidor ([www.hp.com/go/eu-legal](http://www.hp.com/go/eu-legal)). Para más información, consulte el siguiente enlace: Garantía legal del

consumidor o puede visitar el sitio web de los Centros europeos de los consumidores [\(http://ec.europa.eu/](http://ec.europa.eu/consumers/solving_consumer_disputes/non-judicial_redress/ecc-net/index_en.htm) [consumers/solving\\_consumer\\_disputes/non-judicial\\_redress/ecc-net/index\\_en.htm\)](http://ec.europa.eu/consumers/solving_consumer_disputes/non-judicial_redress/ecc-net/index_en.htm). Los clientes tienen derecho a elegir si reclaman un servicio acogiéndose a la Garantía limitada de HP o al vendedor de conformidad con la garantía legal de dos años.

### **Дания**

Den begrænsede HP-garanti er en garanti, der ydes frivilligt af HP. Navn og adresse på det HP-selskab, der er ansvarligt for HP's begrænsede garanti i dit land, er som følger:

**Danmark**: HP Inc Danmark ApS, Engholm Parkvej 8, 3450, Allerød

Den begrænsede HP-garanti gælder i tillæg til eventuelle juridiske rettigheder, for en toårig garanti fra sælgeren af varer, der ikke er i overensstemmelse med salgsaftalen, men forskellige faktorer kan dog påvirke din ret til at opnå disse rettigheder. Forbrugerens lovbestemte rettigheder begrænses eller påvirkes ikke på nogen måde af den begrænsede HP-garanti. Se nedenstående link for at få yderligere oplysninger: Forbrugerens juridiske garanti ([www.hp.com/go/eu-legal\)](http://www.hp.com/go/eu-legal) eller du kan besøge De Europæiske Forbrugercentres websted [\(http://ec.europa.eu/consumers/solving\\_consumer\\_disputes/non](http://ec.europa.eu/consumers/solving_consumer_disputes/non-judicial_redress/ecc-net/index_en.htm)[judicial\\_redress/ecc-net/index\\_en.htm\)](http://ec.europa.eu/consumers/solving_consumer_disputes/non-judicial_redress/ecc-net/index_en.htm). Forbrugere har ret til at vælge, om de vil gøre krav på service i henhold til HP's begrænsede garanti eller hos sælger i henhold til en toårig juridisk garanti.

### **Норвегия**

HPs garanti er en begrenset og kommersiell garanti som HP selv har valgt å tilby. Følgende lokale selskap innestår for garantien:

**Norge**: HP Norge AS, Rolfbuktveien 4b, 1364 Fornebu

HPs garanti kommer i tillegg til det mangelsansvar HP har i henhold til norsk forbrukerkjøpslovgivning, hvor reklamasjonsperioden kan være to eller fem år, avhengig av hvor lenge salgsgjenstanden var ment å vare. Ulike faktorer kan imidlertid ha betydning for om du kvalifiserer til å kreve avhjelp iht slikt mangelsansvar. Forbrukerens lovmessige rettigheter begrenses ikke av HPs garanti. Hvis du vil ha mer informasjon, kan du klikke på følgende kobling: Juridisk garanti for forbruker ([www.hp.com/go/eu-legal\)](http://www.hp.com/go/eu-legal) eller du kan besøke nettstedet til de europeiske forbrukersentrene [\(http://ec.europa.eu/consumers/solving\\_consumer\\_disputes/](http://ec.europa.eu/consumers/solving_consumer_disputes/non-judicial_redress/ecc-net/index_en.htm) [non-judicial\\_redress/ecc-net/index\\_en.htm](http://ec.europa.eu/consumers/solving_consumer_disputes/non-judicial_redress/ecc-net/index_en.htm)). Forbrukere har retten til å velge å kreve service under HPs garanti eller iht selgerens lovpålagte mangelsansvar.

### **Швеция**

HP:s begränsade garanti är en kommersiell garanti som tillhandahålls frivilligt av HP. Namn och adress till det HP-företag som ansvarar för HP:s begränsade garanti i ditt land är som följer:

**Sverige**: HP PPS Sverige AB, SE-169 73 Stockholm

Fördelarna som ingår i HP:s begränsade garanti gäller utöver de lagstadgade rättigheterna till tre års garanti från säljaren angående varans bristande överensstämmelse gentemot köpeavtalet, men olika faktorer kan påverka din rätt att utnyttja dessa rättigheter. Konsumentens lagstadgade rättigheter varken begränsas eller påverkas på något sätt av HP:s begränsade garanti. Mer information får du om du följer denna länk: Lagstadgad garanti för konsumenter ([www.hp.com/go/eu-legal\)](http://www.hp.com/go/eu-legal) eller så kan du gå till European Consumer Centers webbplats [\(http://ec.europa.eu/consumers/solving\\_consumer\\_disputes/non-judicial\\_redress/ecc](http://ec.europa.eu/consumers/solving_consumer_disputes/non-judicial_redress/ecc-net/index_en.htm)[net/index\\_en.htm](http://ec.europa.eu/consumers/solving_consumer_disputes/non-judicial_redress/ecc-net/index_en.htm)). Konsumenter har rätt att välja om de vill ställa krav enligt HP:s begränsade garanti eller på säljaren enligt den lagstadgade treåriga garantin.

### **Португалия**

A Garantia Limitada HP é uma garantia comercial fornecida voluntariamente pela HP. O nome e a morada da entidade HP responsável pela prestação da Garantia Limitada HP no seu país são os seguintes:

Portugal: HPCP – Computing and Printing Portugal, Unipessoal, Lda., Edificio D. Sancho I, Quinta da Fonte, Porto Salvo, Lisboa, Oeiras, 2740 244

As vantagens da Garantia Limitada HP aplicam-se cumulativamente com quaisquer direitos decorrentes da legislação aplicável à garantia de dois anos do vendedor, relativa a defeitos do produto e constante do contrato de venda. Existem, contudo, vários fatores que poderão afetar a sua elegibilidade para beneficiar de tais direitos. Os direitos legalmente atribuídos aos consumidores não são limitados ou afetados de forma alguma pela Garantia Limitada HP. Para mais informações, consulte a ligação seguinte: Garantia legal do consumidor ([www.hp.com/go/eu-legal\)](http://www.hp.com/go/eu-legal) ou visite o Web site da Rede dos Centros Europeus do Consumidor ([http://ec.europa.eu/consumers/solving\\_consumer\\_disputes/non-judicial\\_redress/ecc-net/index\\_en.htm](http://ec.europa.eu/consumers/solving_consumer_disputes/non-judicial_redress/ecc-net/index_en.htm)). Os consumidores têm o direito de escolher se pretendem reclamar assistência ao abrigo da Garantia Limitada HP ou contra o vendedor ao abrigo de uma garantia jurídica de dois anos.

### **Гърция и Кипър**

Η Περιορισμένη εγγύηση HP είναι μια εμπορική εγγύηση η οποία παρέχεται εθελοντικά από την HP. Η επωνυμία και η διεύθυνση του νομικού προσώπου ΗΡ που παρέχει την Περιορισμένη εγγύηση ΗΡ στη χώρα σας είναι η εξής:

**Ελλάδα /Κύπρoς**: HP Printing and Personal Systems Hellas EPE, Tzavella 1-3, 15232 Chalandri, Attiki

**Ελλάδα /Κύπρoς**: HP Συστήματα Εκτύπωσης και Προσωπικών Υπολογιστών Ελλάς Εταιρεία Περιορισμένης Ευθύνης, Tzavella 1-3, 15232 Chalandri, Attiki

Τα προνόμια της Περιορισμένης εγγύησης HP ισχύουν επιπλέον των νόμιμων δικαιωμάτων για διετή εγγύηση έναντι του Πωλητή για τη μη συμμόρφωση των προϊόντων με τις συνομολογημένες συμβατικά ιδιότητες, ωστόσο η άσκηση των δικαιωμάτων σας αυτών μπορεί να εξαρτάται από διάφορους παράγοντες. Τα νόμιμα δικαιώματα των καταναλωτών δεν περιορίζονται ούτε επηρεάζονται καθ' οιονδήποτε τρόπο από την Περιορισμένη εγγύηση HP. Για περισσότερες πληροφορίες, συμβουλευτείτε την ακόλουθη τοποθεσία web: Νόμιμη εγγύηση καταναλωτή [\(www.hp.com/go/eu-legal](http://www.hp.com/go/eu-legal)) ή μπορείτε να επισκεφτείτε την τοποθεσία web των Ευρωπαϊκών Κέντρων Καταναλωτή [\(http://ec.europa.eu/consumers/solving\\_consumer\\_disputes/non](http://ec.europa.eu/consumers/solving_consumer_disputes/non-judicial_redress/ecc-net/index_en.htm)[judicial\\_redress/ecc-net/index\\_en.htm\)](http://ec.europa.eu/consumers/solving_consumer_disputes/non-judicial_redress/ecc-net/index_en.htm). Οι καταναλωτές έχουν το δικαίωμα να επιλέξουν αν θα αξιώσουν την υπηρεσία στα πλαίσια της Περιορισμένης εγγύησης ΗΡ ή από τον πωλητή στα πλαίσια της νόμιμης εγγύησης δύο ετών.

### **Унгария**

A HP korlátozott jótállás egy olyan kereskedelmi jótállás, amelyet a HP a saját elhatározásából biztosít. Az egyes országokban a HP mint gyártó által vállalt korlátozott jótállást biztosító HP vállalatok neve és címe:

**Magyarország**: HP Inc Magyarország Kft., H-1117 Budapest, Alíz utca 1.

A HP korlátozott jótállásban biztosított jogok azokon a jogokon felül illetik meg Önt, amelyek a termékeknek az adásvételi szerződés szerinti minőségére vonatkozó kétéves, jogszabályban foglalt eladói szavatosságból, továbbá ha az Ön által vásárolt termékre alkalmazandó, a jogszabályban foglalt kötelező eladói jótállásból erednek, azonban számos körülmény hatással lehet arra, hogy ezek a jogok Önt megilletik-e. További információért kérjük, keresse fel a következő webhelyet: Jogi Tájékoztató Fogyasztóknak [\(www.hp.com/go/eu-legal](http://www.hp.com/go/eu-legal)) vagy látogassa meg az Európai Fogyasztói Központok webhelyét [\(http://ec.europa.eu/consumers/solving\\_consumer\\_disputes/non-judicial\\_redress/ecc-net/index\\_en.htm](http://ec.europa.eu/consumers/solving_consumer_disputes/non-judicial_redress/ecc-net/index_en.htm)). A fogyasztóknak jogában áll, hogy megválasszák, hogy a jótállással kapcsolatos igényüket a HP korlátozott

jótállás alapján vagy a kétéves, jogszabályban foglalt eladói szavatosság, illetve, ha alkalmazandó, a jogszabályban foglalt kötelező eladói jótállás alapján érvényesítik.

### **Чехия**

Omezená záruka HP je obchodní zárukou dobrovolně poskytovanou společností HP. Názvy a adresy společností skupiny HP, které odpovídají za plnění omezené záruky HP ve vaší zemi, jsou následující:

**Česká republika**: HP Inc Czech Republic s. r. o., Za Brumlovkou 5/1559, 140 00 Praha 4

Výhody, poskytované omezenou zárukou HP, se uplatňuji jako doplňek k jakýmkoli právním nárokům na dvouletou záruku poskytnutou prodejcem v případě nesouladu zboží s kupní smlouvou. Váš nárok na uznání těchto práv však může záviset na mnohých faktorech. Omezená záruka HP žádným způsobem neomezuje ani neovlivňuje zákonná práva zákazníka. Další informace získáte kliknutím na následující odkaz: Zákonná záruka spotřebitele ([www.hp.com/go/eu-legal\)](http://www.hp.com/go/eu-legal) případně můžete navštívit webové stránky Evropského spotřebitelského centra ([http://ec.europa.eu/consumers/solving\\_consumer\\_disputes/non-judicial\\_redress/](http://ec.europa.eu/consumers/solving_consumer_disputes/non-judicial_redress/ecc-net/index_en.htm) [ecc-net/index\\_en.htm](http://ec.europa.eu/consumers/solving_consumer_disputes/non-judicial_redress/ecc-net/index_en.htm)). Spotřebitelé mají právo se rozhodnout, zda chtějí službu reklamovat v rámci omezené záruky HP nebo v rámci zákonem stanovené dvouleté záruky u prodejce.

### **Словакия**

Obmedzená záruka HP je obchodná záruka, ktorú spoločnosť HP poskytuje dobrovoľne. Meno a adresa subjektu HP, ktorý zabezpečuje plnenie vyplývajúce z Obmedzenej záruky HP vo vašej krajine:

**Slovenská republika**: HP Inc Slovakia, s.r.o., Galvaniho 7, 821 04 Bratislava

Výhody Obmedzenej záruky HP sa uplatnia vedľa prípadných zákazníkových zákonných nárokov voči predávajúcemu z vád, ktoré spočívajú v nesúlade vlastností tovaru s jeho popisom podľa predmetnej zmluvy. Možnosť uplatnenia takých prípadných nárokov však môže závisieť od rôznych faktorov. Služby Obmedzenej záruky HP žiadnym spôsobom neobmedzujú ani neovplyvňujú zákonné práva zákazníka, ktorý je spotrebiteľom. Ďalšie informácie nájdete na nasledujúcom prepojení: Zákonná záruka spotrebiteľa ([www.hp.com/go/eu-legal](http://www.hp.com/go/eu-legal)), prípadne môžete navštíviť webovú lokalitu európskych zákazníckych stredísk ([http://ec.europa.eu/consumers/solving\\_consumer\\_disputes/non-judicial\\_redress/ecc-net/index\\_en.htm](http://ec.europa.eu/consumers/solving_consumer_disputes/non-judicial_redress/ecc-net/index_en.htm)). Spotrebitelia majú právo zvoliť si, či chcú uplatniť servis v rámci Obmedzenej záruky HP alebo počas zákonnej dvojročnej záručnej lehoty u predajcu.

### **Полша**

Ograniczona gwarancja HP to komercyjna gwarancja udzielona dobrowolnie przez HP. Nazwa i adres podmiotu HP odpowiedzialnego za realizację Ograniczonej gwarancji HP w Polsce:

**Polska**: HP Inc Polska sp. z o.o., Szturmowa 2a, 02-678 Warszawa, wpisana do rejestru przedsiębiorców prowadzonego przez Sąd Rejonowy dla m.st. Warszawy w Warszawie, XIII Wydział Gospodarczy Krajowego Rejestru Sądowego, pod numerem KRS 0000546115, NIP 5213690563, REGON 360916326, GIOŚ E0020757WZBW, kapitał zakładowy 480.000 PLN.

Świadczenia wynikające z Ograniczonej gwarancji HP stanowią dodatek do praw przysługujących nabywcy w związku z dwuletnią odpowiedzialnością sprzedawcy z tytułu niezgodności towaru z umową (rękojmia). Niemniej, na możliwość korzystania z tych praw mają wpływ różne czynniki. Ograniczona gwarancja HP w żaden sposób nie ogranicza praw konsumenta ani na nie nie wpływa. Więcej informacji można znaleźć pod następującym łączem: Gwarancja prawna konsumenta [\(www.hp.com/go/eu-legal](http://www.hp.com/go/eu-legal)), można także odwiedzić stronę internetową Europejskiego Centrum Konsumenckiego [\(http://ec.europa.eu/consumers/](http://ec.europa.eu/consumers/solving_consumer_disputes/non-judicial_redress/ecc-net/index_en.htm) [solving\\_consumer\\_disputes/non-judicial\\_redress/ecc-net/index\\_en.htm](http://ec.europa.eu/consumers/solving_consumer_disputes/non-judicial_redress/ecc-net/index_en.htm)). Konsumenci mają prawo wyboru co do możliwosci skorzystania albo z usług gwarancyjnych przysługujących w ramach Ograniczonej gwarancji HP albo z uprawnień wynikających z dwuletniej rękojmi w stosunku do sprzedawcy.

### **България**

Ограничената гаранция на HP представлява търговска гаранция, доδроволно предоставяна от HP. Името и адресът на дружеството на HP за вашата страна, отговорно за предоставянето на гаранционната поддръжка в рамките на Ограничената гаранция на HP, са както следва:

HP Inc Bulgaria EOOD (Ейч Пи Инк България ЕООД), гр. София 1766, район р-н Младост, δул. Околовръстен Път No 258, Бизнес Център Камбаните

Предимствата на Ограничената гаранция на HP се прилагат в допълнение към всички законови права за двугодишна гаранция от продавача при несъответствие на стоката с договора за продажба. Въпреки това, различни фактори могат да окажат влияние върху условията за получаване на тези права. Законовите права на потреδителите не са ограничени или засегнати по никакъв начин от Ограничената гаранция на HP. За допълнителна информация, моля вижте Правната гаранция на потреδителя ([www.hp.com/go/eu-legal](http://www.hp.com/go/eu-legal)) или посетете уебсайта на Европейския потребителски център ([http://ec.europa.eu/consumers/solving\\_consumer\\_disputes/non-judicial\\_redress/ecc-net/index\\_en.htm](http://ec.europa.eu/consumers/solving_consumer_disputes/non-judicial_redress/ecc-net/index_en.htm)). Потребителите имат правото да избират дали да претендират за извършване на услуга в рамките на Ограничената гаранция на HP или да потърсят такава от търговеца в рамките на двугодишната правна гаранция.

### **Румъния**

Garanția limitată HP este o garanție comercială furnizată în mod voluntar de către HP. Numele și adresa entității HP răspunzătoare de punerea în aplicare a Garanției limitate HP în țara dumneavoastră sunt următoarele:

**Romănia**: HP Inc Romania SRL, 5 Fabrica de Glucoza Str., Building F, Ground Floor and Floor 8, 2nd District, Bucureşti

Beneficiile Garanției limitate HP se aplică suplimentar față de orice drepturi privind garanția de doi ani oferită de vânzător pentru neconformitatea bunurilor cu contractul de vânzare; cu toate acestea, diverşi factori pot avea impact asupra eligibilităţii dvs. de a beneficia de aceste drepturi. Drepturile legale ale consumatorului nu sunt limitate sau afectate în vreun fel de Garanția limitată HP. Pentru informaţii suplimentare consultaţi următorul link: garanția acordată consumatorului prin lege ([www.hp.com/go/eu-legal\)](http://www.hp.com/go/eu-legal) sau puteți accesa siteul Centrul European al Consumatorilor [\(http://ec.europa.eu/consumers/solving\\_consumer\\_disputes/non](http://ec.europa.eu/consumers/solving_consumer_disputes/non-judicial_redress/ecc-net/index_en.htm)[judicial\\_redress/ecc-net/index\\_en.htm\)](http://ec.europa.eu/consumers/solving_consumer_disputes/non-judicial_redress/ecc-net/index_en.htm). Consumatorii au dreptul să aleagă dacă să pretindă despăgubiri în cadrul Garanței limitate HP sau de la vânzător, în cadrul garanției legale de doi ani.

### **Белгия и Нидерландия**

De Beperkte Garantie van HP is een commerciële garantie vrijwillig verstrekt door HP. De naam en het adres van de HP-entiteit die verantwoordelijk is voor het uitvoeren van de Beperkte Garantie van HP in uw land is als volgt:

**Nederland**: HP Nederland B.V., Startbaan 16, 1187 XR Amstelveen

**België**: HP Belgium BVBA, Hermeslaan 1A, B-1831 Diegem

De voordelen van de Beperkte Garantie van HP vormen een aanvulling op de wettelijke garantie voor consumenten gedurende twee jaren na de levering te verlenen door de verkoper bij een gebrek aan conformiteit van de goederen met de relevante verkoopsovereenkomst. Niettemin kunnen diverse factoren een impact hebben op uw eventuele aanspraak op deze wettelijke rechten. De wettelijke rechten van de consument worden op geen enkele wijze beperkt of beïnvloed door de Beperkte Garantie van HP. Raadpleeg voor meer informatie de volgende webpagina: Wettelijke garantie van de consument ([www.hp.com/go/eu](http://www.hp.com/go/eu-legal)[legal](http://www.hp.com/go/eu-legal)) of u kan de website van het Europees Consumenten Centrum bezoeken [\(http://ec.europa.eu/](http://ec.europa.eu/consumers/solving_consumer_disputes/non-judicial_redress/ecc-net/index_en.htm) [consumers/solving\\_consumer\\_disputes/non-judicial\\_redress/ecc-net/index\\_en.htm\)](http://ec.europa.eu/consumers/solving_consumer_disputes/non-judicial_redress/ecc-net/index_en.htm). Consumenten hebben het recht om te kiezen tussen enerzijds de Beperkte Garantie van HP of anderzijds het aanspreken van de verkoper in toepassing van de wettelijke garantie.

### **Финландия**

HP:n rajoitettu takuu on HP:n vapaaehtoisesti antama kaupallinen takuu. HP:n myöntämästä takuusta maassanne vastaavan HP:n edustajan yhteystiedot ovat:

**Suomi**: HP Finland Oy, Piispankalliontie, FIN - 02200 Espoo

HP:n takuun edut ovat voimassa mahdollisten kuluttajansuojalakiin perustuvien oikeuksien lisäksi sen varalta, että tuote ei vastaa myyntisopimusta. Saat lisätietoja seuraavasta linkistä: Kuluttajansuoja [\(www.hp.com/go/eu-legal](http://www.hp.com/go/eu-legal)) tai voit käydä Euroopan kuluttajakeskuksen sivustolla ([http://ec.europa.eu/](http://ec.europa.eu/consumers/solving_consumer_disputes/non-judicial_redress/ecc-net/index_en.htm) [consumers/solving\\_consumer\\_disputes/non-judicial\\_redress/ecc-net/index\\_en.htm\)](http://ec.europa.eu/consumers/solving_consumer_disputes/non-judicial_redress/ecc-net/index_en.htm). Kuluttajilla on oikeus vaatia virheen korjausta HP:n takuun ja kuluttajansuojan perusteella HP:lta tai myyjältä.

### **Словения**

Omejena garancija HP je prostovoljna trgovska garancija, ki jo zagotavlja podjetje HP. Ime in naslov poslovne enote HP, ki je odgovorna za omejeno garancijo HP v vaši državi, sta naslednja:

**Slovenija**: Hewlett-Packard Europe B.V., Amsterdam, Meyrin Branch, Route du Nant-d'Avril 150, 1217 Meyrin, Switzerland

Ugodnosti omejene garancije HP veljajo poleg zakonskih pravic, ki ob sklenitvi kupoprodajne pogodbe izhajajo iz dveletne garancije prodajalca v primeru neskladnosti blaga, vendar lahko na izpolnjevanje pogojev za uveljavitev pravic vplivajo različni dejavniki. Omejena garancija HP nikakor ne omejuje strankinih z zakonom predpisanih pravic in ne vpliva nanje. Za dodatne informacije glejte naslednjo povezavo: Strankino pravno jamstvo [\(www.hp.com/go/eu-legal](http://www.hp.com/go/eu-legal)); ali pa obiščite spletno mesto evropskih središč za potrošnike [\(http://ec.europa.eu/consumers/solving\\_consumer\\_disputes/non-judicial\\_redress/ecc-net/index\\_en.htm](http://ec.europa.eu/consumers/solving_consumer_disputes/non-judicial_redress/ecc-net/index_en.htm)). Potrošniki imajo pravico izbrati, ali bodo uveljavljali pravice do storitev v skladu z omejeno garancijo HP ali proti prodajalcu v skladu z dvoletno zakonsko garancijo.

### **Хърватия**

HP ograničeno jamstvo komercijalno je dobrovoljno jamstvo koje pruža HP. Ime i adresa HP subjekta odgovornog za HP ograničeno jamstvo u vašoj državi:

**Hrvatska**: HP Computing and Printing d.o.o. za računalne i srodne aktivnosti, Radnička cesta 41, 10000 Zagreb

Pogodnosti HP ograničenog jamstva vrijede zajedno uz sva zakonska prava na dvogodišnje jamstvo kod bilo kojeg prodavača s obzirom na nepodudaranje robe s ugovorom o kupnji. Međutim, razni faktori mogu utjecati na vašu mogućnost ostvarivanja tih prava. HP ograničeno jamstvo ni na koji način ne utječe niti ne ograničava zakonska prava potrošača. Dodatne informacije potražite na ovoj adresi: Zakonsko jamstvo za potrošače [\(www.hp.com/go/eu-legal](http://www.hp.com/go/eu-legal)) ili možete posjetiti web-mjesto Europskih potrošačkih centara [\(http://ec.europa.eu/consumers/solving\\_consumer\\_disputes/non-judicial\\_redress/ecc-net/index\\_en.htm](http://ec.europa.eu/consumers/solving_consumer_disputes/non-judicial_redress/ecc-net/index_en.htm)). Potrošači imaju pravo odabrati žele li ostvariti svoja potraživanja u sklopu HP ograničenog jamstva ili pravnog jamstva prodavača u trajanju ispod dvije godine.

### **Латвия**

HP ierobežotā garantija ir komercgarantija, kuru brīvprātīgi nodrošina HP. HP uzņēmums, kas sniedz HP ierobežotās garantijas servisa nodrošinājumu jūsu valstī:

**Latvija**: HP Finland Oy, PO Box 515, 02201 Espoo, Finland

HP ierobežotās garantijas priekšrocības tiek piedāvātas papildus jebkurām likumīgajām tiesībām uz pārdevēja un/vai rażotāju nodrošinātu divu gadu garantiju gadījumā, ja preces neatbilst pirkuma līgumam, tomēr šo tiesību saņemšanu var ietekmēt vairāki faktori. HP ierobežotā garantija nekādā veidā neierobežo un neietekmē patērētāju likumīgās tiesības. Lai iegūtu plašāku informāciju, izmantojiet šo saiti: Patērētāju likumīgā garantija [\(www.hp.com/go/eu-legal](http://www.hp.com/go/eu-legal)) vai arī Eiropas Patērētāju tiesību aizsardzības centra tīmekļa vietni [\(http://ec.europa.eu/consumers/solving\\_consumer\\_disputes/non-judicial\\_redress/ecc-net/](http://ec.europa.eu/consumers/solving_consumer_disputes/non-judicial_redress/ecc-net/index_en.htm) [index\\_en.htm\)](http://ec.europa.eu/consumers/solving_consumer_disputes/non-judicial_redress/ecc-net/index_en.htm). Patērētājiem ir tiesības izvēlēties, vai pieprasīt servisa nodrošinājumu saskaņā ar HP ierobežoto garantiju, vai arī pārdevēja sniegto divu gadu garantiju.

### **Литва**

HP ribotoji garantija yra HP savanoriškai teikiama komercinė garantija. Toliau pateikiami HP bendrovių, teikiančių HP garantiją (gamintojo garantiją) jūsų šalyje, pavadinimai ir adresai:

**Lietuva**: HP Finland Oy, PO Box 515, 02201 Espoo, Finland

HP ribotoji garantija papildomai taikoma kartu su bet kokiomis kitomis įstatymais nustatytomis teisėmis į pardavėjo suteikiamą dviejų metų laikotarpio garantiją dėl prekių atitikties pardavimo sutarčiai, tačiau tai, ar jums ši teisė bus suteikiama, gali priklausyti nuo įvairių aplinkybių. HP ribotoji garantija niekaip neapriboja ir neįtakoja įstatymais nustatytų vartotojo teisių. Daugiau informacijos rasite paspaudę šią nuorodą: Teisinė vartotojo garantija ([www.hp.com/go/eu-legal\)](http://www.hp.com/go/eu-legal) arba apsilankę Europos vartotojų centro internetinėje svetainėje [\(http://ec.europa.eu/consumers/solving\\_consumer\\_disputes/non-judicial\\_redress/ecc-net/](http://ec.europa.eu/consumers/solving_consumer_disputes/non-judicial_redress/ecc-net/index_en.htm) [index\\_en.htm\)](http://ec.europa.eu/consumers/solving_consumer_disputes/non-judicial_redress/ecc-net/index_en.htm). Vartotojai turi teisę prašyti atlikti techninį aptarnavimą pagal HP ribotąją garantiją arba pardavėjo teikiamą dviejų metų įstatymais nustatytą garantiją.

### **Естония**

HP piiratud garantii on HP poolt vabatahtlikult pakutav kaubanduslik garantii. HP piiratud garantii eest vastutab HP üksus aadressil:

**Eesti**: HP Finland Oy, PO Box 515, 02201 Espoo, Finland

HP piiratud garantii rakendub lisaks seaduses ettenähtud müüjapoolsele kaheaastasele garantiile, juhul kui toode ei vasta müügilepingu tingimustele. Siiski võib esineda asjaolusid, mille puhul teie jaoks need õigused ei pruugi kehtida. HP piiratud garantii ei piira ega mõjuta mingil moel tarbija seadusjärgseid õigusi. Lisateavet leiate järgmiselt lingilt: tarbija õiguslik garantii ([www.hp.com/go/eu-legal\)](http://www.hp.com/go/eu-legal) või võite külastada Euroopa tarbijakeskuste veebisaiti ([http://ec.europa.eu/consumers/solving\\_consumer\\_disputes/non-judicial\\_redress/](http://ec.europa.eu/consumers/solving_consumer_disputes/non-judicial_redress/ecc-net/index_en.htm) [ecc-net/index\\_en.htm](http://ec.europa.eu/consumers/solving_consumer_disputes/non-judicial_redress/ecc-net/index_en.htm)). Tarbijal on õigus valida, kas ta soovib kasutada HP piiratud garantiid või seadusega ette nähtud müüjapoolset kaheaastast garantiid.

### **Русия**

### **Срок служδы принтера для России**

Срок служδы данного принтера HP составляет пять лет в нормальных условиях эксплуатации. Срок служδы отсчитывается с момента ввода принтера в эксплуатацию. В конце срока служδы HP рекомендует посетить веδ-сайт нашей служδы поддержки по адресу http://www.hp.com/support и/или связаться с авторизованным поставщиком услуг HP для получения рекомендаций в отношении дальнейшего безопасного использования принтера.
# <span id="page-108-0"></span>**Гаранция Premium Protection на HP: Neverstop Пакет за**  презареждане на тонер и HP Laser барабан за изображения **ограничена гаранция**

Този продукт на HP гарантирано няма дефекти в материалите и изработката.

Тази гаранция не се отнася за продукти, които: (а) са δили повторно пълнени, регенерирани, подправени или чиято цялост е била по някакъв начин нарушена, освен с цел употреба на Пакет за презареждане на тонер съгласно указанията в ръководството към принтера, (δ) проявяват проδлеми, причинени от неправилна употреба, неправилно съхранение или експлоатация в среда, различна от публикуваните изисквания за околната среда за продукта принтер или (в) са износени от обичайна употреба.

За да получите гаранционно обслужване, върнете продукта на мястото на покупка (с писмено описание на проблема и мостри от разпечатки) или се свържете с отдела за обслужване на клиенти на HP. По преценка на HP, освен ако не се изисква друго съгласно местното законодателство, продуктите, за които бъде установено, че са дефектни, ще бъдат заменени или ще Ви бъде възстановена заплатената сума за покупката.

ДО СТЕПЕНТА, РАЗРЕШЕНА ОТ МЕСТНОТО ЗАКОНОДАТЕЛСТВО, ДОКОЛКОТО МЕСТНОТО ЗАКОНОДАТЕЛСТВО ПОЗВОЛЯВА, ГОРЕПОСОЧЕНАТА ГАРАНЦИЯ Е ИЗКЛЮЧИТЕЛНА И НИКАКВА ДРУГА ГАРАНЦИЯ ИЛИ УСЛОВИЕ, БИЛИ ТЕ ПИСМЕНИ ИЛИ УСТНИ, НЕ СЕ ДАВАТ ИЛИ ПОДРАЗБИРАТ, А HP ИЗРИЧНО СЕ ОСВОБОЖДАВА ОТ ВСЯКАКВИ ПОДРАЗБИРАЩИ СЕ ГАРАНЦИИ ИЛИ УСЛОВИЯ ЗА ПРОДАВАЕМОСТ, ЗАДОВОЛИТЕЛНО КАЧЕСТВО И ГОДНОСТ ЗА ОПРЕДЕЛЕНА ЦЕЛ.

ДО СТЕПЕНТА, РАЗРЕШЕНА ОТ МЕСТНОТО ЗАКОНОДАТЕЛСТВО В НИКАКЪВ СЛУЧАЙ HP ИЛИ НЕЙНИТЕ ДОСТАВЧИЦИ НЕ НОСЯТ НИКАКВА ОТГОВОРНОСТ ЗА ПРЕКИ, ОСОБЕНИ, СЛУЧАЙНИ, ЗАКОНОМЕРНИ (ВКЛЮЧИТЕЛНО ПРОПУСНАТИ ПОЛЗИ ИЛИ ИЗГУБЕНИ ДАННИ) ИЛИ ДРУГ ВИД ЩЕТИ, БИЛИ ТЕ ПО СИЛАТА НА ДОГОВОР, ИСК ИЛИ ДРУГИ.

ГАРАНЦИОННИТЕ УСЛОВИЯ, СЪДЪРЖАЩИ СЕ В ТАЗИ ДЕКЛАРАЦИЯ, НЕ ИЗКЛЮЧВАТ, НЕ ОГРАНИЧАВАТ, НЕ ПРОМЕНЯТ, ДА ДОПЪЛВАТ ЗАДЪЛЖИТЕЛНИТЕ НОРМАТИВНО ОПРЕДЕЛЕНИ ПРАВА, ПОРОДЕНИ ОТ ПРОДАЖБАТА НА ТОЗИ ПРОДУКТ НА ВАС.

# <span id="page-109-0"></span>**HP правила относно консумативи, различни от HP**

НР не може да препоръча употребата на различни от Пакети за презареждане HP Toner, тонер, различен от HP, различен от HP Laser барабани за изображения, както и компоненти относно изображения, различни от HP, независимо дали са нови или преработени.

 $\tilde{\mathbb{B}}$  **ЗАБЕЛЕЖКА:** Относно продуктите HP Neverstop Laser, гаранцията не обхваща принтера барабан за изображения, нито повреди или усложнения, възникнали поради повреда, замърсяване или общи дефекти, свързани с печат, от използването на различни от Пакети за презареждане HP Toner, тонер, различен от HP, различен от HP Laser барабани за изображения, или различни от HP Laser барабан за изображения компоненти. В такъв случай, HP ще таксува стандартните си такси за време и материали, за обслужване на принтера за конкретната повреда или щета.

# <span id="page-110-0"></span>**Уеδ сайт на HP срещу фалшифициране**

Отидете на [www.hp.com/go/anticounterfeit](http://www.hp.com/go/anticounterfeit), ако инсталирате Пакет за презареждане HP Toner или HP Laser δарабан за изображения и съобщение относно софтуера или фърмуера указва, че сте инсталирали употребявана преди това пакет за презареждане или барабан за изображения. HP ще ви помогнат да определите дали пакет за презареждане или барабан за изображения е оригинална и ще предприемат мерки да решат проблема.

Вашата пакет за презареждане или барабан за изображения може да не е оригинална Пакет за презареждане HP Toner или HP Laser δарабан за изображения, ако забележите следното:

- Страницата за състоянието на консумативите указва, че е инсталиран или използван консуматив, различен от НР, или че е инсталиран употребяван или фалшифициран консуматив.
- Съоδщението в софтуера или фърмуера указва, че е инсталиран или използван консуматив, различен от НР, или че е инсталиран употребяван или фалшифициран консуматив.
- Можете да очаквате различни проблеми с пакет за презареждане или барабан за изображения.
- пакет за презареждане или барабан за изображения не изглежда, както изглежда обикновено (например опаковката се различава от HP опаковка).

# <span id="page-111-0"></span>**Данните, съхранявани на Пакет за презареждане HP Toner и HP Laser барабан за изображения**

Пакети за презареждане HP Toner и HP Laser барабани за изображения, използвани в този продукт, съдържат чип с памет, който спомага за работата на продукта.

В допълнение, тези чипове памет събират ограничен набор от информация за използването на продукта, която може да включва следното: датата, на която са инсталирани Пакет за презареждане на тонер и барабан за изображения за първи път, датата, на която Пакет за презареждане на тонер и барабан за изображения са последно използвани, броят на страниците, отпечатани с помощта на Пакет за презареждане на тонер и барабан за изображения, покритието на страницата, използваните режими на печат, всички грешки при печат, които може да са възникнали, моделът на продукта, ако е използван или фалшифициран Пакет за презареждане на тонер или барабан за изображения или е бил използван, ако потреδителят е причинил анулиране на процеса на презареждане с Пакет за презареждане на тонер, и ако е имало повече от едно отменяне със същото Пакет за презареждане на тонер. Тази информация помага на HP да актуализира δъдещите си продукти по такъв начин, че да отговори на нуждите на печат на клиентите на компанията и ще се използва само в съответствие с Декларацията за поверителност на HP ([www.hp.com/go/privacy\)](http://www.hp.com/go/privacy).

Данните, събрани от тези чипове за памет, не съдържат информация, която може да бъде използвана за идентифициране на клиент или потребител на Пакет за презареждане на тонер или барабан за изображения или на неговия продукт, нито ще се прави опит за идентификация на клиента.

НР събира мостри от чипове с памет от Пакети за презареждане на тонер и барабан за изображения, върнати на HP съгласно програмата за безплатно връщане и рециклиране (HP Партньори на планетата: [www.hp.com/recycle\)](http://www.hp.com/recycle). Чиповете за памет от тази подборка се прочитат и анализират с цел подобрение на δъдещите принтери на HP. Партньорите на HP, подпомагащи в рециклирането на Пакети за презареждане на тонер и барабан за изображения, може също да имат достъп до тази информация. Всички партньори на HP са длъжни да спазват всички приложими закони и разпоредби за поверителност на данните.

Всяка трета страна, притежаваща употребявана Пакет за презареждане на тонер или барабан за изображения, може да има достъп до анонимната информация на чипа за памет.

# <span id="page-112-0"></span>**Лицензионно споразумение с краен потреδител ("ЛСКП")**

ПРОЧЕТЕТЕ ВНИМАТЕЛНО, ПРЕДИ ДА ИЗПОЛЗВАТЕ ТОВА СОФТУЕРНО ОБОРУДВАНЕ: Настоящото лицензионно споразумение с краен потребител ("ЛСКП") е правно споразумение между (а) Вас (физическо лице или едно юридическо лице) и (b) HP Inc. ("HP"), което регламентира използването от Вас на всеки Софтуерен продукт, инсталиран на или направен достъпен от HP за използване с Вашия продукт на HP ("продукт на HP"), който не е по друг начин оδект на отделно лицензионно споразумение между Вас и HP или нейните доставчици. Друг софтуер може да съдържа ЛСКП в своята онлайн документация. Терминът "Софтуерен продукт" означава компютърен софтуер и може да включва съответните носители, печатни материали и онлайн или електронна документация.

Изменение или допълнение към настоящото ЛСКП може да придружава продукта на HP.

ПРАВАТА ВЪРХУ СОФТУЕРНИЯ ПРОДУКТ СЕ ПРЕДОСТАВЯТ САМО ПРИ УСЛОВИЕ ЧЕ ПРИЕМАТЕ ВСИЧКИ УСЛОВИЯ НА НАСТОЯЩОТО ЛСКП. КАТО ИНСТАЛИРАТЕ, КОПИРАТЕ, ИЗТЕГЛЯТЕ ИЛИ ИЗПОЛЗВАТЕ ПО ДРУГ НАЧИН СОФТУЕРНИЯ ПРОДУКТ, ВИЕ СЕ СЪГЛАСЯВАТЕ ДА СЕ ОБВЪРЖЕТЕ С УСЛОВИЯТА НА НАСТОЯЩОТО ЛСКП. АКО НЕ ПРИЕМАТЕ ТЕЗИ ЛИЦЕНЗИОННИ УСЛОВИЯ, ВАШЕТО ЕДИНСТВЕНО ОБЕЗЩЕТЕНИЕ Е ДА ВЪРНЕТЕ ЦЕЛИЯ НЕИЗПОЛЗВАН ПРОДУКТ (ХАРДУЕР И СОФТУЕР) В РАМКИТЕ НА 14 ДНИ ЗА ВЪЗСТАНОВЯВАНЕ НА СРЕДСТВАТА СЪГЛАСНО ПОЛИТИКАТА ЗА ВЪЗСТАНОВЯВАНЕ НА СРЕДСТВА НА МЯСТОТО, ОТКЪДЕТО СТЕ ГО ЗАКУПИЛИ.

- **1. ПРЕДОСТАВЯНЕ НА ЛИЦЕНЗ**. HP Ви предоставя следните права, ако спазите всички условия на настоящото ЛСКП:
	- **а.** Използване. Можете да използвате Софтуерния продукт на един компютър ("Вашия компютър"). Ако Софтуерният продукт Ви е доставен по интернет и първоначално е δил лицензиран за използване на повече от един компютър, можете да инсталирате и да използвате Софтуерния продукт само на тези компютри. Не можете да отделяте съставни части на Софтуерния продукт за използване на повече от един компютър. Нямате право да разпространявате Софтуерния продукт. Можете да заредите Софтуерния продукт във временната памет (RAM) на Вашия компютър за целите на използването на Софтуерния продукт.
	- **δ** Съхранение. Можете да копирате Софтуерния продукт в локалната памет или в устройството за съхранение на продукта на HP.
	- **в.** Копиране. Можете да правите архивни или резервни копия на Софтуерния продукт, стига всяко копие да съдържа всички оригинални специфични декларации за Софтуерния продукт и да се използва само за архивни цели.
	- **г.** Запазване на правата. HP и нейните доставчици си запазват всички права, които не са Ви изрично предоставени в настоящото ЛСКП.
	- **д.** Freeware. Независимо от условията на настоящото ЛСКП, всички или всяка част от Софтуерния продукт, която представлява софтуер, който не е соδственост на HP или е софтуер, предоставян с пуδличен лиценз от трети страни ("Freeware"), се лицензира за Вас по реда и условията на лицензионното споразумение на софтуера към въпросния Freeware, независимо дали под формата на отделно споразумение, "целофанов" лиценз или електронни лицензионни условия, приети по време на изтегляне. Използването на Freeware от Вас се регламентира изцяло от условията на такъв лиценз.
	- **е.** Решение за възстановяване. Всяко софтуерно решение за възстановяване, предоставено със/за Вашия продукт на HP, независимо дали под формата на решение за възстановяване на база на твърд диск, решение за възстановяване на база на външен носител (например флопи диск, CD или DVD) или еквивалентно решение, доставено в каквато и да δило друга форма, може да се използва само за възстановяване на твърдия диск на продукта на HP, със/за който решението за възстановяване е първоначално закупено. Използването на всеки софтуер за

операционната система на Microsoft, съдържащ се в такова решение за възстановяване, се регламентира от Лицензионното споразумение на Microsoft.

- **2. НАДСТРОЙКИ**. За да използвате Софтуерен продукт, предназначен за надстройка, първо трябва да имате лиценз за оригиналния Софтуерен продукт, който да е определен от HP като отговарящ на условията за надстройка. След надстройката вече не можете да използвате оригиналния Софтуерен продукт, който е формирал основата за това да отговаряте на условията за надстройка. С използването на Софтуерния продукт също така се съгласявате, че HP може автоматично да осъществява достъп до Вашия продукт на HP, когато той е свързан с интернет, за да проверява версията или състоянието на определени Софтуерни продукти, както и че може автоматично да изтегля и да инсталира надстройки или актуализации за такива Софтуерни продукти на Вашия продукт на HP, за да осигурява нови версии или актуализации, неоδходими за поддържане на функционалността, производителността или сигурността на Софтуерните продукти и Вашия продукт на HP, а също да улеснява осигуряването на поддръжка или на други услуги, които Ви се предоставят. В някои случаи и в зависимост от типа на надстройката или на актуализацията ще Ви се предоставят известия (чрез изскачащо съоδщение или по друг начин), които може да изискват да стартирате надстройката или да актуализирате.
- **3. ДОПЪЛНИТЕЛЕН СОФТУЕР**. Настоящото ЛСКП се отнася за актуализации на или доδ΄вки към оригиналния Софтуерен продукт, предоставен от HP, освен ако HP не предвижда други условия заедно с актуализацията или с допълнението. В случай на противоречие между тези условия приоритет имат другите условия.

#### **4. ПРЕХВЪРЛЯНЕ**.

- **а.** Трета страна. Първоначалният потреδител на Софтуерния продукт има право да направи еднократно прехвърляне на Софтуерния продукт на друг краен потреδител. Всяко прехвърляне трябва да включва всички съставни части, носители, печатни материали, настоящото ЛСКП и – ако има такъв – Сертификата за автентичност. Прехвърлянето не може да δъде непряко прехвърляне, например консигнация. Преди прехвърлянето крайният потребител, получаващ прехвърляния продукт, трябва да приеме всички условия на ЛСКП. При прехвърляне на Софтуерния продукт Вашият лиценз автоматично се прекратява.
- **δ** Ограничения. Нямате право да отдавате под наем, на лизинг или назаем Софтуерния продукт или да използвате Софтуерния продукт за възмездно съвместно използване в различни периоди от време или посредническо използване. Нямате право да лицензирате на свой ред, да приписвате или да прехвърляте Софтуерния продукт, освен ако това не е изрично посочено в настоящото ЛСКП.
- **5. ПРАВА ВЪРХУ СОБСТВЕНОСТТА**. Всички права върху интелектуалната соδственост в документацията на Софтуерния продукт и за потреδителя са притежание на HP или на нейните доставчици и са защитени от закона, включително, но не само, от Закона за авторското право, търговските тайни и търговските марки на САЩ, както и от други действащи закони и международни договори. Не трябва да отстранявате нито една от идентификациите на продукта, декларациите за авторски права или специфичните ограничения от Софтуерния продукт.
- **6. ОГРАНИЧЕНИЕ ЗА ДЕКОНСТРУИРАНЕ**. Не трябва да деконструирате, да декомпилирате или да разглобявате Софтуерния продукт, с изключение на и само доколкото това е съгласно приложимото законодателство въпреки това ограничение или ако това е изрично предвидено в настоящото ЛСКП.
- **7. СРОК**. Настоящото ЛСКП е ефективно, освен ако не е прекратено или отхвърлено. Настоящото ЛСКП също така ще се прекрати при условията, описани другаде в настоящото ЛСКП или ако не спазите което и да е условие на настоящото ЛСКП.
- **8. СЪГЛАСИЕ ЗА СЪБИРАНЕ/ИЗПОЛЗВАНЕ НА ДАННИ**.

**а.** НР ще използва бисквитки и други уеб технологии, за да събира анонимна техническа информация, свързана със Софтуера на HP и с Вашия продукт на HP. Тази информация ще δъде използвана за предоставяне на надстройките и свързаната с тях поддръжка или други услуги, описани в раздел 2. НР също така ще събира лична информация, включително Вашия адрес на интернет протокол или друга уникална информация за идентификатори, свързана с Вашия продукт на HP, и данни, предоставени от Вас при регистрацията на продукта Ви от HP. Освен обезпечаване на надстройките и поддръжката или на други услуги, тези данни ще се използват за изпращане на маркетингови комуникации към Вас (с Вашето изрично съгласие във всеки случай, където това се изисква от приложимото законодателство).

Доколкото е позволено от приложимото законодателство, с приемането на настоящите условия Вие се съгласявате за събирането и за използването на анонимни и лични данни от HP, нейни дъщерни дружества и свързани дружества, както е описано в настоящото ЛСКП и както освен това е описано и в политиката за поверителност на HP: [www.hp.com/go/privacy](http://www.hp.com/go/privacy)

- **δ.** Събиране/използване от трети страни. Някои софтуерни програми, включени във Вашия продукт на HP, се предлагат и се лицензират отделно за Вас от други доставчици ("Софтуер на трети страни"). Софтуер на трети страни може да бъде инсталиран и да работи на Вашия продукт на HP дори ако изδерете да не активирате/закупите такъв софтуер. Софтуер на трети страни може да събира и да изпраща техническа информация за Вашата система (например IP адрес, уникален идентификатор на устройството, версия на инсталирания софтуер и т.н.) и други системни данни. Тази информация се използва от третите страни, за да идентифицират техническите системни атрибути и за да гарантират, че на Вашата система е инсталирана най-новата версия на софтуера. Ако не искате софтуерът на трети страни да събира тази техническа информация или автоматично да Ви изпраща актуализации, трябва да деинсталирате софтуера, преди да се свържете към интернет.
- **9. ОТКАЗ ОТ ГАРАНЦИИ**. В НАЙ-ГОЛЯМАТА ПОЗВОЛЕНА ОТ ПРИЛОЖИМОТО ЗАКОНОДАТЕЛСТВО СТЕПЕН HP И НЕЙНИТЕ ДОСТАВЧИЦИ ПРЕДОСТАВЯТ СОФТУЕРНИЯ ПРОДУКТ "КАКТО Е" И С ВСИЧКИ НЕИЗПРАВНОСТИ И С НАСТОЯЩИЯ ДОКУМЕНТ СЕ ОТКАЗВАТ ОТ ВСИЧКИ ДРУГИ ГАРАНЦИИ И УСЛОВИЯ, ИЗРИЧНИ, ПОДРАЗБИРАЩИ СЕ ИЛИ ЗАКОННИ, ВКЛЮЧИТЕЛНО, НО НЕ САМО, ГАРАНЦИИ ЗА СОБСТВЕНОСТ И НЕНАРУШАВАНЕ, ВСЯКАКВИ ПОДРАЗБИРАЩИ СЕ ГАРАНЦИИ, ЗАДЪЛЖЕНИЯ, ГАРАНЦИИ ИЛИ УСЛОВИЯ НА ПРОДАВАЕМОСТ, ЗА ЗАДОВОЛИТЕЛНО КАЧЕСТВО, ЗА ГОДНОСТ ЗА ОПРЕДЕЛЕНО ПРЕДНАЗНАЧЕНИЕ И ЗА ЛИПСА НА ВИРУСИ, ВСИЧКО ПО ОТНОШЕНИЕ НА СОФТУЕРНИЯ ПРОДУКТ. Някои шати/юрисдикции не допускат изключването на подразбиращите се гаранции или ограничения за срока на подразбиращите се гаранции, така че горният отказ от гаранция може да не се отнася за Вас в цялата му пълнота.

В АВСТРАЛИЯ И НОВА ЗЕЛАНДИЯ СОФТУЕРЪТ СЕ ПРЕДОСТАВЯ С ГАРАНЦИИ, КОИТО НЕ МОГАТ ДА БЪДАТ ИЗКЛЮЧЕНИ ОТ ПОТРЕБИТЕЛСКИТЕ ЗАКОНИ НА АВСТРАЛИЯ И НА НОВА ЗЕЛАНДИЯ. АВСТРАЛИЙСКИТЕ ПОТРЕБИТЕЛИ ИМАТ ПРАВО НА СМЯНА ИЛИ НА ВЪЗСТАНОВЯВАНЕ НА СРЕДСТВАТА ПРИ СЕРИОЗНА НЕИЗПРАВНОСТ И НА КОМПЕНСАЦИЯ ЗА ДРУГИ РАЗУМНИ ПРЕДВИДИМИ ЗАГУБИ ИЛИ ЩЕТИ. АВСТРАЛИЙСКИТЕ ПОТРЕБИТЕЛИ СЪЩО ТАКА ИМАТ ПРАВО НА ПОПРАВКА ИЛИ НА СМЯНА НА СОФТУЕРА, АКО ТОЙ НЕ ОТГОВАРЯ НА ПРИЕМЛИВОТО КАЧЕСТВО И ТОВА НЕ СЕ КЛАСИФИЦИРА КАТО СЕРИОЗНА НЕИЗПРАВНОСТ. ПОТРЕБИТЕЛИТЕ НА НОВА ЗЕЛАНДИЯ, КОИТО ЗАКУПУВАТ СТОКИ ЗА ЛИЧНА, ЗА ДОМАШНА ИЛИ ЗА ДОМАКИНСКА УПОТРЕБА ИЛИ КОНСУМАЦИЯ И НЕ ЗА БИЗНЕС ЦЕЛИ ("ПОТРЕБИТЕЛИ НА НОВА ЗЕЛАНДИЯ"), ИМАТ ПРАВО НА ПОПРАВКА, НА ЗАМЯНА И НА ВЪЗСТАНОВЯВАНЕ НА СРЕДСТВАТА ПОРАДИ НЕИЗПРАВНОСТ И НА КОМПЕНСАЦИЯ ЗА ДРУГИ РАЗУМНИ ПРЕДВИДИМИ ЗАГУБИ ИЛИ ЩЕТИ.

**10. ОГРАНИЧЕНИЕ НА ОТГОВОРНОСТТА**. При спазване на местното законодателство, независимо от щетите, които евентуално може да понесете, цялата отговорност на HP и на които и да δило от нейните доставчици, съгласно която и да било разпоредба на настоящото ЛСКП, Вашето изключително оδезщетение за всичко гореизложено се ограничава до действително заплатената от Вас сума за Софтуерния продукт или 5,00 щатски долара. В МАКСИМАЛНАТА СТЕПЕН, РАЗРЕШЕНА ОТ ПРИЛОЖИМОТО ПРАВО, В НИКАКЪВ СЛУЧАЙ HP ИЛИ НЕЙНИТЕ ДОСТАВЧИЦИ НЕ

НОСЯТ ОТГОВОРНОСТ ЗА КАКВИТО И ДА БИЛО СПЕЦИАЛНИ, СЛУЧАЙНИ, НЕПРЕКИ ИЛИ ПОСЛЕДВАЩИ ЩЕТИ ОТ КАКЪВТО И ДА БИЛО ХАРАКТЕР (ВКЛЮЧИТЕЛНО, НО НЕ САМО, ЩЕТИ ЗА ЗАГУБА НА ПРИХОДИ ИЛИ НА ПОВЕРИТЕЛНА ИЛИ ДРУГА ИНФОРМАЦИЯ, ЗА ПРЕКЪСВАНЕ НА СТОПАНСКА ДЕЙНОСТ, ЗА ТЕЛЕСНИ ПОВРЕДИ ИЛИ ЗА ЗАГУБА НА ПОВЕРИТЕЛНОСТ), ПРОИЗТИЧАЩИ ОТ ИЛИ ПО КАКЪВТО И ДА БИЛО НАЧИН СВЪРЗАНИ С ИЗПОЛЗВАНЕТО ИЛИ НЕВЪЗМОЖНОСТТА ЗА ИЗПОЛЗВАНЕ НА СОФТУЕРНИЯ ПРОДУКТ, ИЛИ ПО ДРУГ НАЧИН СВЪРЗАНИ С КОЯТО И ДА БИЛО РАЗПОРЕДБА НА НАСТОЯЩОТО ЛСКП ДОРИ АКО HP ИЛИ НЯКОИ ДОСТАВЧИЦИ СА БИЛИ ИНФОРМИРАНИ ЗА ВЪЗМОЖНОСТТА ОТ ТАКИВА ЩЕТИ И ДОРИ АКО КОМПЕНСАЦИЯТА НЕ ИЗПЪЛНЯВА ОСНОВНАТА СИ ЦЕЛ. Някои щати/юрисдикции не допускат изключването или ограничаването на случайни или последващи щети, така че горното ограничение или изключение може да не се отнася за Вас.

- **11. КЛИЕНТИ ОТ ПРАВИТЕЛСТВОТО НА САЩ**. В съответствие с FAR 12.211 и FAR 12.212 търговски компютърен софтуер, компютърна софтуерна документация и технически данни за търговски артикули се лицензират на правителството на САЩ по стандартното споразумение за търговско лицензиране на HP.
- 12. **СЪОТВЕТСТВИЕ СЪС ЗАКОНИТЕ ЗА ИЗНОС**. Трябва да спазвате всички закони и регламенти на САЩ и на други страни ("Закони за износ"), за да гарантирате, че Софтуерният продукт (1) не се изнася, директно или индиректно, в нарушение на Законите за износ или (2) не се използва за цел, която е забранена от Законите за износ, включително, но не само, разпространение на ядрени, химически или δиологични оръжия.
- **13. КОМПЕТЕНЦИЯ И ПРАВО ЗА СКЛЮЧВАНЕ НА ДОГОВОР**. Вие декларирате, че сте пълнолетен/на в държавата, в която пребивавате, и, ако е приложимо, сте надлежно упълномощен/а от Вашия работодател да сключите настоящия договор.
- **14. ПРИЛОЖИМО ЗАКОНОДАТЕЛСТВО**. Настоящото ЛСКП се ръководи от клаузите на законодателството на държавата, в която е закупено оборудването.
- **15. ЦЯЛОТО СПОРАЗУМЕНИЕ**. Настоящото ЛСКП (включително всички допълнения или изменения на настоящото ЛСКП, които са включени в продукта на HP) е цялото споразумение между Вас и HP по отношение на Софтуерния продукт и то замества всички предишни или настоящи устни или писмени комуникации, предложения и изявления във връзка със Софтуерния продукт или други въпроси, обхванати от настоящото ЛСКП. Доколкото условията на които и да било политики или програми на HP за услуги по поддръжка са в конфликт с условията на настоящото ЛСКП, условията на настоящото ЛСКП са водещи.
- **16. ПОТРЕБИТЕЛСКИ ПРАВА.** Потреδителите в някои държави, щати или територии могат да се възползват от определени законови права и компенсации съгласно законодателството за защита на потреδителите, по отношение на които отговорността на HP не може законно да δъде изключена или ограничена. Ако сте придоδили Софтуера като потреδител по смисъла на съответното законодателство за защита на потреδителите във Вашата държава, щат или територия, разпоредбите на настоящото ЛСКП (включително отказ от отговорност, ограничения и изключване на отговорност) трябва да се четат съгласно приложимото право и да се прилагат само до максималната степен, позволена от това приложимо право.

**Потреδители от Австралия:** Ако сте придоδили софтуера като потреδител по смисъла на "Австралийския закон за защита на потребителите" съгласно Австралийския закон за защита на конкуренцията и потребителите от 2010 г. (Cth), то тогава въпреки всички други разпоредби на това ЛСКП:

**а.** Софтуерът се предоставя с гаранции, които не могат да бъдат изключени от "Австралийското законодателство за защита на потребителите", включително, че стоките ще бъдат с приемливо качество и услугите ще бъдат доставени с дължимата грижа и умения. Имате право на смяна или възстановяване на средствата при сериозна неизправност и на компенсация за други разумно предвидими загуби или щети. Също така имате право на

поправка или на смяна на софтуера, ако той не отговаря на приемливото качество и това не се класифицира като сериозна неизправност.

- **δ** нищо в настоящото ЛСКП не изключва, ограничава или изменя всяко право или средство за защита, или каквато и да е гаранция, условие или друго условие или указание, подразбиращи се или наложени от австралийското законодателство за потребителите, които не могат да бъдат законно изключени или ограничени; и
- в. обезшетенията, предоставени Ви от изричните гаранции в настоящото ЛСКП, са в допълнение към другите права и средства за правна защита, с които разполагате съгласно "Австралийското законодателство за защита на потребителите". Вашите права по "Австралийското законодателство за защита на потребителите" имат приоритет, доколкото се различават от ограниченията, съдържащи се в изричната гаранция.

Софтуерът може да поддържа генерирани от потреδителя данни. HP Ви уведомява с настоящото, че ако HP поправи Вашия софтуер, този ремонт може да доведе до загуба на тези данни. В пълната степен, разрешена от закона, ограниченията и изключенията на отговорността на HP в настоящото ЛСКП се прилагат по отношение на всяка такава загуба на данни.

Ако смятате, че имате право на гаранция по настоящото споразумение или някое от горепосочените средства за защита, моля, свържете се с HP:

HP PPS Australia Pty Ltd

Building F, 1 Homebush Bay Drive

Rhodes, NSW 2138 Австралия

За да подадете заявка за поддръжка или гаранционен иск, моля обадете се на 13 10 47 (в рамките на Австралия) или +61 2 8278 1039 (при международно набиране) или идете на [www8.hp.com/au/en/contact-hp/phone-assist.html](http://www8.hp.com/au/en/contact-hp/phone-assist.html) за най-актуалния списък с телефонни номера за поддръжка.

Ако сте потребител по смисъла на "Австралийското законодателство за защита на потребителите" и закупувате Софтуера или услуги по гаранция и поддръжка на Софтуера, които оδикновено не се закупуват за лична, домашна или битова употреба или консумация, то тогава въпреки всички други разпоредби на това ЛСКП HP ограничава отговорността си за неизпълнение на потребителска гаранция, както следва:

- **а.** предоставяне на гаранционни или спомагателни услуги по отношение на Софтуера: към всяко едно или повече условия от следните: повторно доставяне на услуги или заплащане на разходите за повторно доставяне на услугите;
- **δ** предоставяне на Софтуера: на всяко едно или повече от следните: подмяна на Софтуера или доставка на еквивалентен софтуер; Поправка на Софтуера; заплащане на разходите за подмяна на Софтуера или за придобиване на еквивалентен софтуер; или заплащане на разходите за ремонт на Софтуера; и
- **в.** в противен случай до максималната степен, позволена от законодателството.

**Потреδители от Нова Зеландия:** В Нова Зеландия Софтуерът се предоставя с гаранции, които не могат да бъдат изключени съгласно Закона за гаранционно обслужване на потребителите от 1993 г. В Нова Зеландия потребителска транзакция означава сделка, включваща лице, което купува стоки за лична, домашна или битова употреба или предназначение, а не за бизнес цели. Потребителите от Нова Зеландия, които закупуват стоки за лична, домашна или битова употреба или консумация и не за бизнес цели ("Потребители от Нова Зеландия"), имат право на поправка, на замяна и на възстановяване на средствата поради неизправност, както и на компенсация за други разумно предвидими загуби или щети. Потребител от Нова Зеландия (по начина, определен по-

горе) може да възстанови разходите за връщане на продукта на мястото на покупката, ако е δило направено нарушение на законодателството на Нова Зеландия относно потреδителите; освен това, ако връщането на такива продукти на НР ще предизвика начисляване на значителни разходи за съответния потреδител от Нова Зеландия, HP следва да организира връщането на продуктите за своя сметка. Когато доставката на продукти или услуги е за δизнес цели, Вие се съгласявате, че Законът за потреδителските гаранции от 1993 г. не се прилага и че предвид характера и стойността на сделката това е справедливо и разумно.

© Copyright 2020 HP Development Company, L.P.

Информацията в настоящия документ подлежи на промяна δез предизвестие. Всички други имена на продукти, които са споменати тук, може да са търговски марки на съответните компании. Доколкото е позволено от приложимото законодателство, единствените гаранции за продуктите и услугите на HP са посочени в изричните декларации за гаранция, придружаващи тези продукти и услуги. Нищо в настоящия документ не следва да се тълкува като представляващо допълнителна гаранция. Доколкото е позволено от приложимото законодателство, HP не носи никаква отговорност за технически или редакторски грешки или пропуски в настоящия документ.

Версия: Март 2020

# <span id="page-118-0"></span>Гаранционно обслужване на клиенти при самостоятелни **ремонтни дейности**

Продуктите на HP са създадени с редица части, които позволяват извършване на ремонт от клиента (Customer Self Repair, CSR), за да се намали времето за ремонт и да се даде възможност за по-голяма гъвкавост при извършване на подмяната на дефектните части. Ако по време на диагностиката HP установи, че ремонтът може се извърши успешно с помощта на CSR част, HP ще ви изпрати направо тази част за смяна. Има две категории CSR части: 1) Части, при които задължително клиентът трябва да извърши ремонта. Ако поискате от HP да направи смяната на тези части, ще трябва да заплатите за тази услуга цената на пътя и труда. 2) Части, при които не е задължително клиентът да извърши ремонта. Тези части също са проектирани така, че клиентът да извърши ремонта. Ако обаче поискате НР да ги замени вместо вас, това може да стане δез допълнително заплащане според типа на гаранцията, указана за вашия продукт.

В зависимост от наличността и съобразно географското разположение CSR частите ще бъдат изпратени, така че да бъдат доставени на следващия работен ден. Може да бъде предложена доставка в същия ден или в рамките на четири часа при допълнително заплащане, в случай че географското разположение позволява това. Ако ви е необходима помощ, можете да се обърнете към центъра за поддръжка на клиентите на HP и ще получите консултация от техник по телефона. В материалите, изпратени с CSR частта за подмяна, HP определя дали дефектната част трябва да се върне. В случаите, в които е необходимо дефектната част да се върне на НР, трябва да я изпратите обратно на HP в рамките на определен период от време, обикновено пет (5) работни дни. Дефектната част трябва да бъде върната със съответната документация от изпратените материали. В случай че не успеете да върнете дефектната част, може да се наложи да заплатите смяната на HP. При извършването на ремонт от клиента HP ще заплати всички разходи за транспортиране и за връщане на дефектната част и ще определи чии куриерски услуги да се използват.

# <span id="page-119-0"></span>**Поддръжка на клиенти**

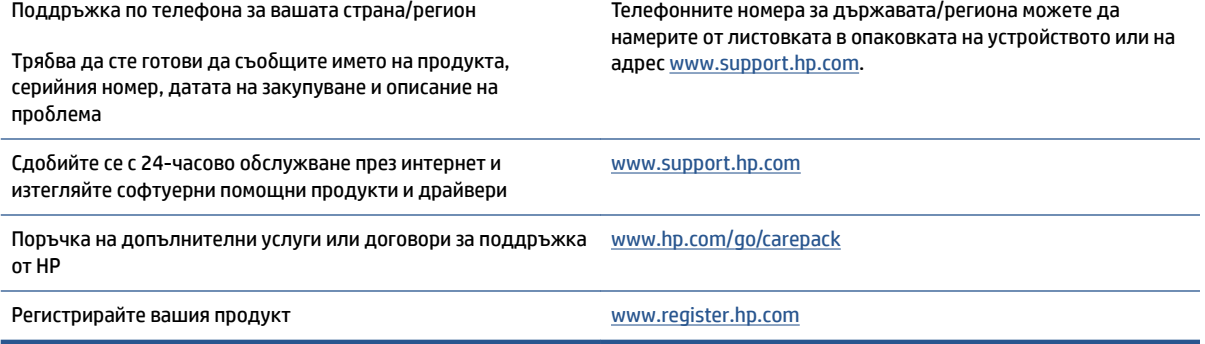

# <span id="page-120-0"></span>**в Програма за екологично стопанисване на устройството**

- [Защита на околната среда](#page-122-0)
- [Производството на озон](#page-122-0)
- [Консумация на енергия](#page-122-0)
- [Използване на хартия](#page-123-0)
- **[Пластмаси](#page-123-0)**
- **[HP Neverstop консумативи за печат](#page-123-0)**
- **[Хартия](#page-123-0)**
- [Ограничения за материали](#page-123-0)
- Информация за батерията
- Изхвърляне на отпадъчно оборудване от потребителите (ЕС и Индия)
- Рециклиране на електронно хардуерно оборудване
- [Информация за рециклиране на хардуер \(Бразилия\)](#page-126-0)
- [Химични вещества](#page-126-0)
- [Данни за захранването на продукта съгласно Регламент № 1275/2008 на Европейската комисия](#page-126-0)
- Информация за потребителя за SEPA Ecolabel (Китай)
- [Регламент за изпълнението на енергийния етикет на Китай относно принтери, факсове и копирни](#page-127-0) [машини](#page-127-0)
- [Ограничение по Декларацията за опасните вещества \(Индия\)](#page-127-0)
- [ОЕЕО \(Турция\)](#page-127-0)
- Таблица за опасни химикали/елементи и тяхното съдържание (Китай)
- Данни за безопасността на материалите (ДБМ)
- [EPEAT](#page-128-0)
- [Декларация за условията за наличие на маркировка за ограничени вещества \(Тайван\)](#page-129-0)

● [За повече информация](#page-131-0)

# <span id="page-122-0"></span>**Защита на околната среда**

НР е посветена да предоставя качествени продукти по безопасен за околната среда начин. Този продукт е проектиран с няколко характеристики, за да сведе до минимум въздействието върху околната среда.

# **Производството на озон**

Емисиите във въздуха на озон за този продукт са измерени съгласно стандартизиран протокол и когато тези данни за емисиите са приложени към вариант на високо потреδление в офисно пространство, HP установява, че не се наблюдава значително количество озон, отделен при печат, както и че нивата са в рамките на допустимите стандарти за качество на въздуха в помещенията и общите разпоредби за това.

Справки –

Метод за изпитване с цел определяне на емисиите при използване на хартиен носител по отношение на присъждането на екологичен етикет за офис устройства с функция печат; DE-UZ 205 – BAM; Януари 2018.

Въз основа на концентрацията на озон при печатане 2 часа дневно в стая с оδем 30,6 куδ. м и вентилационна скорост 0,68, въздухът се променя ежечасно при използване на консумативи за печат на HP.

# **Консумация на енергия**

Консумацията на електроенергия значително намалява в режим на готовност, заспиване или режим на автоматично изключване, което пести природните ресурси и намалява разходите, δез това да се отразява на високата производителност на продукта. Оборудването за печат и обработка на изображения на HP, обозначено с емблемата ENERGY STAR®, отговаря на изискванията на спецификациите ENERGY STAR на Агенцията за защита на околната среда в САЩ по отношение на оборудване за обработка на изображения. Следният знак ще присъства в отговарящи на условията на ENERGY STAR продукти за обработка на изображения:

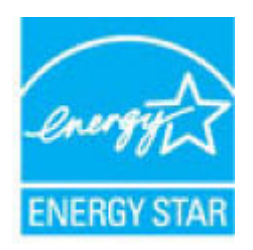

Допълнителна информация за модела за продукт за обработка на изображения, който отговаря на ENERGY STAR може да получите тук:

[www.hp.com/go/energystar](http://www.hp.com/go/energystar)

# <span id="page-123-0"></span>**Използване на хартия**

Функцията за двустранен печат (ръчен или автоматичен) на продукта и възможността за печат N-up (печат на много страници върху един лист) може да намали употребата на хартия и съответното търсене на природни ресурси.

# **Пластмаси**

Пластмасовите части над 25 грама са маркирани в съответствие с международните стандарти, които подобряват способността за идентифициране на пластмасите за целите на рециклирането в края на експлоатационния живот на продукта.

# **HP Neverstop консумативи за печат**

Оригиналните консумативи на HP Neverstop са създадени с оглед на околната среда. HP улеснява опазването на природните богатства и хартията, когато печатате. А когато приключите, ние осигуряваме лесно и безплатно рециклиране.<sup>1</sup>

Всички Пакети за презареждане HP Toner и HP Laser барабани за изображения, върнати на HP Planet Partners, преминават през многоетапен процес за рециклиране, при който материалите се отделят и преработват за използване като суровина в новите оригинални касети HP и Пакети за презареждане HP Toner и HP Laser барабани за изображения други продукти за всекидневието. Нито една оригинална Пакети за презареждане HP Toner и HP Laser барабани за изображения, върната през HP Planet Partners, не се изхвърля на сметище и HP никога не зарежда и не продава отново оригинални касети HP.Пакети за презареждане HP Toner или HP Laser барабани за изображения.

**За да участвате в програмата за връщане и рециклиране HP Planet Partners, посетете** [www.hp.com/](http://www.hp.com/recycle) [recycle.](http://www.hp.com/recycle) **Изδерете вашата държава/регион за информация как да връщате вашите консумативи за**  печат на HP. Във всеки нов пакет Пакет за презареждане HP Toner и HP Laser барабан за изображения е включена многоезична програмна информация и инструкции.

<sup>1</sup> Наличието на програма може да е различно. За повече информация отидете на <u>www.hp.com/recycle</u>.

# **Хартия**

Този продукт има възможност за използване на рециклирана хартия и лека хартия (EcoFFICIENT™), когато хартията отговаря на изискванията, описани в *мултимедийното ръководството за лазерни печатни носители на продукта HP*. Този продукт е подходящ за използване на рециклирана и олекотена хартия (EcoFFICIENT™) в съответствие с EN12281:2002.

# **Ограничения за материали**

Този продукт на HP не съдържа добавен живак.

# <span id="page-124-0"></span>**Информация за батерията**

Този продукт може да съдържа:

- поливъглеродна монофлуоридна литиева батерия (тип BR) или
- манганов диоксид-литий (СR тип)

батерия, която може да изисква специална обработка в края на своя експлоатационен живот.

**ЗАБЕЛЕЖКА:** (Само за тип CR) Перхлоратен материал – може да се приложи специално третиране. Вижте [dtsc.ca.gov/hazardouswaste/perchlorate.](http://dtsc.ca.gov/hazardouswaste/perchlorate)

**Тегло:** ~ 3 г

**Местоположение:** На дънната платка

**Смяна от потреδител:** No (Не)

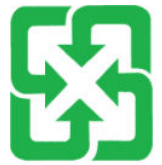

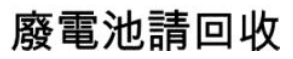

За информация относно рециклирането можете да отидете на [www.hp.com/recycle](http://www.hp.com/recycle) или се свържете с местните власти или големите центрове за Съюза на отраслите на електронната промишленост: [www.eiae.org](http://www.eiae.org).

# <span id="page-125-0"></span>**Изхвърляне на отпадъчно оδорудв΄не от потреδителите (ЕС и Индия)**

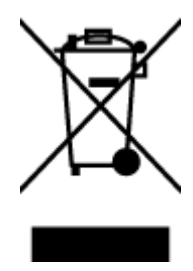

Този символ означава да не изхвърляте вашия продукт заедно с битовите си отпадъци. Вместо това трябва да се погрижите за здравето на хората и за опазването на околната среда, като изхвърлите отпадъчното оборудване в специализиран събирателен пункт за рециклиране на неизползваемо електрическо и електронно оборудване. За повече информация се свържете със службата за събиране на битовите ви отпадъци или отидете на адрес: [www.hp.com/recycle](http://www.hp.com/recycle).

# Рециклиране на електронно хардуерно оборудване

HP насърчава клиентите си да предават за рециклиране използвания електронен хардуер. За повече информация относно програмите за рециклиране отидете на: [www.hp.com/recycle.](http://www.hp.com/recycle)

# <span id="page-126-0"></span>**Информация за рециклиране на хардуер (Бразилия)**

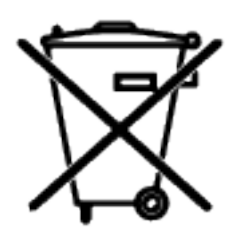

Este produto eletrônico e seus componentes não devem ser descartados no lixo comum, pois embora estejam em conformidade com padrões mundiais de restrição a substâncias nocivas, podem conter, ainda que em quantidades mínimas, substâncias impactantes ao meio ambiente. Ao final da vida útil deste produto, o usuário deverá entregá-lo à HP. A não observância dessa orientação sujeitará o infrator às sanções previstas em lei.

Após o uso, as pilhas e/ou baterias dos produtos HP deverão ser entregues ao estabelecimento comercial ou rede de assistência técnica autorizada pela HP.

Não descarte o produto eletrônico em lixo comum

Para maiores informações, inclusive sobre os pontos de recebimento, acesse:

[www.hp.com.br/reciclar](http://www.hp.com.br/reciclar)

# **Химични вещества**

HP се ангажира да предоставя на нашите клиенти информация за химичните вещества в нашите продукти, както е неоδходимо за спазване на законовите изисквания като REACH (Регламент (ЕО) № 1907/2006 на Европейския парламент и на Съвета). Отчет с информация за химичния състав за този продукт може да откриете на следния адрес: [www.hp.com/go/reach.](http://www.hp.com/go/reach)

# **Данни за захранването на продукта съгласно Регламент № 1275/2008 на Европейската комисия**

За данните за електрическото захранване на продукта, включително потреδлението на енергия на продукта в състояние на мрежова готовност, ако всички жични мрежови портове са свързани и всички безжични мрежови портове са активирани, моля, направете справка в раздел P14 "Допълнителна информация" на продукта IT ECO Декларация на адрес: [www.hp.com/hpinfo/globalcitizenship/](http://www.hp.com/hpinfo/globalcitizenship/environment/productdata/itecodesktop-pc.html) [environment/productdata/itecodesktop-pc.html.](http://www.hp.com/hpinfo/globalcitizenship/environment/productdata/itecodesktop-pc.html)

# <span id="page-127-0"></span>**Информация за потреδителя за SEPA Ecolabel (Китай)**

中国环境标识认证产品用户说明

噪声大于 63.0 dB(A)的办公设备不宜放置于办公室内, 请在独立的隔离区域使用。

如需长时间使用本产品或打印大量文件,请确保在通风良好的房间内使用。

如您需要确认本产品处于零能耗状态,请按下电源关闭按钮,并将插头从电源插座断开。

您可以使用再生纸,以减少资源耗费。

# **Регламент за изпълнението на енергийния етикет на Китай относно принтери, факсове и копирни машини**

依据"复印机、打印机和传真机能源效率标识实施规则",本打印机具有中国能效标签。根据"复印机、 打印机和传真机能效限定值及能效等级" ("GB21521") 决定并计算得出该标签上所示的能效等级和 TEC (典型能耗) 值。

1. 能效等级

能效等级分为三个等级,等级 1 级能效最高。根据产品类型和打印速度标准决定能效限定值。

2. 能效信息

2.1 激光打印机及一体机和高性能喷墨打印机及一体机

● 典型能耗

典型能耗是正常运行 GB21521 测试方法中指定的时间后的耗电量。此数据表示为每周千瓦时 (kWh) 。

标签上所示的能效数字按涵盖根据"复印机、打印机和传真机能源效率标识实施规则"选择的登记装置中 所有配置的代表性配置测定而得。因此,本特定产品型号的实际能耗可能与标签上所示的数据不同。

有关规范的详情信息,请参阅 GB21521 标准的当前版本。

# **Ограничение по Декларацията за опасните вещества (Индия)**

This product, as well as its related consumables and spares, complies with the reduction in hazardous substances provisions of the "India E-waste Rule 2016." It does not contain lead, mercury, hexavalent chromium, polybrominated biphenyls or polybrominated diphenyl ethers in concentrations exceeding 0.1 weight % and 0.01 weight % for cadmium, except where allowed pursuant to the exemptions set in Schedule 2 of the Rule.

# **ОЕЕО (Турция)**

Türkiye Cumhuriyeti: AEEE Yönetmeliğine Uygundur

# Таблица за опасни химикали/елементи и тяхното **съдържание (Китай)**

产品中有害物质或元素的名称及含量

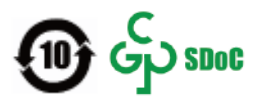

<span id="page-128-0"></span>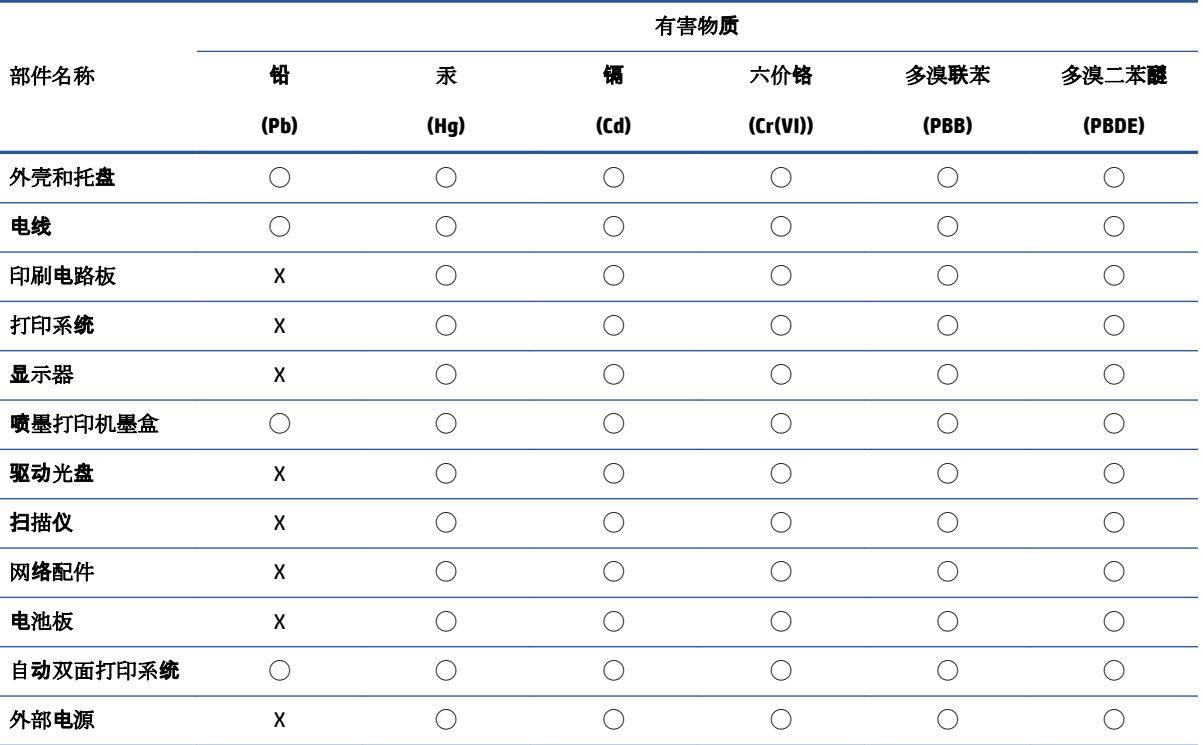

本表格依据 SJ/T 11364 的规定编制。

◯:表示该有害物质在该部件所有均质材料中的含量均在 GB/T 26572 规定的限量要求以下。

X:表示该有害物质至少在该部件的某一均质材料中的含量超出 GB/T 26572 规定的限量要求。

此表中所有名称中含 "X" 的部件均符合中国 RoHS 达标管理目录限用物质应用例外清单的豁免。

此表中所有名称中含 "X" 的部件均符合欧盟 RoHS 立法。

注:环保使用期限的参考标识取决于产品正常工作的温度和湿度等条件。

# **Данни за безопасността на материалите (ДБМ)**

Данни за безопасността на материалите (ДБМ) за консумативи, съдържащи химически вещества (например тонер) могат да се получат, като отидете на уеδ сайта на HP на адрес [www.hp.com/go/msds](http://www.hp.com/go/msds).

# **EPEAT**

Много от продуктите на HP са предназначени да отговарят на изискванията на EPEAT. EPEAT е цялостно оценяване на околната среда, която помага да се идентифицира по-зелено електронно оборудване. За повече информация относно EPEAT отидете на [www.epeat.net.](http://www.epeat.net) За информация за EPEAT регистрирани продукти на HP отидете на [www.hp.com/hpinfo/globalcitizenship/environment/pdf/epeat\\_printers.pdf.](http://www.hp.com/hpinfo/globalcitizenship/environment/pdf/epeat_printers.pdf)

# <span id="page-129-0"></span>**Декларация за условията за наличие на маркировка за ограничени вещества (Тайван)**

### 台灣 限用物質含有情況標示聲明書

Taiwan Declaration of the Presence Condition of the Restricted Substances Marking

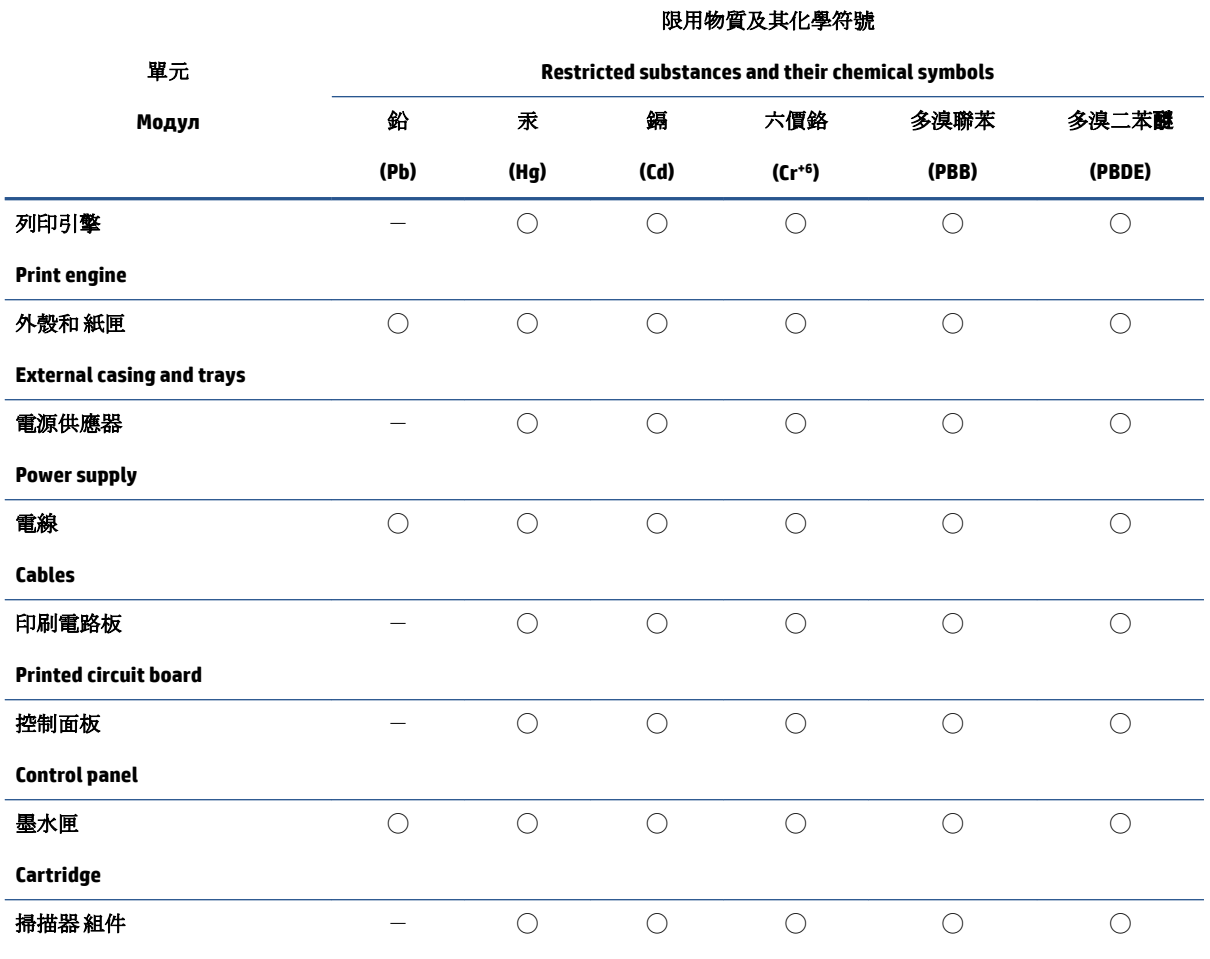

**Scanner assembly**

備考 1. 〝超出 0.1 wt %"及 〝超出 0.01 wt %"係指限用物質之百分比含量超出百分比含量基準值。

Note 1: "Exceeding 0.1 wt %" and "exceeding 0.01 wt %" indicate that the percentage content of the restricted substance exceeds the reference percentage value of presence condition.

備考 2. ℃/ 係指該項限用物質之百分比含量未超出百分比含量基準值。

Note 2: "○" indicates that the percentage content of the restricted substance does not exceed the percentage of reference value of presence.

備考 3.〝-〞係指該項限用物質為排除項目。

Note 3:  $\varepsilon^*$  indicates that the restricted substance corresponds to the exemption.

若要存取產品的最新使用指南或手冊,請前往 [www.support.hp.com](http://www.support.hp.com)。選取搜尋您的產品,然後依照 畫 面上的指示繼續執行。

To access the latest user guides or manuals for your product, go to [www.support.hp.com.](http://www.support.hp.com) Select **Find your product**, and then follow the onscreen instructions.

# <span id="page-131-0"></span>**За повече информация**

За да получите информация за тези екологични теми:

- Таблица с екологични профили на този и много други подобни HP продукти
- Ангажираност на HP към околната среда
- Система за екологично управление на HP
- Програма на HP за връщане и рециклиране на продукти с изтичащ експлоатационен живот
- Данни за безопасността на материалите

посетете [www.hp.com/go/environment](http://www.hp.com/go/environment).

Също така посетете [www.hp.com/recycle.](http://www.hp.com/recycle)

# **г Нормативна информация**

- [Нормативни декларации](#page-133-0)
- Декларации за безжична мрежа

# <span id="page-133-0"></span>**Нормативни декларации**

### **Нормативно известие на Европейския съюз**

Продуктите, носещи маркировка CE, отговарят на изискванията, изложени в една или повече от следните директиви на ЕС, в зависимост от тяхното приложение: Директива 2014/35/ЕС за ниското напрежение, Директива 2014/30/ЕС относно електромагнитната съвместимост, Директива 2009/125/ЕО за екодизайна, Директива 2014/53/ЕС за радиосъоръженията, Директива 2011/65/ЕС относно ограничението за употребата на определени опасни вещества в електрическото и електронното оборудване.

# C٤

Съответствието с тези директиви се оценява с приложимите европейски хармонизирани стандарти. Пълният текст на декларацията за съответствие може да бъде намерена на следния уебсайт: www.hp.com/go/certificate (Търсенето трябва да се извършва с името на модела на продукта или регулаторния номер на модела (RMN), който може да δъде намерен върху етикета с регулаторна информация.)

Адресът за получаване на информация по нормативни въпроси е: HP Deutschland GmbH, HP HQ-TRE, 71025 Boeblingen, Германия

### **Регулаторни идентификационни номера на модела**

За целите на нормативната идентификация Вашият продукт разполага с нормативен номер на модела. Нормативните номера на модела не трябва да се бъркат с търговските наименования или продуктовите номера.

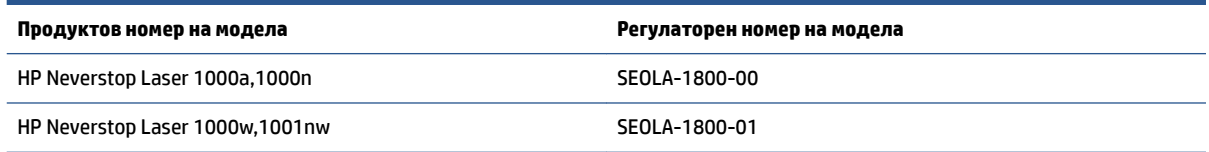

# **FCC разпоредби**

Това оборудване е тествано и отговаря на ограниченията за цифрово устройство Клас В, съгласно Част 15 на правилата на FCC. Тези ограничения са предназначени да предоставят необходимата защита срещу вредно влияние при инсталиране в жилищни сгради. Това оборудване произвежда, използва и може да излъчва радиочестотна енергия. Ако това оборудване не е инсталирано и не се използва съгласно инструкциите, може да причини вредни смущения на радиокомуникации. Няма гаранция обаче че при определени инсталации няма да възникнат смущения. Ако това оборудване създава вредни смущения в приемането на радио или телевизия, което може да се определи чрез изключване и включване на оборудването, потребителят трябва да се опита да отстрани смущението по един или повече от следните начини:

- Преориентирайте или сменете местоположението на приемната антена.
- Увеличете разделението между оборудването и антената.
- Включете оборудването в контакт от електрическа верига, различна от тази, в която е включен приемникът.
- Посъветвайте се с доставчика си или с опитен радио/телевизионен техник.

<span id="page-134-0"></span>**ЗАБЕЛЕЖКА:** Всички модификации или промени в принтера, които не са изрично одоδрени от HP, може да анулират правото на потребителя да работи с оборудването.

Използването на екраниран интерфейсен кабел е задължително, за да се отговори на пределните стойности за Клас B от Част 15 на правилата на FCC.

### **Канада – декларация за съответствие на Industry Canada ICES-003**

CAN ICES-3(B)/NMB-3(B)

### **Инструкции за захранващия кабел**

Уверете се, че захранването ви е подходящо за номиналното напрежение на продукта. Номиналното напрежение е указано върху табелката на принтера. Продуктът използва 110-127 vac или 220-240 Vac и 50/60 Hz.

Свържете захранващия кабел между продукта и заземен променливотоков контакт.

<u>/∆</u> ВНИМАНИЕ: За да предотвратите повреда на принтера, използвайте само захранващия кабел, доставен с продукта.

### **Безопасност на лазерно устройство**

Центърът за устройства и радиологично здравеопазване (Center for Devices and Radiological Health - CDRH) към Администрацията по храни и медикаменти на САЩ е разработил предписания за лазерните продукти, произведени след 1 август 1976 г. Съвместимостта с тях е задължителна за продукти, произведени в САЩ. Устройството е сертифицирано като лазерен продукт "Клас 1" съгласно стандарта за радиационна ефективност на Министерство на здравеопазването и социалната политика на САЩ (DHHS) съгласно Закона за радиационен контрол за здраве и безопасност от 1968 г. Тъй като излъчването в устройството е напълно ограничено в защитните корпуси и външните капаци, лазерното лъчение не може да се излъчи по време на нито един етап от протичане на обичайната употреба на устройството от потреδителя.

**ПРЕДУПРЕЖДЕНИЕ!** Използването на контроли, извършването на корекции или извършването на процедури, различни от описаните в това ръководство за потреδителя, може да доведе до излагане на опасни лъчения.

# **Декларация за лазерни устройства за Финландия**

#### **Luokan 1 laserlaite**

HP Neverstop Laser 1000a, 1000w, 1000n, 1001nw, laserkirjoitin on käyttäjän kannalta turvallinen luokan 1 laserlaite. Normaalissa käytössä kirjoittimen suojakotelointi estää lasersäteen pääsyn laitteen ulkopuolelle. Laitteen turvallisuusluokka on määritetty standardin EN 60825-1 (2014) mukaisesti.

#### **VAROITUS !**

Laitteen käyttäminen muulla kuin käyttöohjeessa mainitulla tavalla saattaa altistaa käyttäjän turvallisuusluokan 1 ylittävälle näkymättömälle lasersäteilylle.

#### **VARNING !**

Om apparaten används på annat sätt än i bruksanvisning specificerats, kan användaren utsättas för osynlig laserstrålning, som överskrider gränsen för laserklass 1.

#### **HUOLTO**

<span id="page-135-0"></span>HP Neverstop Laser 1000a, 1000w, 1000n, 1001nw - kirjoittimen sisällä ei ole käyttäjän huollettavissa olevia kohteita. Laitteen saa avata ja huoltaa ainoastaan sen huoltamiseen koulutettu henkilö. Tällaiseksi huoltotoimenpiteeksi ei katsota väriainekasetin vaihtamista, paperiradan puhdistusta tai muita käyttäjän käsikirjassa lueteltuja, käyttäjän tehtäväksi tarkoitettuja ylläpitotoimia, jotka voidaan suorittaa ilman erikoistyökaluja.

#### **VARO !**

Mikäli kirjoittimen suojakotelo avataan, olet alttiina näkymättömällelasersäteilylle laitteen ollessa toiminnassa. Älä katso säteeseen.

#### **VARNING !**

Om laserprinterns skyddshölje öppnas då apparaten är i funktion, utsättas användaren för osynlig laserstrålning. Betrakta ej strålen.

Tiedot laitteessa käytettävän laserdiodin säteilyominaisuuksista: Aallonpituus 775-795 nm Teho 5 m W Luokan 3B laser.

## **Декларации за скандинавските страни (Дания, Финландия, Норвегия, Швеция)**

#### **Дания:**

Apparatets stikprop skal tilsuttes en stikkontakt med jord, som giver forbindelse til stikproppens jord.

#### **Финландия:**

Laite on liitettävä suojakoskettimilla varustettuun pistorasiaan.

#### **Норвегия:**

Apparatet må tilkoples jordet stikkontakt.

#### **Швеция:**

Apparaten skall anslutas till jordat uttag.

### **Евразийско съответствие (Армения, Беларус, Казахстан, Киргизстан, Русия)**

#### **Производитель и дата производства**

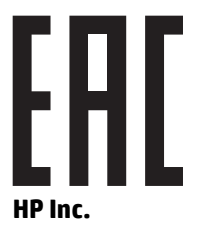

Адрес: 1501 Page Mill Road, Palo Alto, California 94304, U.S.

Дата производства зашифрована в 10-значном серийном номере, расположенном на наклейке со служебной информацией изделия. 4-я, 5-я и 6-я цифры обозначают год и неделю производства. 4-я цифра обозначает год, например, «3» обозначает, что изделие произведено в «2013» году. 5-я и 6-я цифры обозначают номер недели в году производства, например, «12» обозначает «12-ю» неделю.

### **Өндіруші жəне өндіру мерзімі**

#### **HP Inc.**

Мекенжайы: 1501 Page Mill Road, Palo Alto, California 94304, U.S.

Өнімнің жасалу мерзімін табу үшін өнімнің қызмет көрсету жапсырмасындағы 10 таңбадан тұратын сериялық нөмірін қараңыз. 4-ші, 5-ші жəне 6-шы сандар өнімнің жасалған жылы мен аптасын көрсетеді. 4-ші сан жылын көрсетеді, мысалы «3» саны «2013» дегенді білдіреді. 5-ші және 6-шы сандары δерΪлген жылдың қай аптасында жасалғанын көрсетеді, мысалы, «12» саны «12-ші» апта дегенді білдіреді.

#### **Местные представители**

**Россия:** ООО "Эйч Пи Инк",

Российская Федерация, 125171, г . Москва, Ленингра дское шоссе, 1 6А, стр.3,

Телефон/факс: +7 495 797 35 00 / +7 499 92132 50

Казахстан: Филиал компании "ЭйчПи Глобал Трэйдинг Би.Ви.", Республика Казахстан, 050040, г. Алматы, Бостандыкский район, проспект Аль-Фараби, 77/7,

Телефон/факс: + 7 7 27 355 35 52

### **Жергілікті өкілдіктері**

**Ресей:** ООО "Эйч Пи Инк",

Ресей Федерациясы, 125171, Мәскеу, Ленинград шоссесі, 16A δлок 3,

Телефон/факс: +7 495 797 35 00 / +7 499 92132 50

Қазақстан: "ЭйчПи Глобал Трэйдинг Би.Ви." компаниясынын Қазақстандағы филиалы, Қазақстан Республикасы, 050040, Алматы к., Бостандык ауданы, Әл- Фараби даңғылы, 77/7,

Телефон/факс: +7 727 355 35 52

# <span id="page-137-0"></span>**Декларации за δезжичн΄ мрежа**

Отчетите в този раздел се отнасят само до модели принтери с безжична функционалност.

# **FCC декларация за съответствие – САЩ**

#### **Exposure to radio frequency radiation**

**AN BHUMAHUE:** The radiated output power of this device is far below the FCC radio frequency exposure limits. Nevertheless, the device shall be used in such a manner that the potential for human contact during normal operation is minimized.

In order to avoid the possibility of exceeding the FCC radio frequency exposure limits, human proximity to the antenna shall not be less than 20 cm during normal operation.

This device complies with Part 15 of FCC Rules. Operation is subject to the following two conditions: (1) this device may not cause interference, and (2) this device must accept any interference, including interference that may cause undesired operation of the device.

**ВНИМАНИЕ:** Based on Section 15.21 of the FCC rules, changes of modifications to the operation of this product without the express approval by HP may invalidate its authorized use.

### **Декларация за ANATEL за Бразилия**

Este equipamento opera em caráter secundário, isto é, não tem direito à proteção contra interferência prejudicial, mesmo de estações do mesmo tipo, e não pode causar interferência a sistemas operando em caráter primário.

## **Декларации за Канада**

**For Indoor Use**. This digital apparatus does not exceed the Class B limits for radio noise emissions from digital apparatus as set out in the radio interference regulations of the Canadian Department of Communications. The internal wireless radio complies with RSS 210 of Industry Canada.

**Pour ĺusage d´intérieur**. Le présent appareil numérique ńémet pas de bruits radioélectriques dépassant les limites applicables aux appareils numériques de Classe B prescribes dans le règlement sur le brouillage radioélectrique édicté par le Ministère des Communications du Canada. Le composant RF interne est conforme à la norme CNR-210 d´Industrie Canada.

## **Industry of Canada за продукти с работен диапазон от 5 GHz**

<u>∕∆ ВНИМАНИЕ:</u> Когато използвате IEEE 802.11а безжична LAN мрежа, този продукт трябва да се използва само в затворени помещения, поради това че работи в диапазона от 5,15 до 5,25 GHz. Industry Canada изисква продуктът да се използва в затворени помещения при работен диапазон от 5,15 GHz до 5,25 GHz, за да се намали възможността за вредни смущения на моδилни сателитни системи, ползващи същия честотен диапазон. Основните потреδители на честотните диапазони от 5,25- до 5,35-GHz и от 5,65 до 5,85 GHz са мощните радарни станции. Тези радари могат да причинят смущения в работата и/или да повредят устройството.

# <span id="page-138-0"></span>**Излагане на радиочестотна радиация (Канада)**

**ПРЕДУПРЕЖДЕНИЕ!** Излагане на радиочестотна радиация. Излъчваната радиочестотна радиация на това устройство е под лимита за излагане на радиочестотна радиация на Industry Canada. Въпреки това устройството трябва да се използва по такъв начин, че вероятността от влизането в контакт с хора да се сведе до минимум при нормална работа.

За да се изδегне възможността да се надхвърли лимитът за излагане на радиочестотна радиация, човешкото тяло не трябва да е по-близо от 20 см от антената.

### **Нормативно известие на Европейския съюз**

Функционалност за телекомуникации на този продукт може да се използва в следните държави/ региони на ЕС и ЕАСТ:

Австрия, Белгия, България, Кипър, Чешката република, Дания, Естония, Финландия, Франция, Германия, Гърция, Унгария, Исландия, Ирландия, Италия, Латвия, Лихтенщайн, Литва, Люксемδург, Малта, Холандия, Норвегия, Полша, Португалия, Румъния, Словакия, Словения, Испания, Швеция, Швейцария и Оδединеното кралство.

### Известие за употреба в Русия

Существуют определенные ограничения по использованию δеспроводных сетей (стандарта 802.11 b/g) с рабочей частотой 2,4 ГГц: Данное оборудование может использоваться внутри помещений с использованием диапазона частот 2400-2483,5 МГц (каналы 1-13). При использовании внутри помещений максимальная эффективная изотропно–излучаемая мощность (ЭИИМ) должна составлять не δолее 100мВт.

### **Известия за употреδ΄ в Мексико**

Aviso para los usuarios de México

"La operación de este equipo está sujeta a las siguientes dos condiciones: (1) es posible que este equipo o dispositivo no cause interferencia perjudicial y (2) este equipo o dispositivo debe aceptar cualquier interferencia, incluyendo la que pueda causar su operación no deseada."

Para saber el modelo de la tarjeta inalámbrica utilizada, revise la etiqueta regulatoria de la impresora.

## Знак на виетнамския телеком за кабелна/безжична мрежа за одобрени **продукти тип ICTQC**

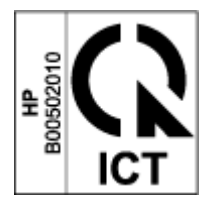

# **ͤзδучен указател**

### **Б**

безжична мрежа отстраняване на неизправности [72](#page-79-0) безопасност на лазерно устройство [127](#page-134-0) δутон вкл./изкл., намиране [2](#page-9-0) δутони, контролен панел [3](#page-10-0)

### **В**

Вграден уеδ сървър (EWS) задаване на пароли [19](#page-26-0) функции [16](#page-23-0) Вграден уеδ сървър на НР (EWS) функции [16](#page-23-0) връзка към захранването намиране [2](#page-9-0) входна тава засядания, изчистване [59](#page-66-0) намиране [2](#page-9-0) възстановяване на фабричните настройки по подразбиране [55](#page-62-0)

### **Г**

гаранция [51](#page-58-0) лиценз [105](#page-112-0) Пакет за презареждане на тонер [101](#page-108-0) самостоятелни ремонтни дейности при клиента [111](#page-118-0) гаранция за продукт [90](#page-97-0)

### **Д**

Данни за безопасността на материалите (ДБМ) [121](#page-128-0) двустранен печат [37](#page-44-0) двустранно [37](#page-44-0)

декларации FCC [130](#page-137-0) Бразилия [130](#page-137-0) Канада [130,](#page-137-0) [131](#page-138-0) Мексико [131](#page-138-0) Нордски [128](#page-135-0) САЩ [130](#page-137-0) декларации за Канада [130](#page-137-0) декларации за безопасност [127](#page-134-0) декларация за ANATEL [130](#page-137-0) Декларация за безопасност на лазерни устройства за Финландия [127](#page-134-0) декларация за лазерни устройства за Финландия Финландия [127](#page-134-0) драйвери, поддържани [81](#page-88-0) драйвери за печат, поддържани [81](#page-88-0)

### **Е**

Евразийско съответствие [128](#page-135-0) електрически спецификации [84](#page-91-0) етикет ориентация [32](#page-39-0) етикети печат върху [32](#page-39-0) етикети, поставяне [32](#page-39-0) етикет на продуктов и сериен номер намиране [2](#page-9-0) етикет на сериен номер намиране [2](#page-9-0)

### **З**

забавено изключване настройка [21](#page-28-0)

засядания изходна касета, изчистване [62](#page-69-0) места [57](#page-64-0) тава, изчистване [59](#page-66-0) засядания на хартия. *вижте*  засядания звукови спецификации [84](#page-91-0)

### **И**

известия CE знак [126](#page-133-0) FCC [126](#page-133-0) Виетнам [131](#page-138-0) Европейски съюз [131](#page-138-0) ЕС [126](#page-133-0) Русия [131](#page-138-0) изисквания за браузъра [16](#page-23-0) изисквания за уеб браузъра HP Embedded Web Server [16](#page-23-0) изключване след неактивност настройка [20](#page-27-0) изхвърляне на отпадъчно оборудване [118](#page-125-0) изходна касета намиране [2](#page-9-0) изчистване на засядания места [57](#page-64-0) икономични настройки [19](#page-26-0) инструкции за захранващия кабел [127](#page-134-0) интерфесни портове намиране [2](#page-9-0)

### **К**

Канадски известия съответствие с ICES-003 [127](#page-134-0) капаци, намиране [2](#page-9-0) касета, изходна засядания, изчистване [62](#page-69-0)

касети, изходни намиране [2](#page-9-0) ключ на захранването, намиране [2](#page-9-0) консумативи консумативи, различни от НР [102](#page-109-0) поръчване [48](#page-55-0) рециклиране [116](#page-123-0) фалшифициране на [103](#page-110-0) консумативи, различни от HP [102](#page-109-0) контролен панел LED осветление модели [52](#page-59-0) δутони [3](#page-10-0) намиране [2](#page-9-0) функции [3](#page-10-0) Кутия с инструменти на устройство HP, използване [16](#page-23-0)

### **Л**

лиценз, софтуер [105](#page-112-0)

#### **М**

мощност потреδление [84](#page-91-0) мрежова връзка безжична връзка [8](#page-15-0) мрежов порт намиране [2](#page-9-0)

#### **Н**

настройки фабрични настройки по подразбиране, възстановяване [55](#page-62-0) настройки по подразбиране, възстановяване [55](#page-62-0) носители поръчване [48](#page-55-0) няколко страници на лист печат (Windows) [38](#page-45-0)

### **О**

Обслужване на клиенти на HP [112](#page-119-0) онлайн поддръжка [112](#page-119-0) операционни системи, поддържани [81](#page-88-0) отвор за приоритетно зареждане на единичен лист поставяне на етикети [32](#page-39-0)

отложено заспиване активиране [19](#page-26-0) деактивиране [19](#page-26-0) отстраняване на неизправност безжична мрежа [72](#page-79-0) проδлеми със зареждането на хартия [56](#page-63-0) отстраняване на неизправности LED, грешки [52](#page-59-0) LED, осветление модели [52](#page-59-0)

#### **П**

пакет за презареждане гаранция [101](#page-108-0) консумативи, различни от HP [102](#page-109-0) рециклиране [116](#page-123-0) Пакет за презареждане на тонер гаранция [101](#page-108-0) различен от HP [102](#page-109-0) рециклиране [116](#page-123-0) чипове памет [104](#page-111-0) печат от двете страни ръчно, Windows [37](#page-44-0) плик, ориентация [30](#page-37-0) плик, поставяне [30](#page-37-0) поддръжка онлайн [112](#page-119-0) поддръжка на клиенти гаранция [51](#page-58-0) онлайн [112](#page-119-0) поддържани мрежи [80](#page-87-0) операционни системи (ОС) [80](#page-87-0) ОС (операционни системи) [80](#page-87-0) политика срещу фалшифициране на консумативи [103](#page-110-0) поръчване консумативи и принадлежности [48](#page-55-0) проδлеми с качеството на изображенията примери и решения [67](#page-74-0) проδлеми с поемането на хартия разрешаване [56](#page-63-0) решаване [56](#page-63-0) програма за екологично стопанисване [113](#page-120-0)

#### **Р**

размери, принтер [83](#page-90-0) Регулаторни идентификационни номера на модела SEOLA [126](#page-133-0) рециклиране [116](#page-123-0) на електронно хардуерно оборудване [118](#page-125-0) рециклиране на електронно хардуерно оборудване [118](#page-125-0) рециклиране на хардуер, Бразилия [119](#page-126-0) ръчен дуплекс Windows [37](#page-44-0)

### **С**

системни изисквания [16](#page-23-0) смущения в безжичната мрежа [76](#page-83-0) софтуер лицензионно споразумение за софтуер [105](#page-112-0) спецификации електрически и звукови [84](#page-91-0) списък за проверка δезжично свързване [72](#page-79-0) страници на лист изδор (Windows) [38](#page-45-0) състояние контролен панел индикатори [52](#page-59-0)

### **Т**

тегло, принтер [83](#page-90-0) техническа поддръжка онлайн [112](#page-119-0) тип хартия избиране (Windows) [36](#page-43-0)

### **У**

Уеб продажби поддръжка на клиенти [112](#page-119-0) уеδ сайтове Данни за безопасността на материалите (ДБМ) [121](#page-128-0) Уеδ сайтове фалшифициране на консумативи [103](#page-110-0) употребявани консумативи [103](#page-110-0)

### **Ф**

фабрични настройки по подразбиране, възстановяване [55](#page-62-0) фалшифициране употребявани [103](#page-110-0) фалшифициране на консумативи [103](#page-110-0)

## **Х**

хартия за зареждане [25](#page-32-0) зареждане [27](#page-34-0) избиране [65](#page-72-0) хартия, поръчване [48](#page-55-0)

### **Ч**

чипове памет, пакет за презареждане описание [104](#page-111-0)

### **F**

FCC декларация за съответствие [130](#page-137-0)

#### **H**

HP EWS, използване [16](#page-23-0)

### **I**

ICES-003 известие [127](#page-134-0)

### **U**

USB порт намиране [2](#page-9-0)